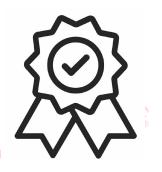

# **МИНИСТЕРСТВО ОБРАЗОВАНИЯ, НАУКИ И МОЛОДЕЖНОЙ ПОЛИТИКИ КРАСНОДАРСКОГО КРАЯ**

государственное бюджетное профессиональное образовательное учреждение Краснодарского края

# **«КРАСНОДАРСКИЙ ТОРГОВО-ЭКОНОМИЧЕСКИЙ КОЛЛЕДЖ»**

## **РАБОЧАЯ ПРОГРАММА ОБЩЕОБРАЗОВАТЕЛЬНОЙ УЧЕБНОЙДИСЦИПЛИНЫ** ЭК.03 Компьютерный практикум

для профессии 38.01.02 Продавец, контролер кассир

# **СОДЕРЖАНИЕ**

- 1. ОБЩАЯ ХАРАКТЕРИСТИКА РАБОЧЕЙ ПРОГРАММЫ УЧЕБНОЙ ДИСЦИПЛИНЫ
- 2. СТРУКТУРА И СОДЕРЖАНИЕ УЧЕБНОЙ ДИСЦИПЛИНЫ
- 3. УСЛОВИЯ РЕАЛИЗАЦИИ УЧЕБНОЙ ДИСЦИПЛИНЫ
- 4. КОНТРОЛЬ И ОЦЕНКА РЕЗУЛЬТАТОВ ОСВОЕНИЯ УЧЕБНОЙ ДИСЦИПЛИНЫ
- 5. КОНТРОЛЬНО-ИЗМЕРИТЕЛЬНЫЕ МАТЕРИАЛЫ

# **1. ОБЩАЯ ХАРАКТЕРИСТИКА ПРИМЕРНОЙ РАБОЧЕЙ ПРОГРАММЫ УЧЕБНОЙ ДИСЦИПЛИНЫ**

#### **1.1. Место дисциплины в структуре основной образовательной программы:**

Учебная дисциплина ЭК.03 Компьютерный практикум является обязательной частью общеобразовательного цикла основной образовательной программы в соответствии с ФГОС СПО по профессии 38.01.02 Продавец, контролер кассир

**1.2. Планируемые результаты освоения дисциплины:**

Особое значение дисциплина имеет при формировании и развитии общих компетенций:

ОК 01. Выбирать способы решения задач профессиональной деятельности, применительно к различным контекстам.

ОК 02. Осуществлять поиск, анализ и интерпретацию информации, необходимой для выполнения задач профессиональной деятельности.

ОК 09. Использовать информационные технологии в профессиональной деятельности.

В рамках программы учебной дисциплины обучающимися осваиваются личностные, метапредметные и предметные результаты в соответствии с требованиями ФГОС среднего общего образования: личностные (ЛР), метапредметные (МР), предметные для базового уровня изучения (ПРб).

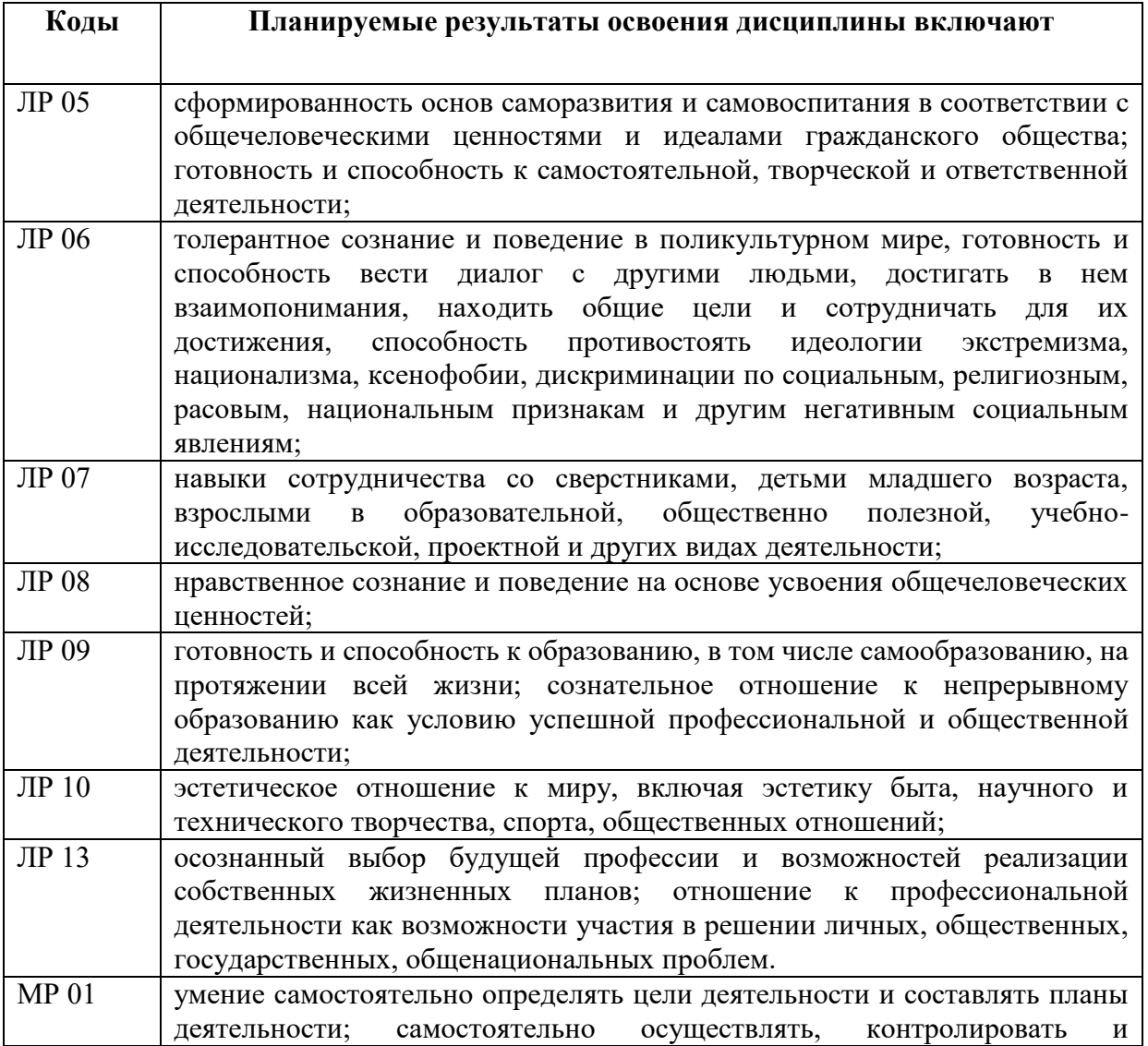

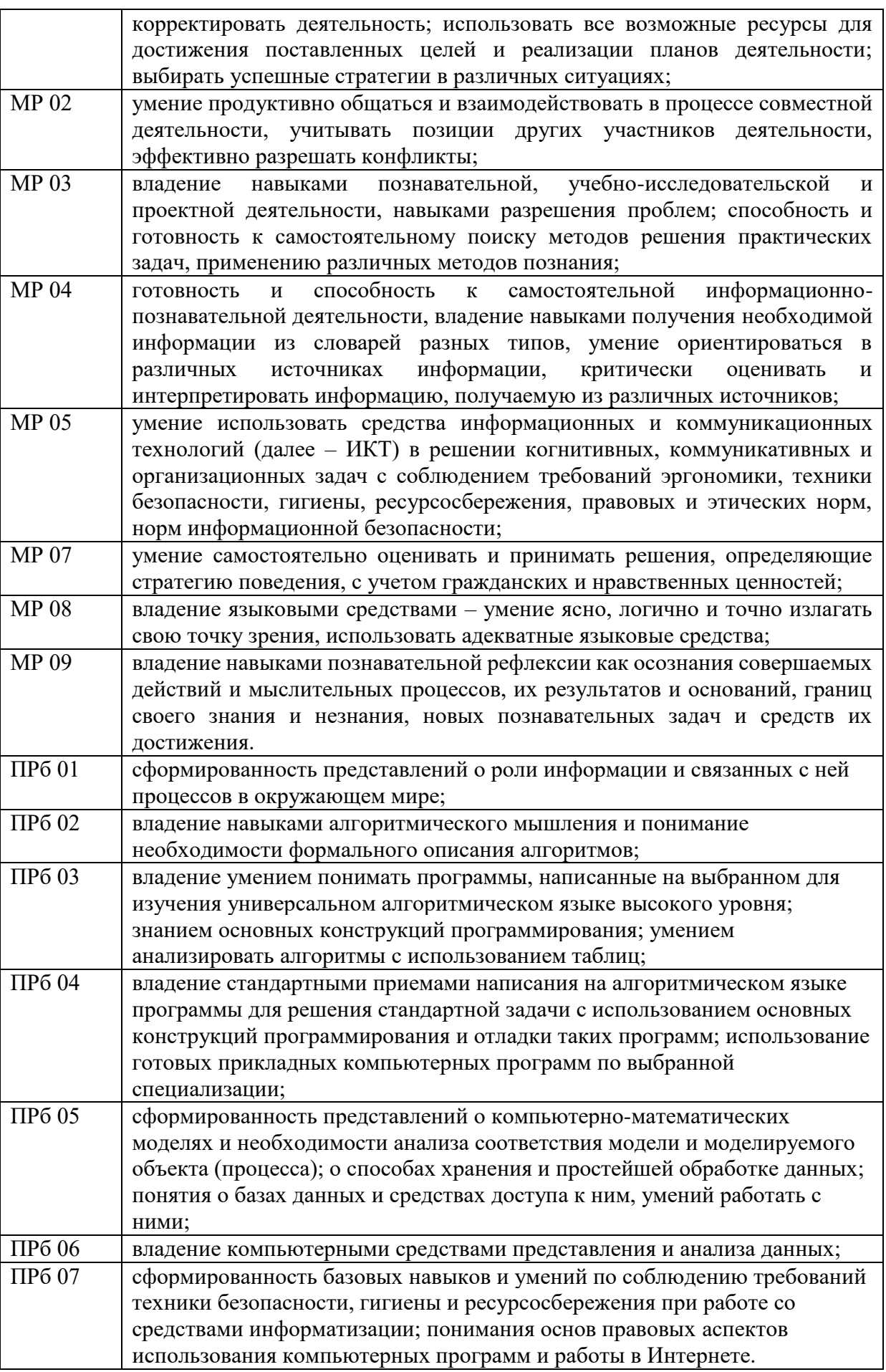

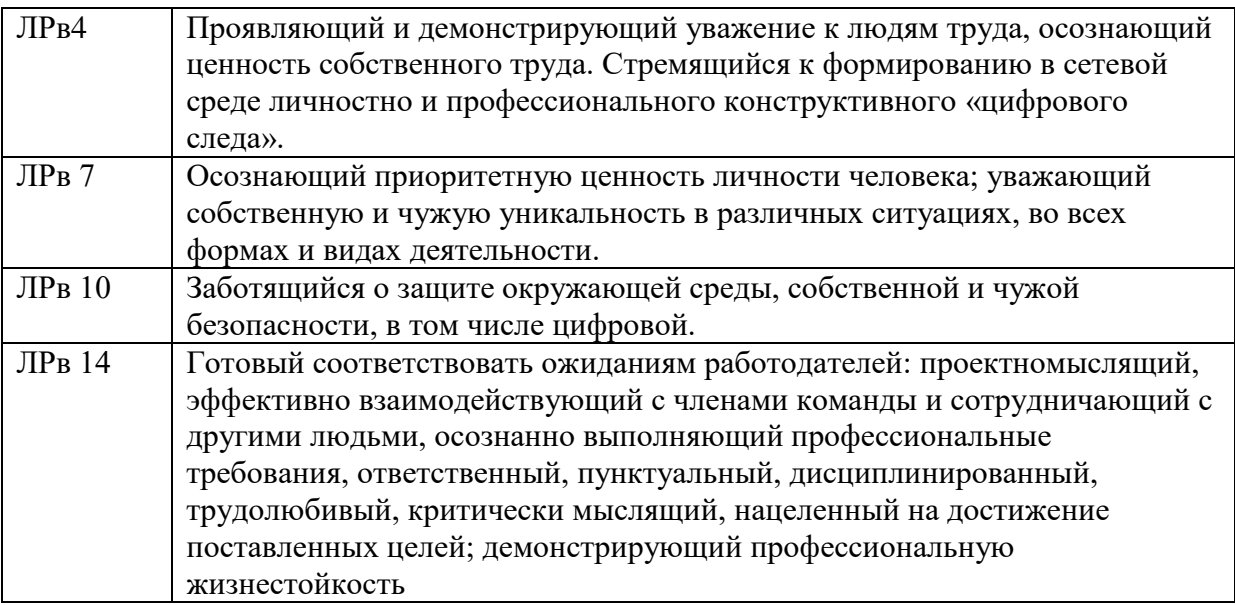

# **2. СТРУКТУРА И СОДЕРЖАНИЕ УЧЕБНОЙ ДИСЦИПЛИНЫ**

# **2.1. Объем учебной дисциплины и виды учебной работы**

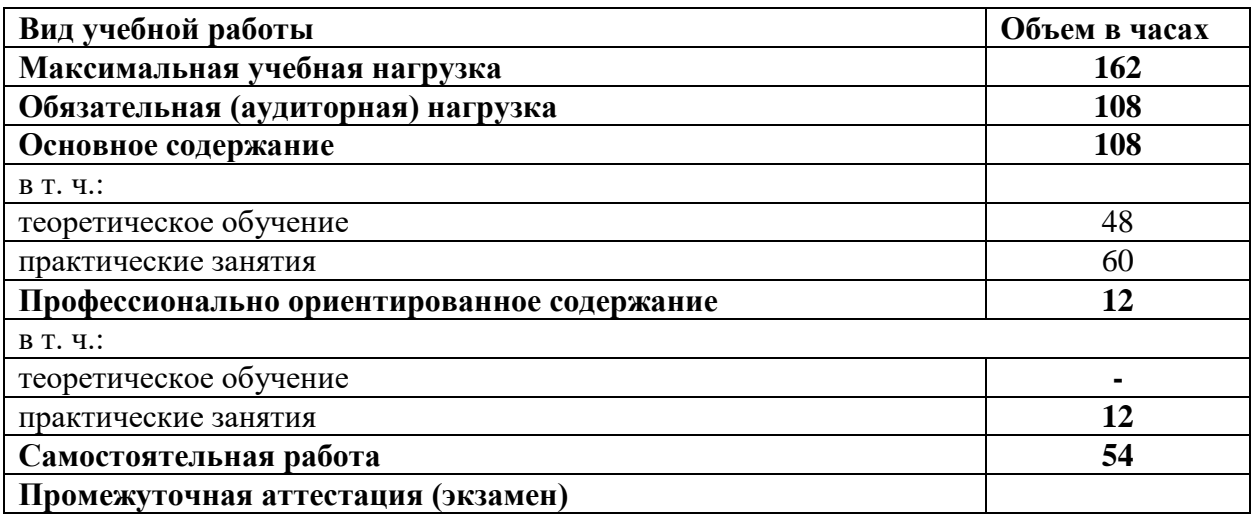

# **2.2. Тематический план и содержание учебной дисциплины**

| Наименование                                             | Содержание учебного материала <sup>1</sup>                                          | Объем                   | Уровень               |
|----------------------------------------------------------|-------------------------------------------------------------------------------------|-------------------------|-----------------------|
| разделов и тем                                           |                                                                                     | часов                   | освоения              |
|                                                          | $\overline{2}$                                                                      | 3                       | 4                     |
| Раздел 1. Введение. Информационная деятельность человека |                                                                                     | 10                      |                       |
| Тема 1.1. Основные                                       | Содержание                                                                          | $\overline{\mathbf{4}}$ | ЛР01, ЛР02,           |
| этапы развития                                           | Роль информации и связанных с ней процессов в окружающем мире. Различия в           | 2                       | ЛР05, ЛР07,           |
| информационного                                          | представлении данных, предназначенных для хранения и обработки в автоматизированных |                         | MP01,                 |
| общества                                                 | компьютерных системах, и данных, предназначенных для восприятия человеком. Системы. |                         | MP02,                 |
|                                                          | Компоненты системы и их взаимодействие.                                             |                         | MP04,                 |
|                                                          | В том числе практических занятий                                                    | 2                       | MP06,                 |
|                                                          | Практическое занятие №1. Универсальность дискретного представления информации.      |                         | $\Pi P601,$           |
| Тема 1.2. Правовые                                       | Содержание                                                                          | 6                       | ПР11, ОК01,           |
| нормы, относящиеся к                                     | Электронное правительство.                                                          | $\overline{2}$          | OK02, OK09            |
| информации                                               | В том числе практических занятий                                                    | 2                       |                       |
|                                                          | Практическое занятие №2. Портал государственных услуг.                              |                         |                       |
|                                                          | Профессионально ориентированное содержание к разделу 1 Информационная деятельность  | 2                       |                       |
|                                                          | человека                                                                            |                         |                       |
|                                                          | Практическое занятие №3. Обзор профессионального образования в социально-           |                         |                       |
|                                                          | экономической деятельности, его лицензионное использование и регламенты обновления  |                         |                       |
|                                                          | (информационные системы бухгалтерского учета, юридические базы данных)              |                         |                       |
|                                                          | Самостоятельная работа                                                              | 6                       |                       |
|                                                          | Умный дом. Информационная культура. Коллекция ссылок на ЭОР.                        |                         |                       |
| Раздел 2. Математические основы информатики              |                                                                                     | 22                      |                       |
| Тема 2.1. Тексты и                                       | Содержание                                                                          | $\overline{\mathbf{4}}$ | ЛР04, ЛР08,           |
| кодирование                                              | Дискретное (цифровое) представление различной информации. Подходы к понятию и       | $\overline{2}$          | MP02,                 |
|                                                          | измерению информации.                                                               |                         | МР05, ПР02,           |
|                                                          | В том числе практических занятий                                                    | $\overline{2}$          | $\Pi$ P07, $\Pi$ P08, |
|                                                          | Практическое занятие №4. Шифрование и дешифрование.                                 |                         | OK01, OK02,           |
| Тема 2.2. Системы                                        | Содержание                                                                          | $\overline{\mathbf{4}}$ | OK09                  |
| счисления                                                | Сравнение чисел, записанных в двоичной, восьмеричной и шестнадцатеричной системах   | 2                       |                       |
|                                                          | счисления. Сложение и вычитание чисел, записанных в этих системах счисления.        |                         |                       |
|                                                          | В том числе практических занятий                                                    | 2                       |                       |
|                                                          | Практическое занятие №5. Представление информации в различных системах счисления.   |                         |                       |

 $^{-1}$  Полужирным шрифтом выделено для внесения в календарно-тематический план

 $\overline{\phantom{a}}$ 

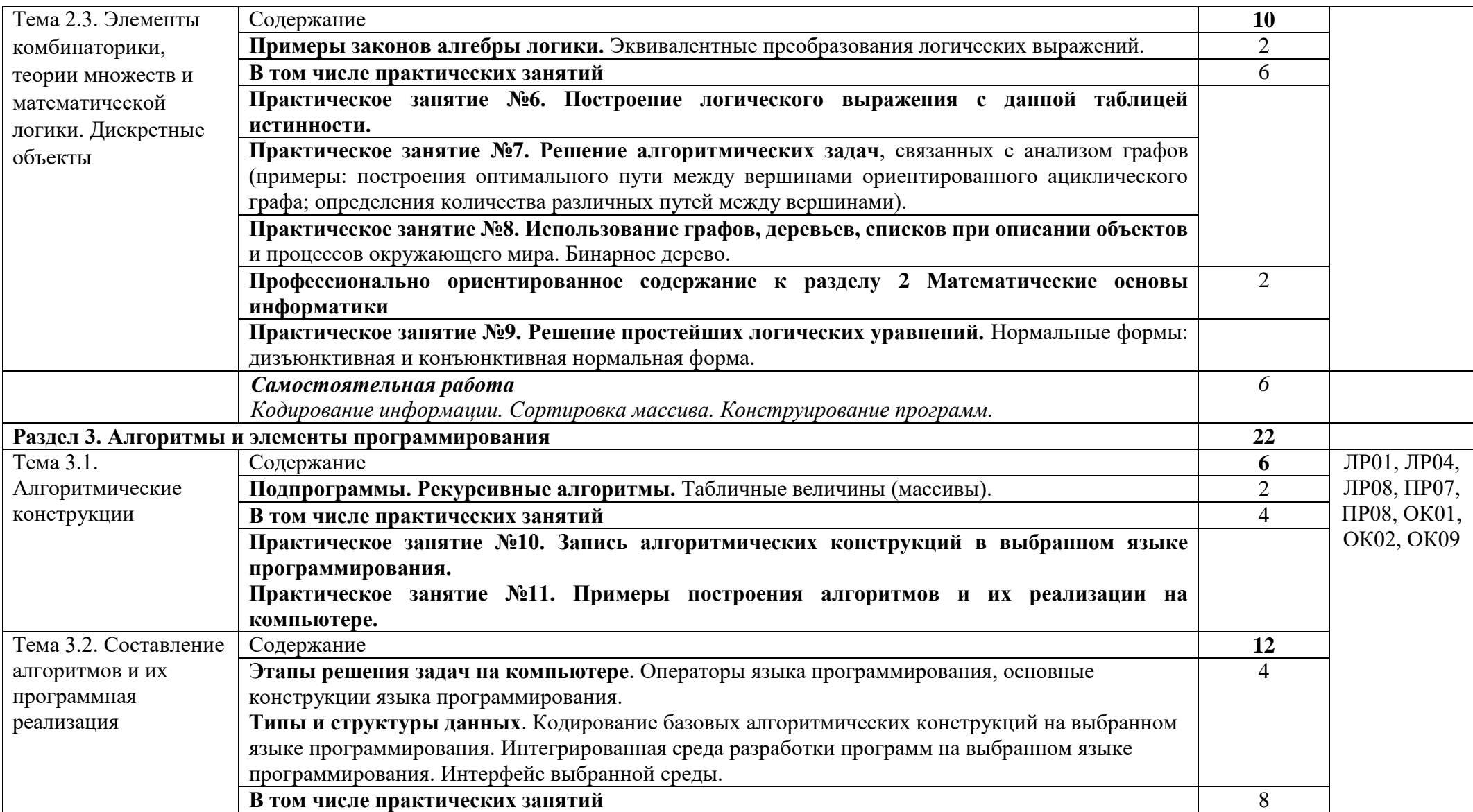

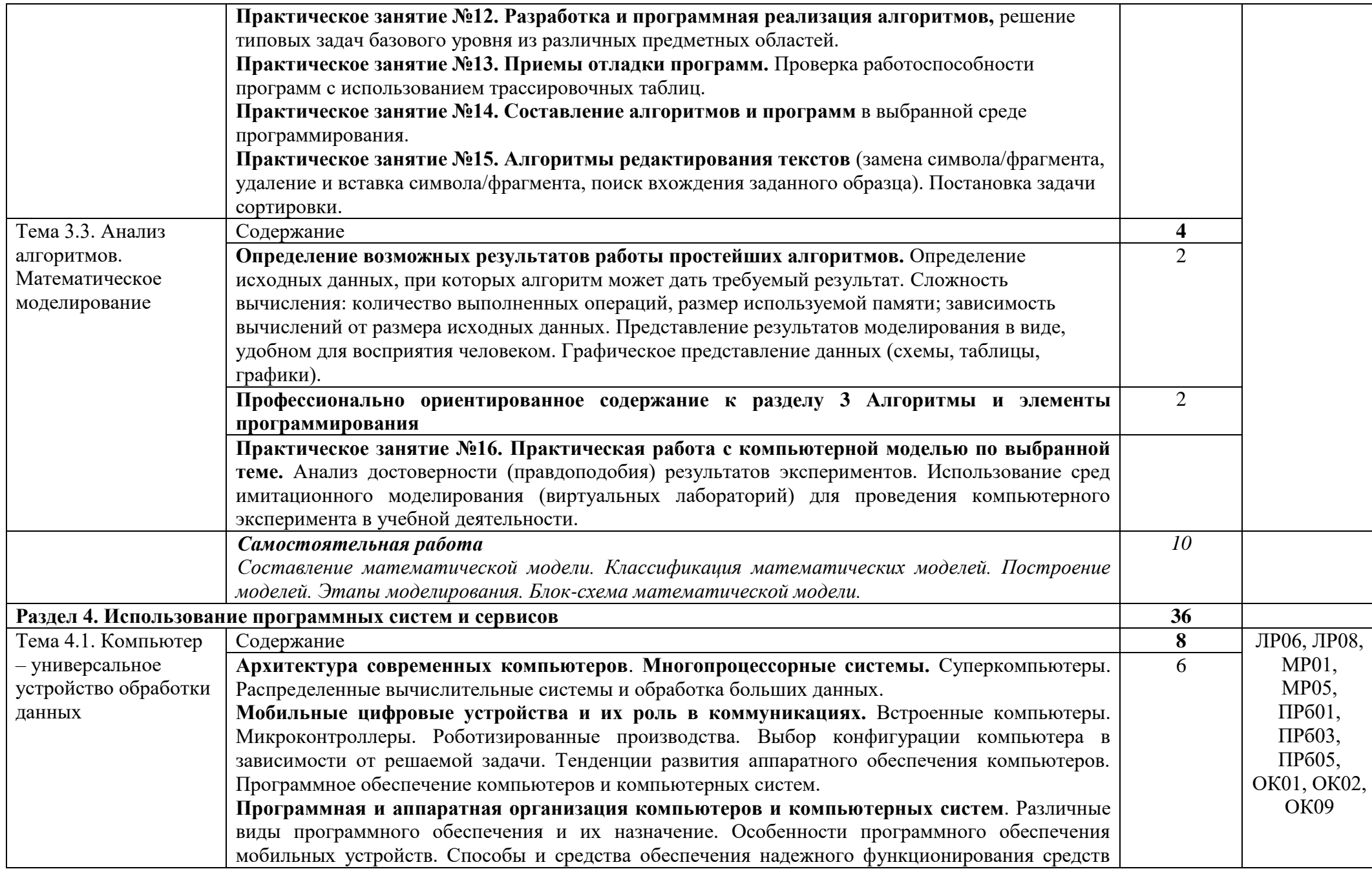

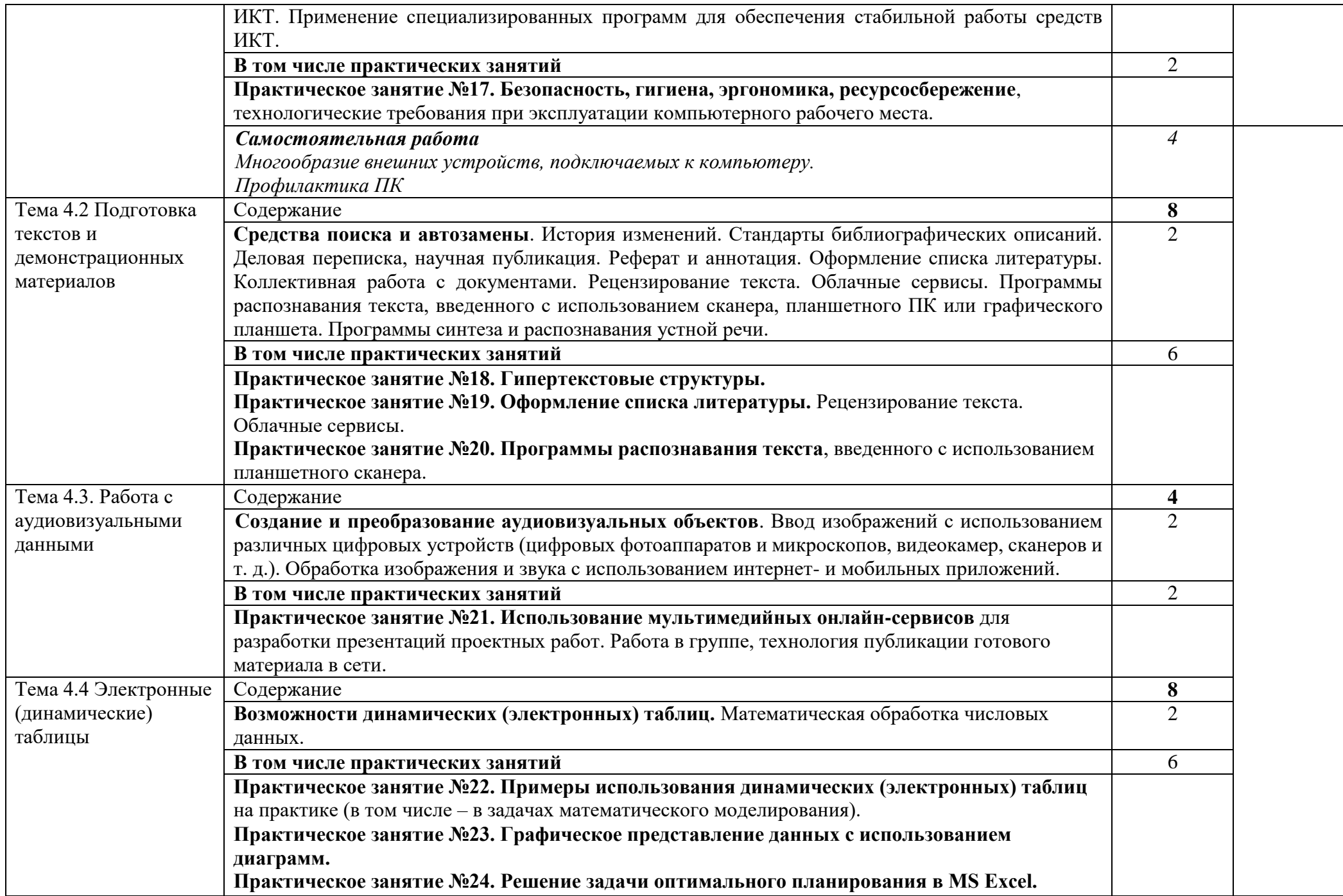

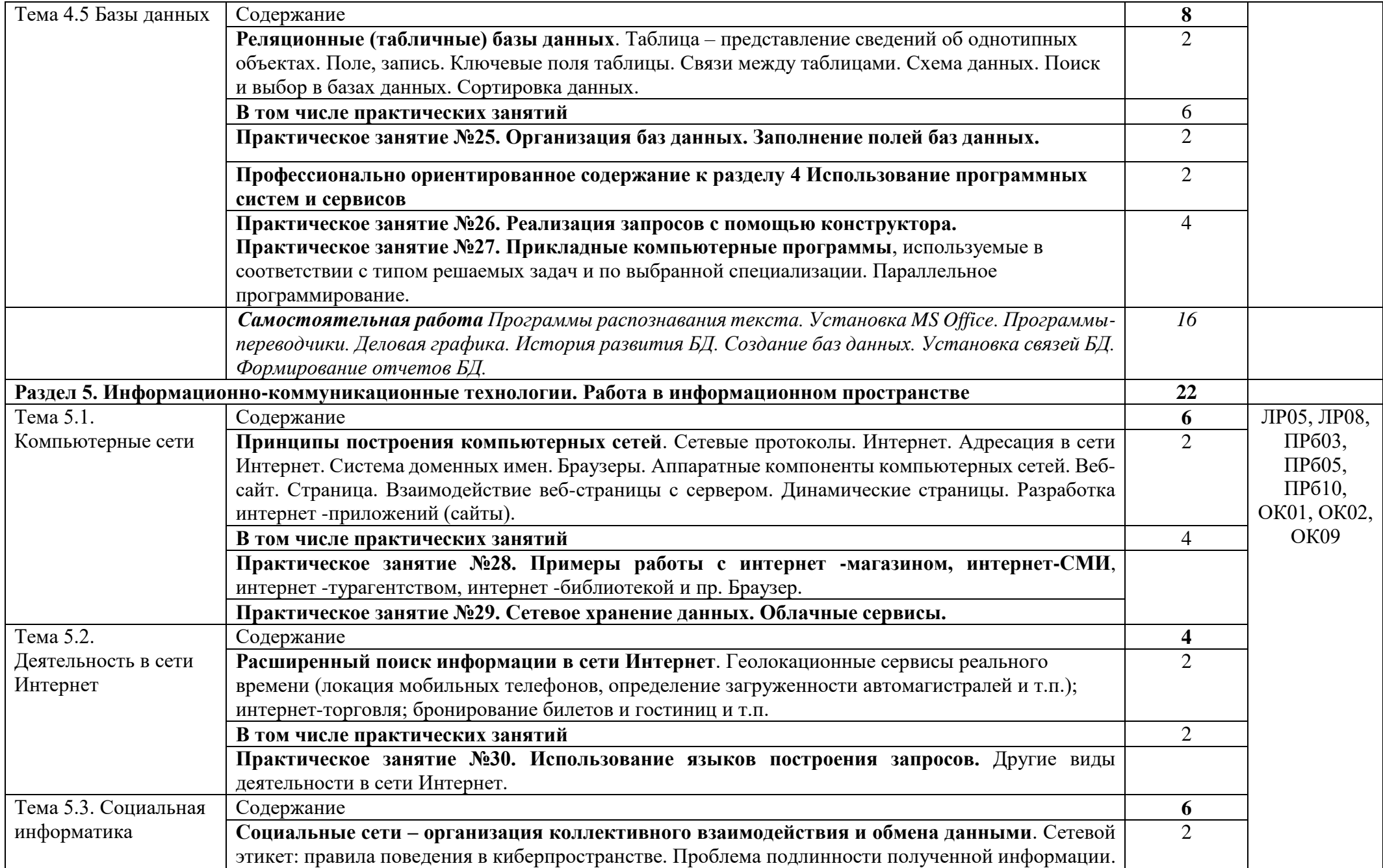

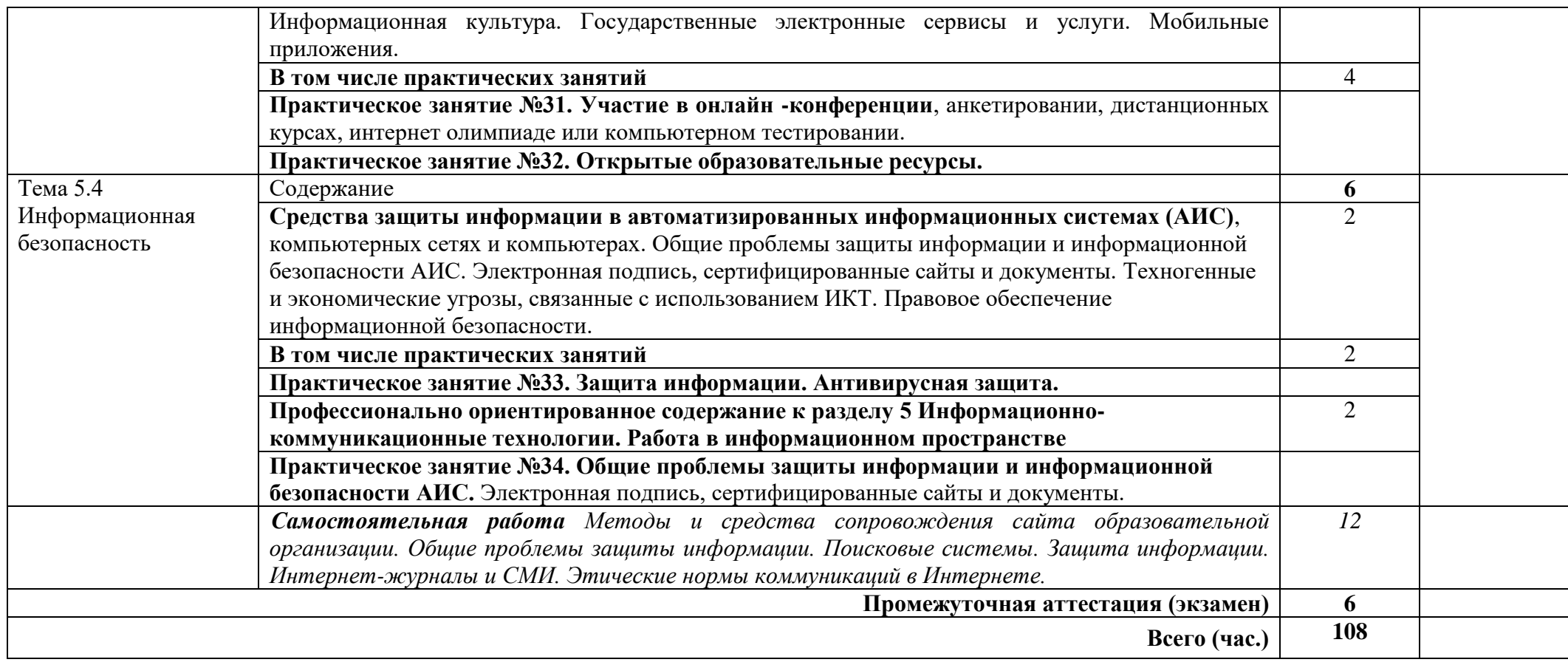

## **3. УСЛОВИЯ РЕАЛИЗАЦИИ ПРОГРАММЫ УЧЕБНОЙ ДИСЦИПЛИНЫ**

3.1. Освоение программы учебной дисциплины ЭК.03 Компьютерный практикум осуществляется в ГБПОУ КК «КТЭК», реализующего образовательную программу среднего общего образования в пределах освоения ОПОП СПО на базе основного общего образования, в учебном кабинете «Информатика», в котором имеется свободный доступ в Интернет во время учебного занятия.

Помещение кабинета удовлетворяет требованиям Санитарно-эпидемиологических правил и нормативов (СанПиН 2.4.2 № 178-02) и оснащено типовым оборудованием, указанным в настоящих требованиях, в том числе специализированной учебной мебелью и средствами обучения, достаточными для выполнения требований к уровню подготовки обучающихся.

В кабинете имеется в наличии мультимедийное оборудование, посредством которого участники образовательного процесса просматривают визуальную информацию по ЭК.03 Компьютерный практикум, создают презентации, видеоматериалы, иные документы.

В состав учебно-методического и материально-технического обеспечения программы учебной дисциплины ЭК.03 Компьютерный практикум входят:

Технические средства обучения:

- компьютеры обучающихся, рабочее место педагога;
- компьютеры на рабочих местах;

 комплект технической документации, в том числе паспорта на средства обучения, инструкции по их использованию и технике безопасности.

В библиотечный фонд входят учебники, учебно-методические комплекты (УМК), обеспечивающие освоение учебной дисциплины ЭК.03 Компьютерный практикум, рекомендованные или допущенные для использования в профессиональных образовательных организациях, реализующих образовательную программу среднего общего образования в пределах освоения ОПОП СПО на базе основного общего образования.

Библиотечный фонд дополнен энциклопедиями, справочниками, научной и научнопопулярной, художественной литературой и др.

В процессе освоения программы учебной дисциплины ЭК.03 Компьютерный практикум обучающиеся имеют возможность доступа к электронным учебным материалам, имеющиеся в свободном доступе в системе Интернет (электронные книги, практикумы, тесты, материалы ЕГЭ и др.)

#### **3.2. Информационное обеспечение реализации программы**

#### **3.2.1. Основные печатные издания**

1. Цветкова М.С., Хлобыстова И.Ю.. Информатика: Учебник. – М.: 2017.

2. Цветкова М.С., Гаврилова С.А., Хлобыстова И.Ю. Информатика: Практикум для профессий и специальностей технического и социально-экономического профилей / под ред. М.С. Цветковой. – М.: 2017.

3. Цветкова М.С., Хлобыстова И.Ю. Информатика: Практикум для профессий и специальностей естественно-научного и гуманитарного профилей. – М.: 2017.

4. Цветкова М.С., Хлобыстова И.Ю. и др. Информатика: электронный учебнометодический комплекс.– М., 2017.

5. Информатика: учебник для студ. учреждений сред. проф. образования / Е.В.Михеева, О.И.Титова. – 11-е изд., стер. – М.: Издательский центр «Академия», 2016. – 352 с.

6. Информатика: Практикум: учеб. пособие для студ. учреждений сред. проф. образования / Е.В.Михеева, О.И.Титова. – М.: Издательский центр «Академия», 2017. – 224 с.

#### **3.2.3. Дополнительные источники**

1. *Астафьева Н. Е*., *Гаврилова С. А*., *Цветкова М. С*. Информатика и ИКТ: практикум для профессий и специальностей технического и социально-экономического профилей / под ред. М. С. Цветковой. — М., 2014.

2. *Великович Л. С*., *Цветкова М. С*. Программирование для начинающих: учеб. издание. — М., 2011.

3. *Цветкова М. С*., *Великович Л. С*. Информатика и ИКТ: учебник. — М., 2014.

4. *Цветкова М. С*., *Хлобыстова И.Ю*. Информатика и ИКТ: Практикум для профессий и специальностей естественно-научного и гуманитарного профилей. — М., 2014.

5. Ляхович В.Ф. Основы информатики : учебник / Ляхович В.Ф., Молодцов В.А., Рыжикова Н.Б. — Москва : КноРус, 2020. — 347 с. — ISBN 978-5-406-07596-8. — URL: <https://book.ru/book/932956>

6. Угринович Н.Д. Информатика : учебник / Угринович Н.Д. — Москва : КноРус, 2022. — 377 с. — ISBN 978-5-406-09590-4. — URL:<https://book.ru/book/943211>

7. Прохорский Г.В. Информатика : учебное пособие / Прохорский Г.В. — Москва : КноРус, 2020. — 240 с. — ISBN 978-5-406-07612-5. — URL: https://book.ru/book/936152

8. Информатика: учебник для студ. учреждений сред. проф. образования / Е.В.Михеева, О.И.Титова. – 11-е изд., стер. – М.: Издательский центр «Академия», 2016. – 352 с.

9. Информатика: Практикум: учеб. пособие для студ. учреждений сред. проф. образования / Е.В.Михеева, О.И.Титова. – М.: Издательский центр «Академия», 2017. – 224 с.

Перечень интернет-ресурсов, других источников:

1. www.fcior.edu.ru (Федеральный центр информационно-образовательных ресурсов — ФЦИОР).

2. www. school-collection. edu. ru (Единая коллекция цифровых образовательных ресурсов).

3. www. intuit. ru/studies/courses (Открытые интернет-курсы «Интуит» по курсу «Информатика»).

4. www. lms. iite. unesco. org (Открытые электронные курсы «ИИТО ЮНЕСКО» по информационным технологиям).

5. http://ru. iite. unesco. org/publications (Открытая электронная библиотека «ИИТО ЮНЕСКО» по ИКТ в образовании).

6. www.megabook. ru (Мегаэнциклопедия Кирилла и Мефодия, разделы «Наука / Математика. Кибернетика» и «Техника / Компьютеры и Интернет»).

7. www. ict. edu. ru (портал «Информационно-коммуникационные технологии в образовании»).

8. www. digital-edu. ru (Справочник образовательных ресурсов «Портал цифрового образования»).

9. www. window. edu. ru (Единое окно доступа к образовательным ресурсам Российской Федерации).

10. www. freeschool. altlinux. ru (портал Свободного программного обеспечения).

11. www. heap. altlinux. org/issues/textbooks (учебники и пособия по Linux).

12. www. books. altlinux. ru/altlibrary/openoffice (электронная книга «ОpenOffice. org: Теория и практика»).

# **4.КОНТРОЛЬ И ОЦЕНКА РЕЗУЛЬТАТОВ ОСВОЕНИЯ УЧЕБНОЙ ДИСЦИПЛИНЫ**

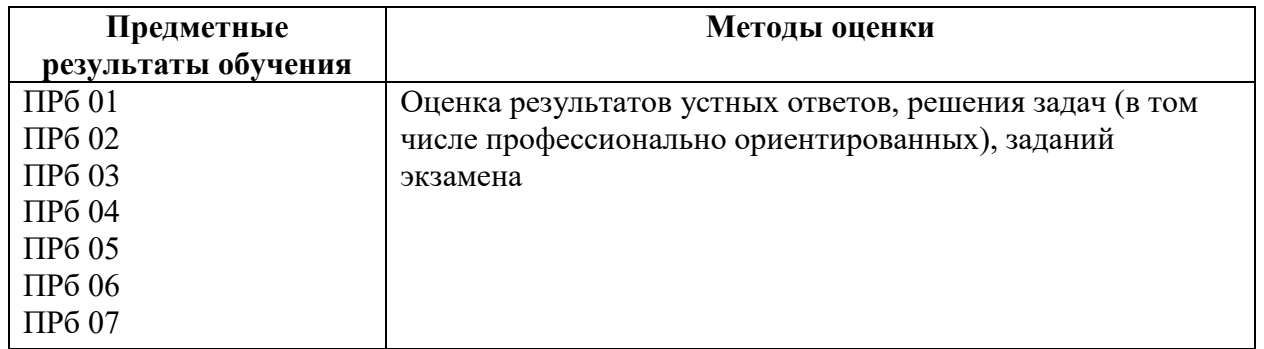

#### **5. КОНТРОЛЬНО-ИЗМЕРИТЕЛЬНЫЕ МАТЕРИАЛЫ**

#### **для профессии 38.01.02 Продавец, контролер кассир**

**5.1 Результаты обучения, регламентированные ФГОС СОО и с учетом примерной основной образовательной программой среднего общего образования (ПООП СОО)**

Содержание общеобразовательной дисциплины ЭК.03 Компьютерный практикум направлено на достижение всех личностных (далее – ЛР), метапредметных (далее – МР) и предметных (далее – ПР) результатов обучения, регламентированных федеральным государственным образовательным стандартом среднего общего образования (далее - ФГОС СОО) и с учетом примерной основной образовательной программы среднего общего образования (далее – ПООП СОО).

#### **Личностные результаты отражают:**

ЛР 01. чувство гордости и уважения к истории развития и достижениям отечественной информатики в мировой индустрии информационных технологий;

ЛР 02 осознание своего места в информационном обществе;

ЛР 03 готовность и способность к самостоятельной и ответственной творческой деятельности с использованием информационно-коммуникационных технологий;

ЛР 04 умение использовать достижения современной информатики для повышения собственного интеллектуального развития в выбранной профессиональной деятельности, самостоятельно формировать новые для себя знания в профессиональной области, используя для этого доступные источники информации;

ЛР 05 умение выстраивать конструктивные взаимоотношения в командной работе по решению общих задач, в том числе с использованием современных средств сетевых коммуникаций;

ЛР 06 умение управлять своей познавательной деятельностью, проводить самооценку уровня собственного интеллектуального развития, в том числе с использованием современных электронных образовательных ресурсов;

ЛР 07 умение выбирать грамотное поведение при использовании разнообразных средств информационно-коммуникационных технологий, как в профессиональной деятельности, так и в быту;

ЛР 08 готовность к продолжению образования и повышению квалификации в избранной профессиональной деятельности на основе развития личных информационнокоммуникационных компетенций;

#### **Метапредметные результаты отражают:**

МР 01. умение определять цели, составлять планы деятельности и определять средства, необходимые для их реализации;

МР 02 использование различных видов познавательной деятельности для решения информационных задач, применение основных методов познания (наблюдения, описания, измерения, эксперимента) для организации учебно-исследовательской и проектной деятельности с использованием информационно-коммуникационных технологий;

МР 03 использование различных информационных объектов, с которыми возникает необходимость сталкиваться в профессиональной сфере в изучении явлений и процессов;

МР 04 использование различных источников информации, в том числе электронных библиотек, умение критически оценивать и интерпретировать информацию, получаемую из различных источников, в том числе из сети Интернет;

МР 05 умение анализировать и представлять информацию, данную в электронных форматах на компьютере в различных видах;

МР 06 умение использовать средства информационно-коммуникационных технологий в решении когнитивных, коммуникативных и организационных задач с соблюдением требований эргономики, техники безопасности, гигиены, ресурсосбережения, правовых и этических норм, норм информационной безопасности;

МР 07 умение публично представлять результаты собственного исследования, вести дискуссии, доступно и гармонично сочетая содержание и формы представляемой информации средствами информационных и коммуникационных технологий

#### **Предметные результаты на базовом уровне отражают:**

ПРб 01.сформированность представлений о роли информации и информационных процессов в окружающем мире;

ПРб 02 владение навыками алгоритмического мышления и понимание методов формального описания алгоритмов, владение знанием основных алгоритмических конструкций, умение анализировать алгоритмы;

ПРб 03 использование готовых прикладных компьютерных программ по профилю подготовки;

ПРб 04 владение способами представления, хранения и обработки данных на компьютере;

ПРб 05 владение компьютерными средствами представления и анализа данных в электронных таблицах;

ПРб 06 сформированность представлений о базах данных и простейших средствах управления ими;

ПРб 07 сформированность представлений о компьютерно-математических моделях и необходимости анализа соответствия модели и моделируемого объекта (процесса);

ПРб 08 владение типовыми приемами написания программы на алгоритмическом языке для решения стандартной задачи с использованием основных конструкций языка программирования;

ПРб 09 сформированность базовых навыков и умений по соблюдению требований техники безопасности, гигиены и ресурсосбережения при работе со средствами информатизации;

ПРб 10 понимание основ правовых аспектов использования компьютерных программ и прав доступа к глобальным информационным сервисам;

ПРб 11 применение на практике средств защиты информации от вредоносных программ, соблюдение правил личной безопасности и этики в работе с информацией и средствами коммуникаций в Интернете

#### **5.2 Контрольно-измерительные материалы для профессии 38.01.02 Продавец, контролер кассир**

Контрольно-измерительные материалы (далее – КИМ) представлены в виде междисциплинарных заданий и направлены на контроль качества и управление процессом приобретения обучающимися необходимых знаний, умений, навыков и процессом формирования компетенций, определенных основной образовательной программой среднего профессионального образования по учебной дисциплине ЭК.03 Компьютерный практикум посредством текущего контроля успеваемости, промежуточной аттестацией. КИМ разработан с опорой на синхронизированные образовательные результаты и с учетом профессиональной направленности образовательной программы для профессии 38.01.02 Продавец, контролер кассир.

Таблица 1

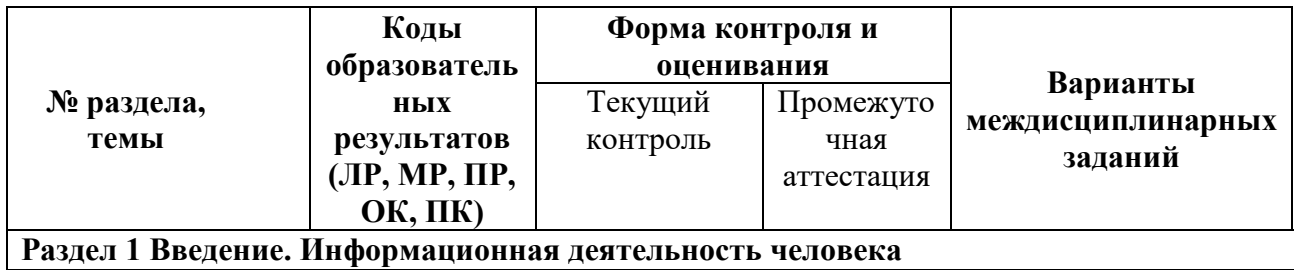

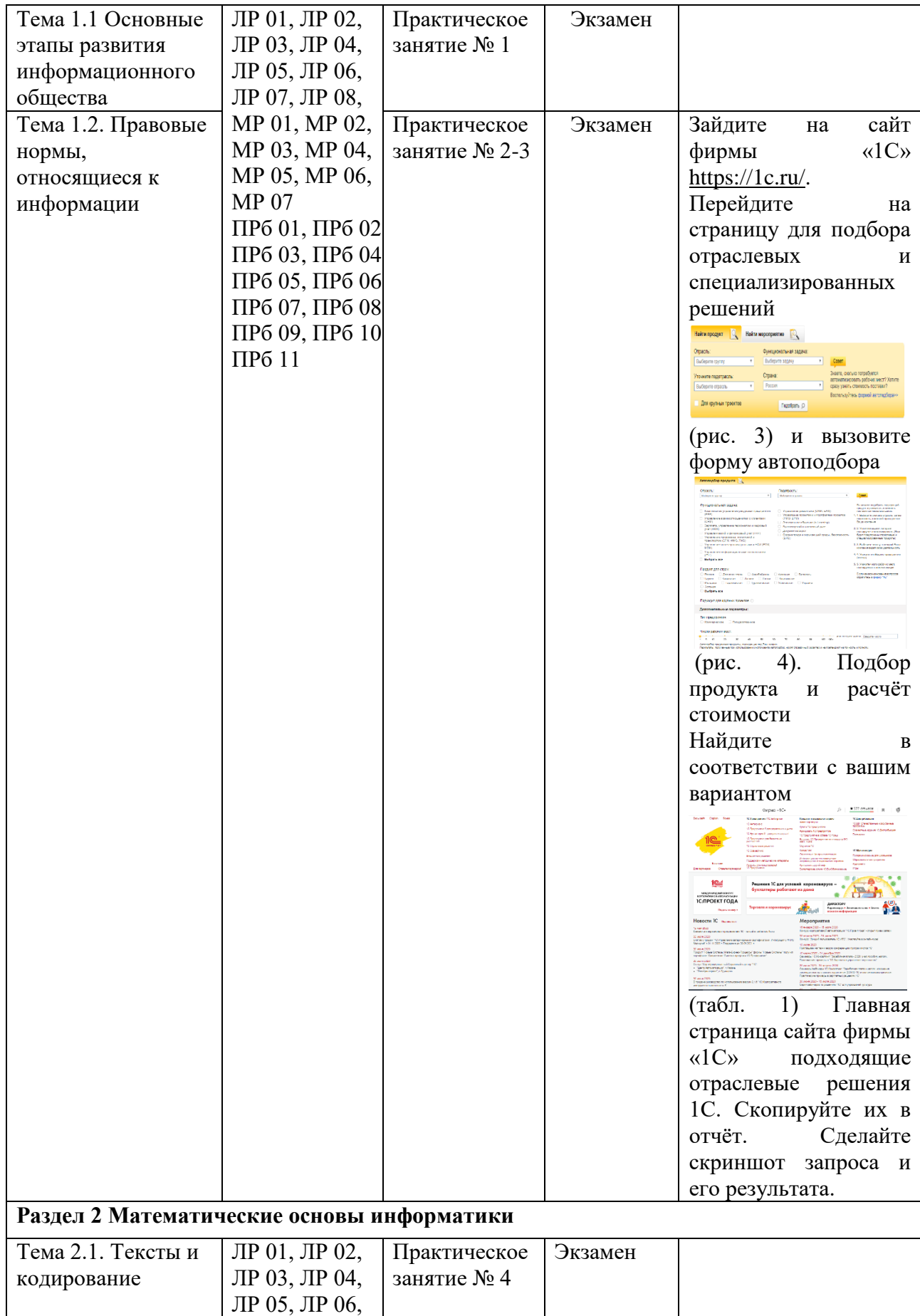

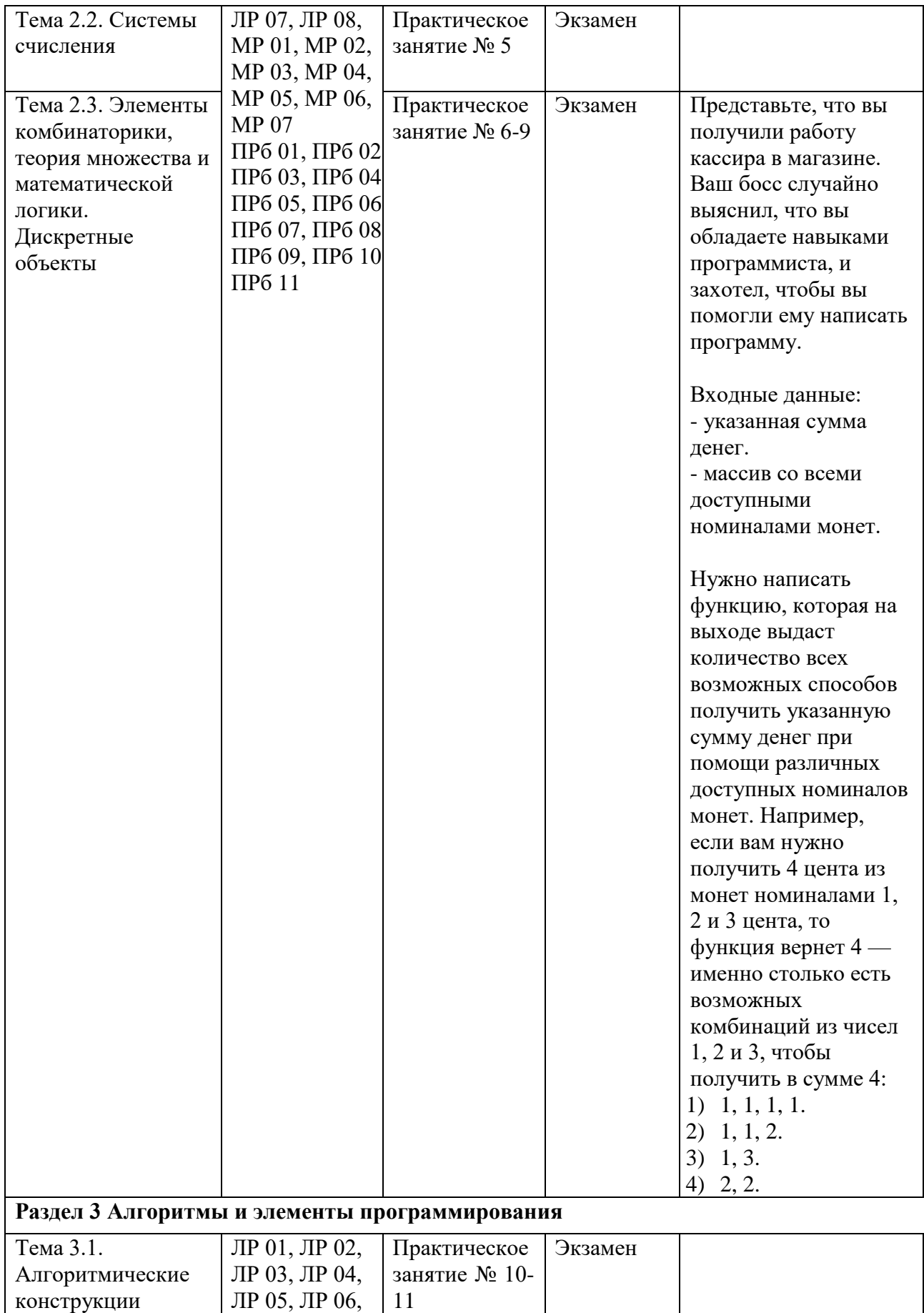

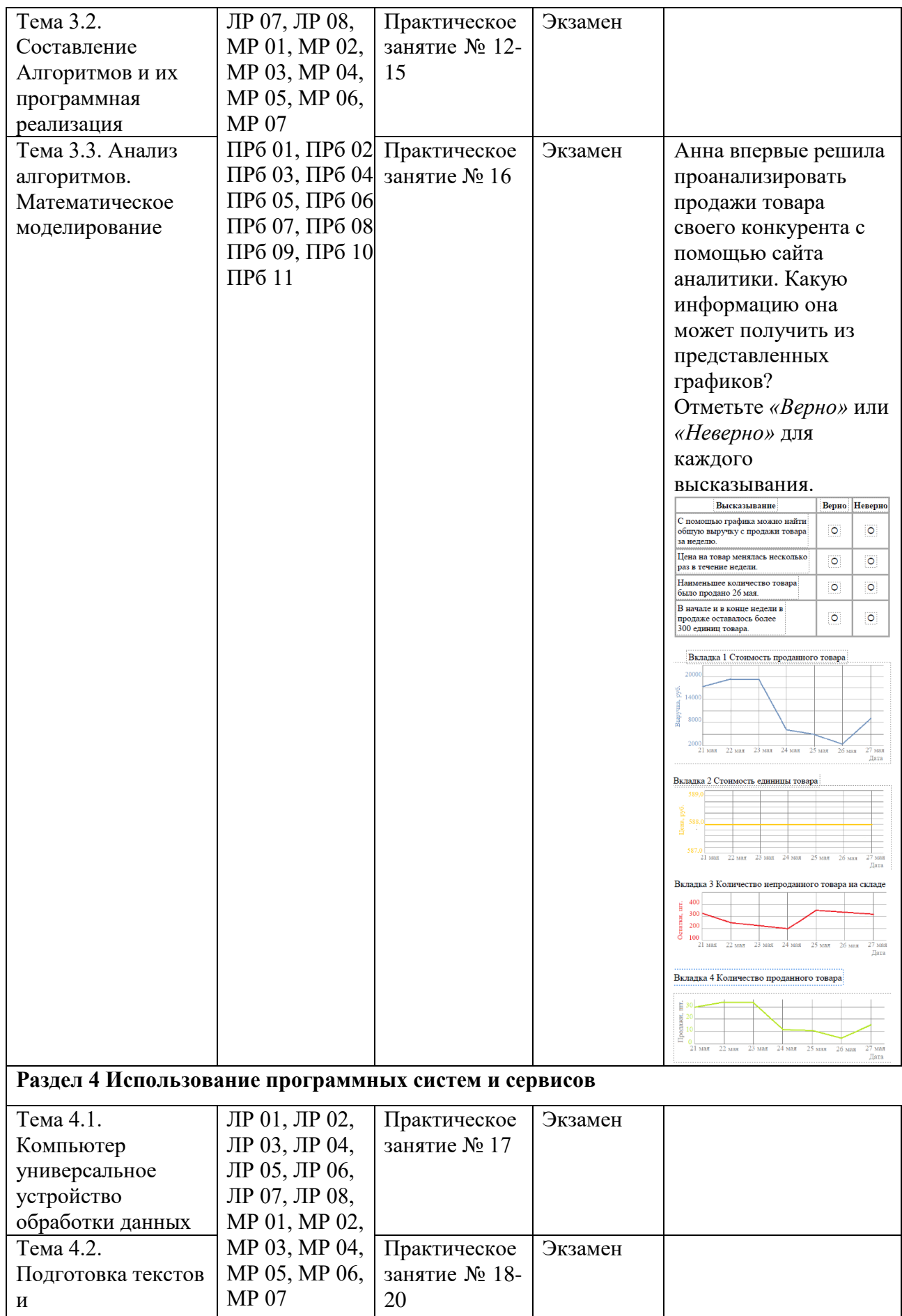

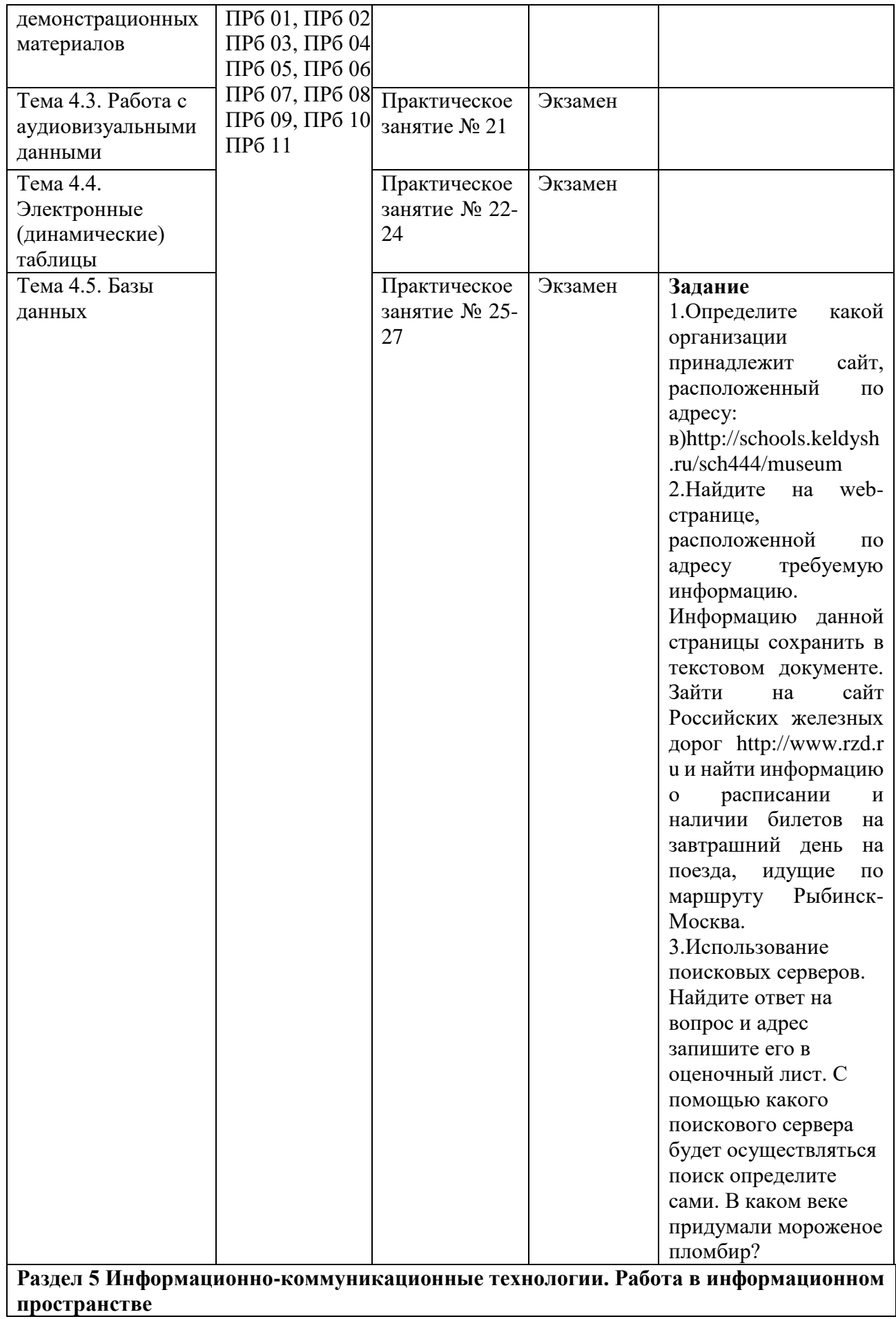

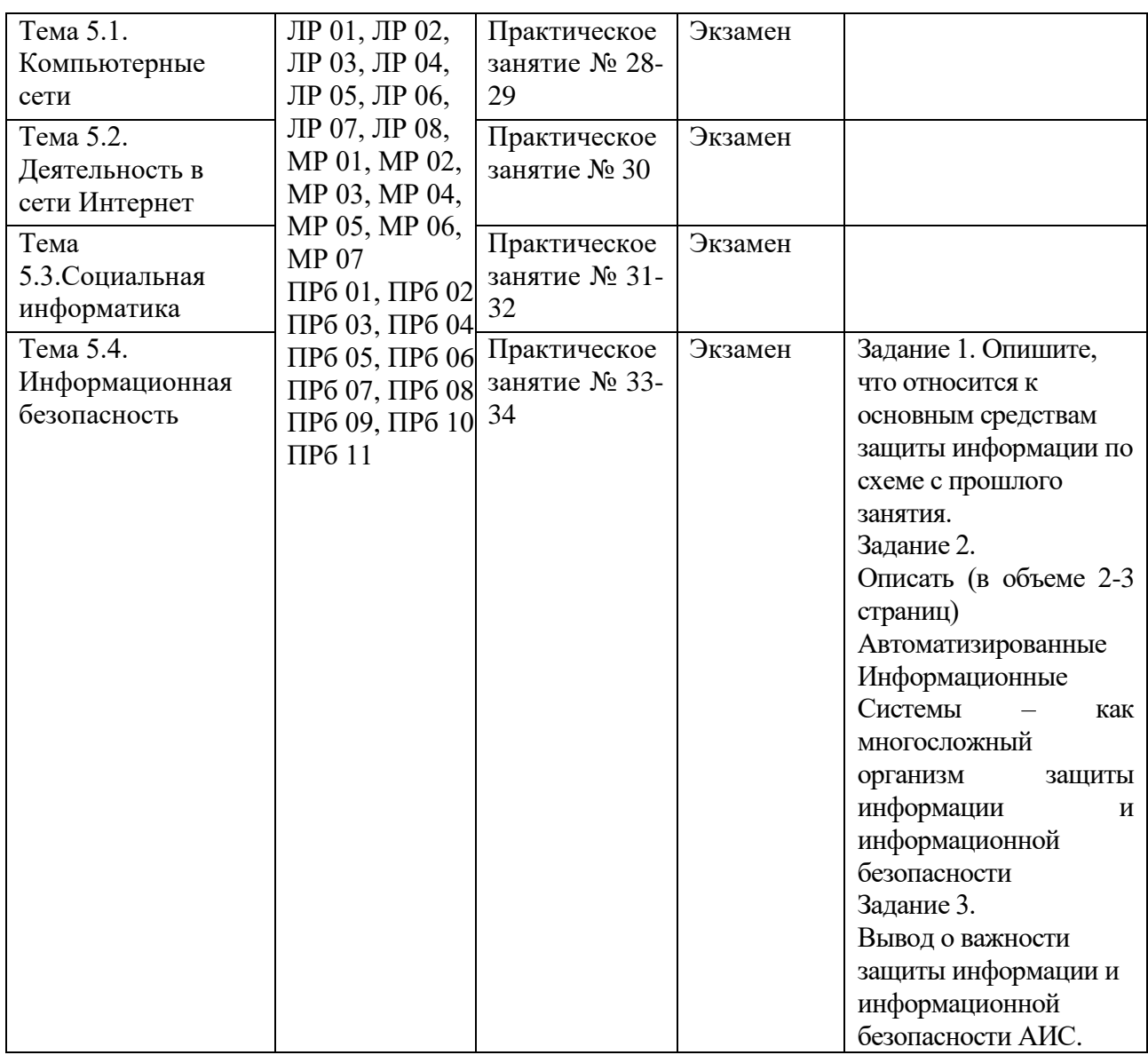

#### **Критерии оценивания устных ответов на вопросы промежуточной аттестации в форме экзамена:**

- полнота и правильность ответа;
- степень осознанности усвоения;
- последовательность изложения;
- умение подтвердить ответ своими примерами;

«5» - ответ полный, правильный, материал усвоен и подтверждается своими примерами, отвечает связно, последовательно, без недочетов или допускает некоторые неточности.

«4» - ответ близкий к «5», но студент допускает неточности, которые легко исправляется сам.

«3» - обучающийся обнаруживает понимание излагаемого материала, но отвечает неточно, по наводящим вопросам, затрудняется сам привести пример. Исправляет только с помощью, излагает материал несвязно..

«2» - обучающийся обнаруживает полное непонимание излагаемого материала, отсутствие ответа

#### **Критериями оценки результатов внеаудиторной самостоятельной работы обучающегося являются:**

- уровень освоения учебного материала;

- уровень умения использовать теоретические знания при выполнении практических задач;

- уровень сформированности общеучебных умений;

- уровень умения активно использовать электронные образовательные ресурсы, находить требующуюся информацию, изучать ее и применять на практике;

- обоснованность и четкость изложения материала;

- оформление материала в соответствии с требованиями стандарта предприятия;

- уровень умения ориентироваться в потоке информации, выделять главное;

- уровень умения четко сформулировать проблему, предложив ее решение, критически оценить решение и его последствия;

- уровень умения определить, проанализировать альтернативные возможности, варианты действий;

- уровень умения сформулировать собственную позицию, оценку и аргументировать ее.

## **5.3 КОНТРОЛЬНО-ОЦЕНОЧНЫЕ СРЕДСТВА И КРИТЕРИИ ОЦЕНКИ ТЕКУЩЕГО КОНТРОЛЯ ЗНАНИЙ**

## **5.3.1. Оценочные средства для проведения текущего контроля освоения теоретического курса учебной дисциплины**

#### **5.3.1.1. Задания и эталоны ответов для проведения текущего контроля**

#### **РАЗДЕЛ 1.1 Введение. Информационная деятельность человека**

#### **Вопросы:**

- 1. Какие цели должно выполнять электронное правительство?
- 2. Какую услугу, по-вашему, можно добавить на Единый портал государственных услуг РФ?
- 3. Сколько Министерств включают органы власти Российской Федерации?
- 4. По какому адресу находится Министерство образования и молодёжной политики Краснодарского края, и кто является его руководителем

#### **Тема 1.1 Основные этапы развития информационного общества**

## **Практическое занятие № 1 Универсальность дискретного представления информации**

**Время на выполнение:** 90 минут

Задание 1.

Используя таблицу символов, записать последовательность десятичных числовых кодов в кодировке Windows для своих ФИО, названия улицы, по которой проживаете. Таблица символов отображается в редакторе MS Word с помощью команды: вкладка *Вставка→Символ→Другие символы*

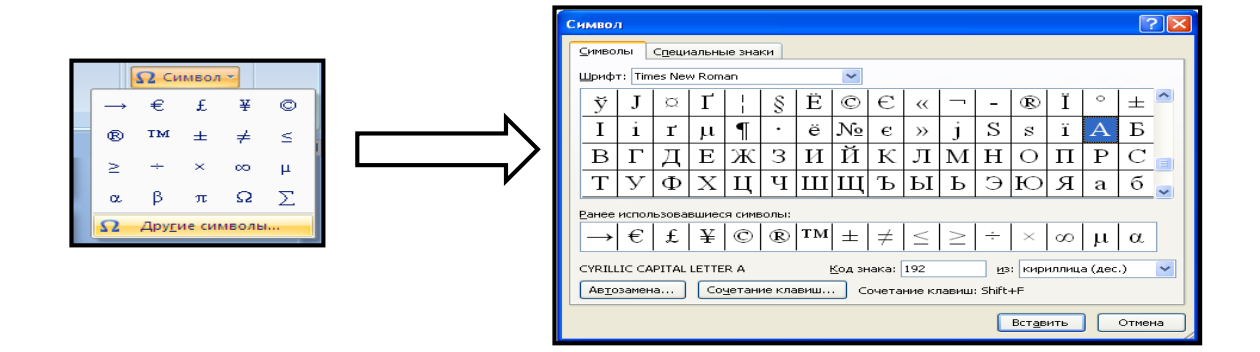

В поле *Шрифт* выбираете Times New Roman, в поле *из* выбираете кириллица. Например, для буквы «А» (русской заглавной) код знака– 192.

## **Пример:**

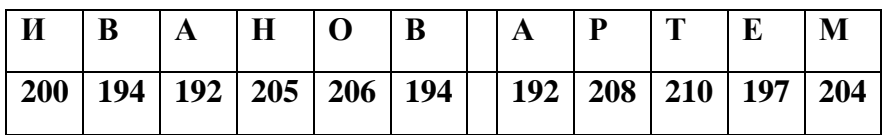

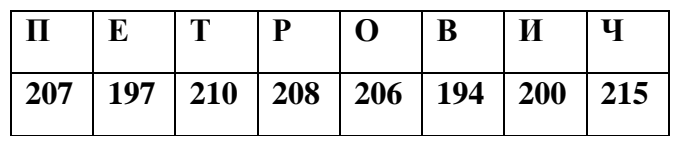

## **Выполнение задания №1**

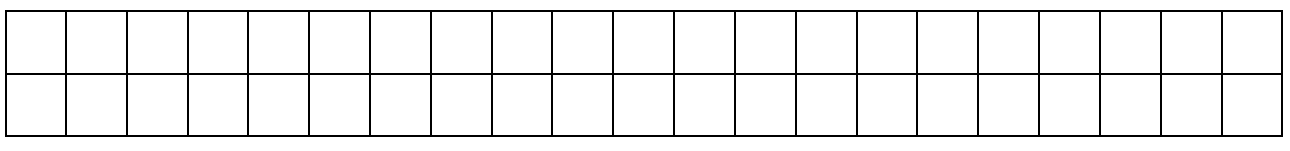

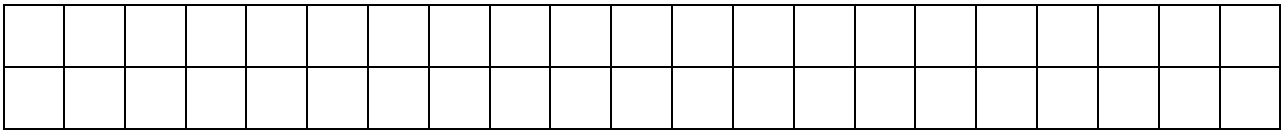

Задание №2**.** Используя стандартную программу *БЛОКНОТ*, определить, какая фраза в кодировке Windows задана последовательностью числовых кодов и продолжить код. Запустить *БЛОКНОТ*. С помощью дополнительной цифровой клавиатуры при нажатой клавише **ALT** ввести код, отпустить клавишу **ALT.** В документе появиться соответствующий символ.

## **Выполнение задания №2**

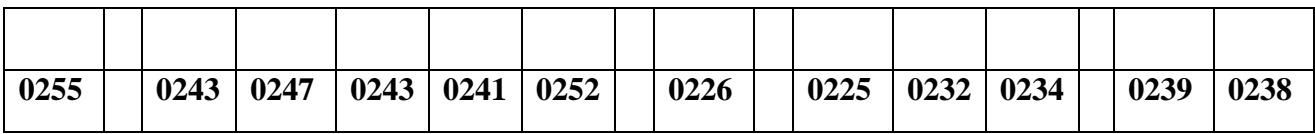

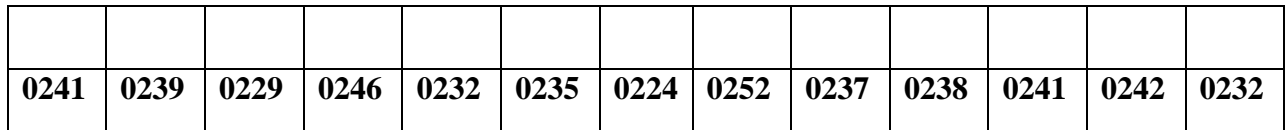

#### **заполнить верхнюю строку названием специальности**

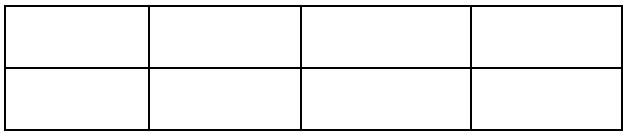

Задание №3**.** Заполнить пропуски числами:

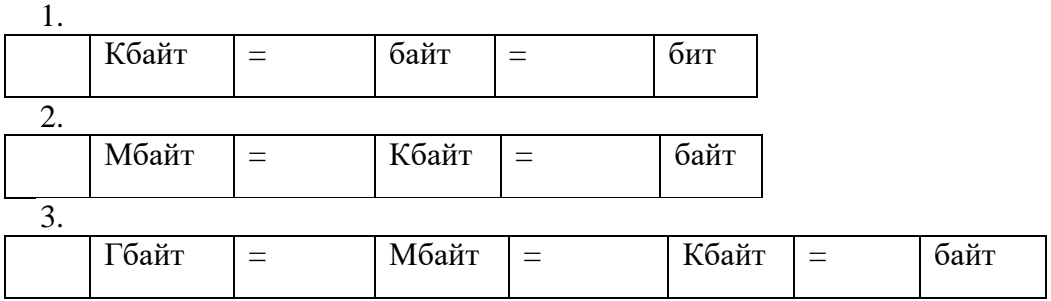

Задание №4. Перевести десятичное число в двоичную систему счисления и сделать проверку:

Задание №5. Записать в развернутой форме двоичное и восьмеричное число и, произведя вычисления, выразить в десятичной системе счисления:

## **Тема 1.2. Правовые нормы, относящиеся к информации**

**Практическое занятие № 2** Портал государственных услуг

#### **Время на выполнение:** 90 минут

Задание 1.

Ход работы:

1. Загрузите портал государственных услуг Российской Федерации по адресу: [http://www.gosuslugi.ru/.](http://www.gosuslugi.ru/)

2. Пройдите регистрацию.

3. Откройте раздел Государственные Услуги и заполните предложенную таблицу (табл. 1).

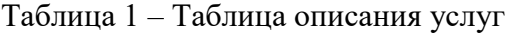

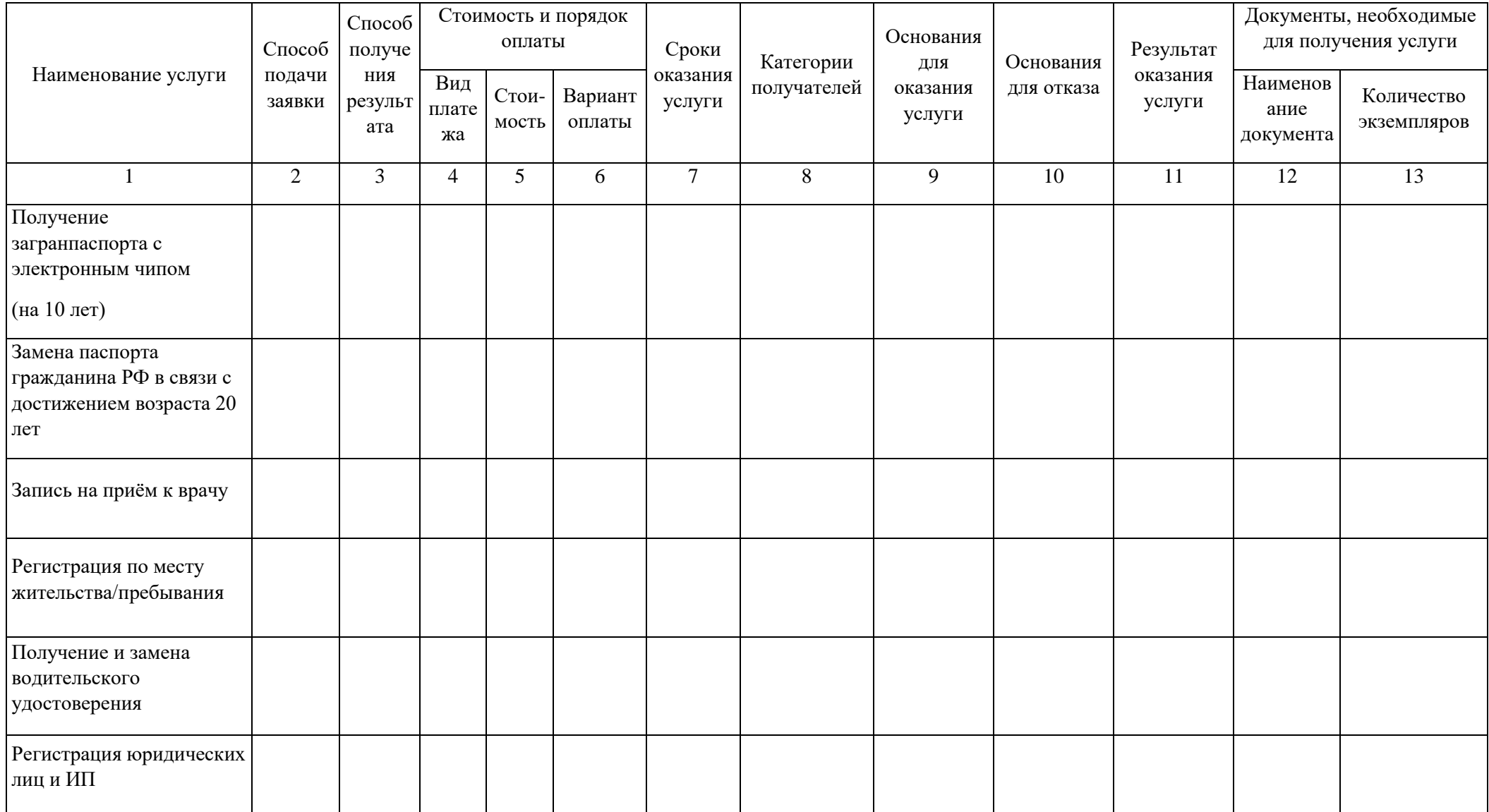

**Практическое занятие № 3** Обзор профессионального образования в социально – экономической деятельности

#### **Время на выполнение:** 90 минут

Задание 1.**.** Зайдите на сайт фирмы «1С» [https://1c.ru/.](https://1c.ru/)

Перейдите на страницу для подбора отраслевых и специализированных решений

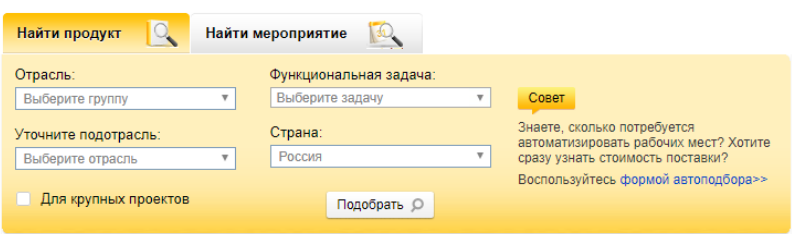

(рис. 3) и вызовите форму автоподбора

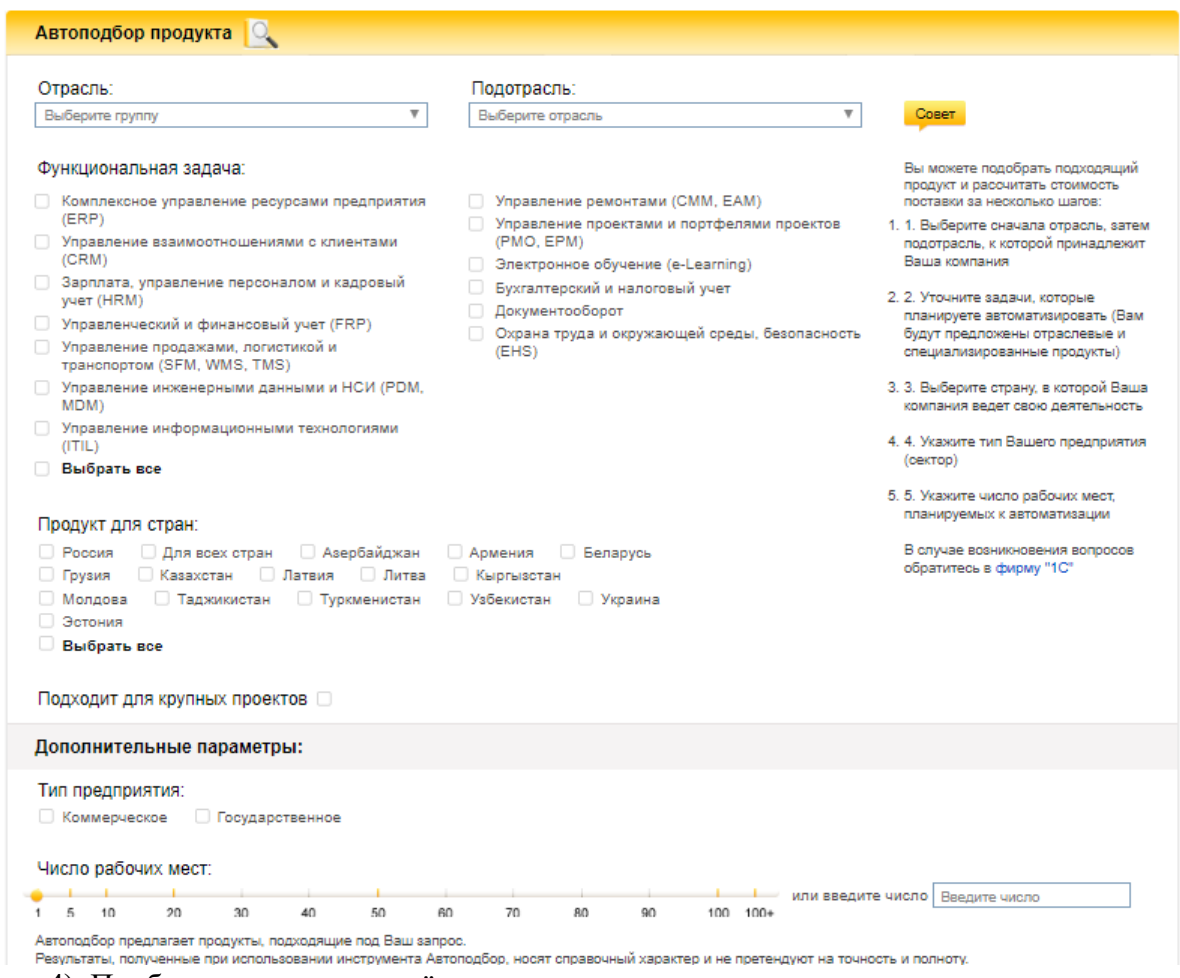

(рис. 4). Подбор продукта и расчёт стоимости

Найдите в соответствии с вашим вариантом

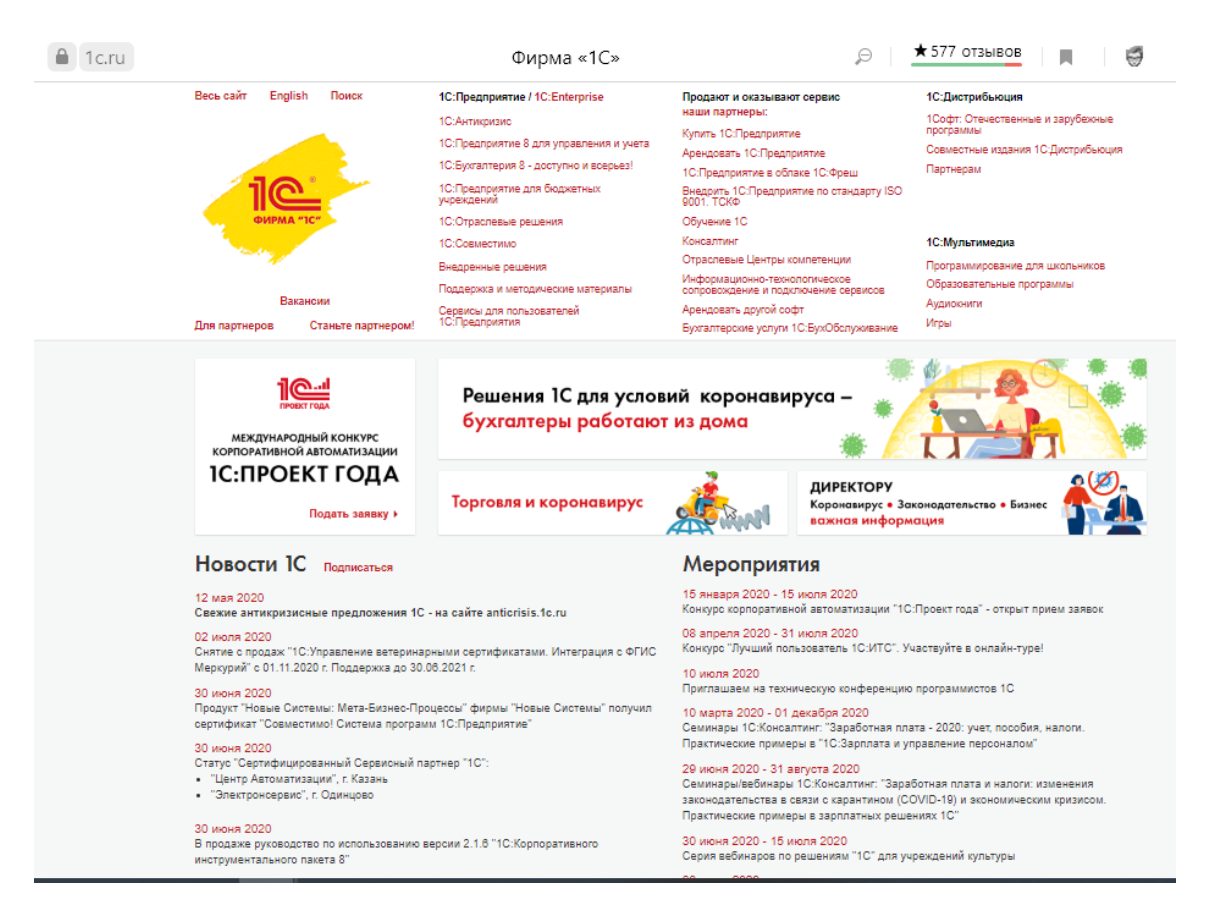

(табл. 1) Главная страница сайта фирмы «1С»

подходящие отраслевые решения 1С. Скопируйте их в отчёт. Сделайте скриншот запроса и его результата.

Задание 2**.** Зайдите на сайт научно-технического центра правовой информации «Система» <http://www.systema.ru/> .

Изучите проекты, которые реализовала данная организация, выбрав пункт меню *Проекты*.

Скопируйте себе в отчёт основные направления деятельности предприятия.

Раскройте список *Программные решения.* Сделайте скриншот.

#### **Раздел 2 Математические основы информатики**

#### **Вопросы:**

- 1. Какие системы счисления вы знаете?
- 2. В чем особенности двоичной системы счисления?
- 3. В чем особенности восьмеричной системы счисления?
- 4. В чем особенности шестнадцатеричной системы счисления?
- 5. Как перевести целое десятичное число в «2», «8», «16» системы счисления?
- 6. Как перевести число из «2», «8», «16» системы счисления в десятичную систему

счисления? Покажите на примере.

#### **Тема 2.1. Тексты и кодирование**

## **Практическое занятие № 4 Шифрование и дешифрование**

#### **Время на выполнение:** 90 минут

Задание 1

 Шифр Цезаря. Этот шифр реализует следующее преобразование текста: каждая буква исходного текста заменяется следующей после нее буквой в алфавите, который считается написанным по кругу.

Используя шифр Цезаря, зашифровать следующие фразы:

- а) Делу время потехе час
- б) С Новым годом
- в) Первое сентября

#### Задание 2

Используя шифр Цезаря, декодировать следующие фразы:

а) Лмбттоьк шбт

б) Вёмпё тпмочё рфтуьой

#### Задание 3

 Шифр Виженера. Это шифр Цезаря с переменной величиной сдвига. Величину сдвига задают ключевым словом. Например, ключевое слово ВАЗА означает следующую последовательность сдвигов букв исходного текста: 3 1 9 1 3 1 9 1 и т.д. Используя в качестве ключевого слово ЗИМА, закодировать слова: АЛГОРИТМИЗАЦИЯ, КОМПЬЮТЕР, ИНТЕРНЕТ.

#### Задание 4

 Слово ЁПЯЪЕБ получено с помощью шифра Виженера с ключевым словом БАНК. Восстановить исходное слово.

#### Задание 5

 Используя в качестве ключа расположение букв на клавиатуре вашего компьютера, декодировать сообщение:

D ktce hjlbkfcm `kjxrf?

D ktce jyf hjckf?

#### Задание 6

 Используя в качестве ключа расположение букв на клавиатуре вашего компьютера, закодировать сообщение:

Москва - столица России.

Задание 7

 Шифр перестановки. Кодирование осуществляется перестановкой букв в слове по одному и тому же правилу. Восстановить слова и определить правило перестановки:

НИМАРЕЛ, ЛЕТОФЕН, НИЛКЙЕА, НОМОТИР, РАКДНАША.

Задание 8

 Используя приведенный выше шифр перестановки, закодировать следующие слова: ГОРИЗОНТ, ТЕЛЕВИЗОР, МАГНИТОФОН.

Задание 9

Определить правило шифрования и расшифрования слова:

КЭРНОЦЛИТКЭЛУОНПИЕЖДАИФЯ

УКРОГРЕОШЛАЕКВИСЧТЕВМО

Задание 10\*

 Придумать свой ключ шифрования и закодировать с помощью него сообщение: Бит - это минимальная единица измерения информации.

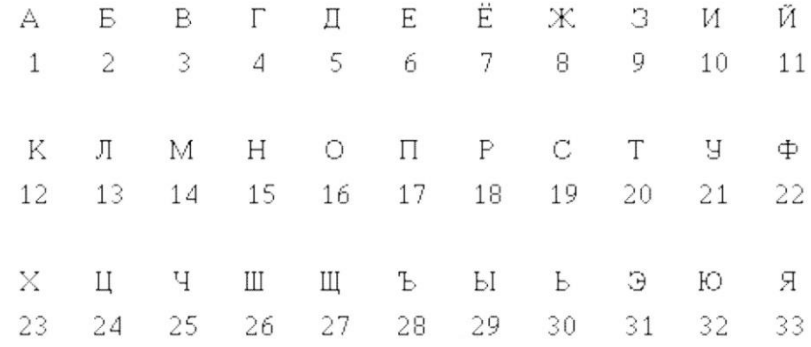

## **Тема 2.2. Системы счисления**

**Практическое занятие № 5 Представление информации в различных системах счисления**

**Время на выполнение:** 90 минут

#### Задание 1

Переведите числа в десятичную систему

а)  $1011011_2$  б)  $517_8$ ; в)  $1F_{16}$ ;

Задание №2.

Переведите число из десятичной системы в двоичную, восьмеричную и шестнадцатеричную 25910;

Вариант 2.

Задание №1.

Переведите числа в десятичную систему, а затем проверьте результаты, выполнив обратные переводы

а) 101101112;б) 10108; в) ABC16;

Задание №2.

Переведите число из десятичной системы в двоичную, восьмеричную и шестнадцатеричную, а затем проверьте результаты, выполнив обратный перевод 42910;

Вариант 3.

Задание №1. Переведите числа в десятичную систему, а затем проверьте результаты, выполнив обратные переводы:

а) 111000012;б) 12348; в) 101016;

Задание №2.

Переведите число из десятичной системы в двоичную, восьмеричную и шестнадцатеричную, а затем проверьте результаты, выполнив обратный перевод 88110;

Вариант 4.

Задание №1. Переведите числа в десятичную систему, а затем проверьте результаты, выполнив обратные переводы:

а) 10001102; б) 348;в) А416;

Задание №2.

Переведите число из десятичной системы в двоичную, восьмеричную и шестнадцатеричную, а затем проверьте результаты, выполнив обратный перевод 37210

Вариант 5.

Задание №1. Переведите числа в десятичную систему, а затем проверьте результаты, выполнив обратные переводы:

а) 110100112;б) 12318; в) 1DE16.

Задание №2.

Переведите число из десятичной системы в двоичную, восьмеричную и шестнадцатеричную, а затем проверьте результаты, выполнив обратный перевод 61210.

## **Тема 2.3.Элементы комбинаторики, теория множества и математической логики. Дискретные объекты**

**Практическое занятие № 6 Построение логического выражения с данной таблицей истинности**

**Время на выполнение:** 90 минут

Задание 1.

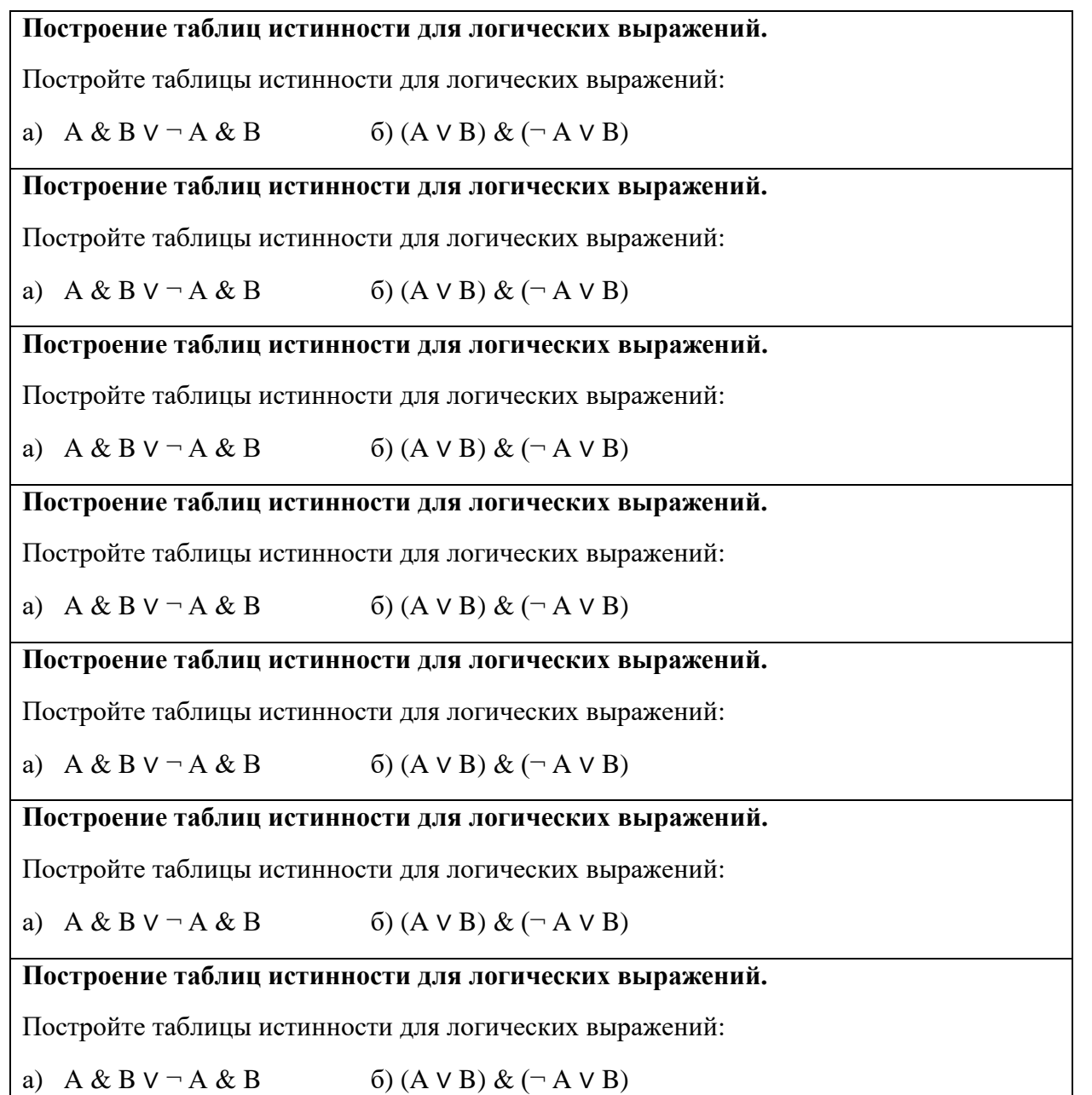

#### **Построение таблиц истинности для логических выражений.**

Постройте таблицы истинности для логических выражений:

a)  $A \& B \vee \neg A \& B$  6)  $(A \vee B) \& (\neg A \vee B)$ 

#### **Ответы:**

а)

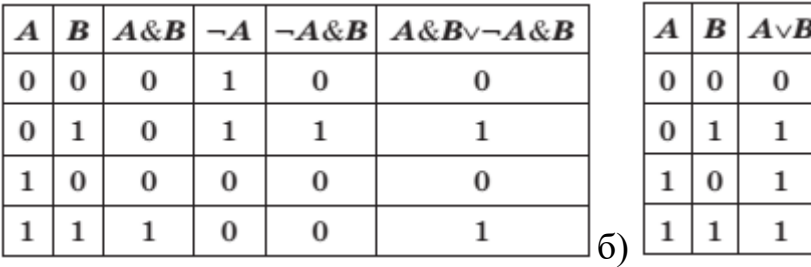

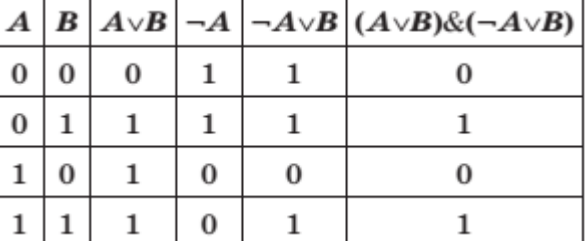

#### **Практическое занятие № 7 Решение алгоритмических задач**

**Время на выполнение:** 90 минут

Задание 1.

В слове «Парус» замените буквы по алгоритму.

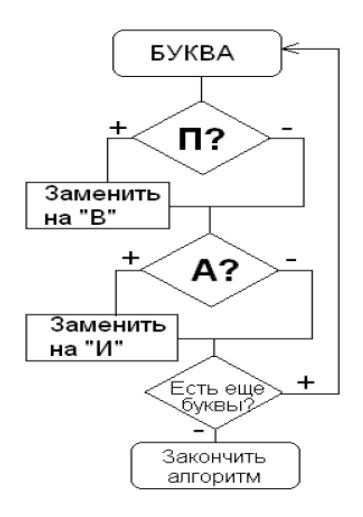

Задание 2. Установите правильную последовательность действий в алгоритме.

- 1. Вынуть флешку из разъема
- 2. Проверить содержимое флешки на вирусы
- 3. Вставить флешку в компьютер
- 4. Остановить работу флешки
- 5. Скачать нужный файл

Задание 3. В коллекции хранятся бабочки различных цветов. Чтобы узнать, какого цвета бабочки преимущественно составляли коллекцию, выполни алгоритм.

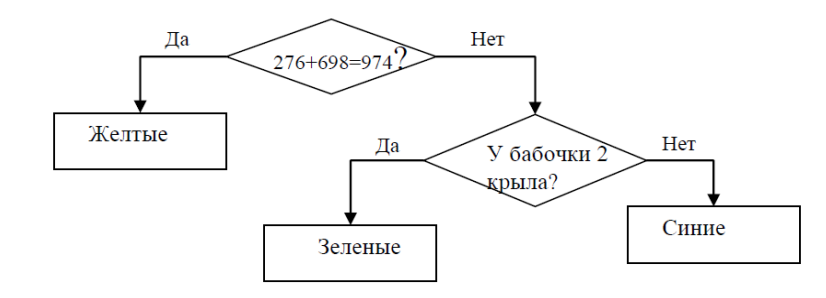

Задание 4. По алгоритму из стрелок воспроизведи рисунок. Что у тебя получилось?

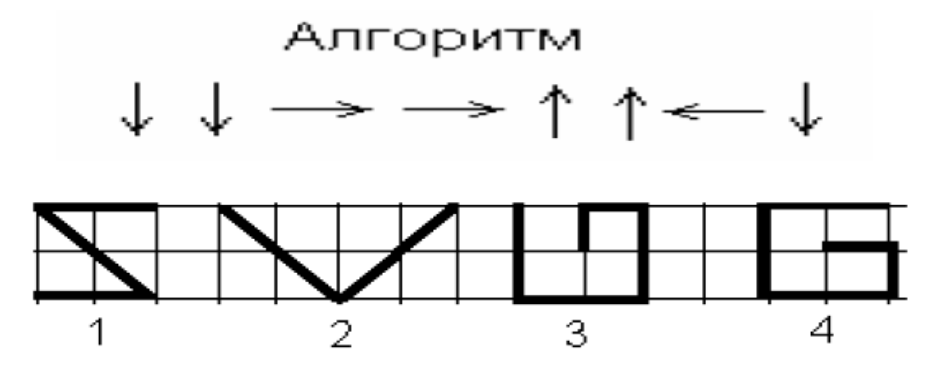

Задание 5. Буратино подарил Мальвине букет цветов. Из каких цветов был составлен букет ты узнаешь, если выполнишь представленный ниже алгоритм.

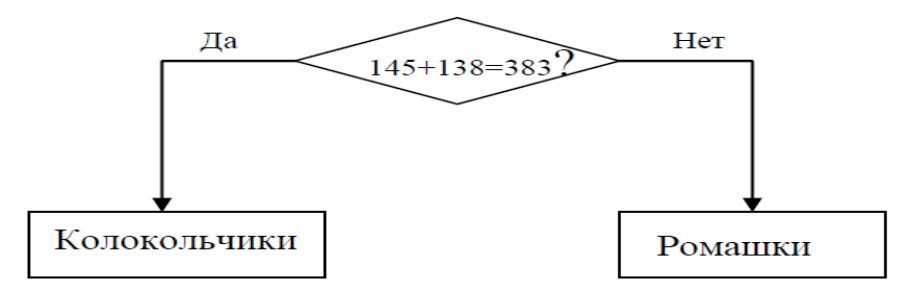

## **Практическое занятие № 8 Использование графов, деревьев, списков при описании объектов**

#### **Время на выполнение:** 90 минут

Задание 1

Между населенными пунктами A, B, C, D, E, F построены дороги, протяженность которых (в километрах) приведена в таблице. Передвигаться можно только по дорогам, указанным в таблице. Постройте взвешенный граф. Определите все возможные пути между пунктами A и F , и найдите длину кратчайшего из них. Задача 2

На карту нанесены 4 города А, B , C и D . Известно, что: между городами А и С – две дороги, между городами С и В – четыре дороги, между городами А и В – три дороги,

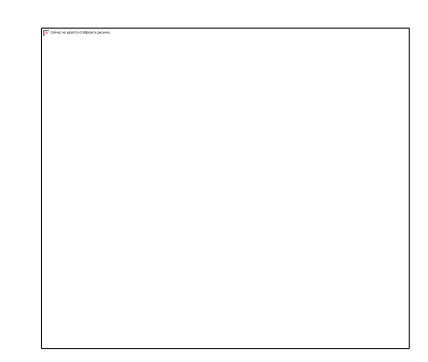

между городами С и D – три дороги, между городами В и D – три дороги. По каждой из этих дорог можно ехать в обе стороны. Сколькими различными способами можно проехать из А в D , посещая каждый город не более 1 раза?

## Задача 3

Постройте бинарное дерево для последовательностей целых чисел 1) {12 , 7 , 17 , 15 , 53. 10, 11, 3, 14, 8} 2) {9, 12, 4, 54, 21, 7, 6, 19, 13,24} 3){17,15, 13, 8, 9,14, 25, 18, 27,21,12,5}

## **Практическое занятие № 9 Решение простейших логических уравнений**

#### **Время на выполнение:** 90 минут

Задание 1

Три девочки – Роза, Маргарита и Анюта представили на конкурсе корзины из выращенных ими роз, маргариток и анютиных глазок. Девочка, вырастившая маргаритки, обратила внимание Розы на то, что ни у одной из девочек имя не совпадает с названием любимых цветов. Какие цветы вырастила каждая из девочек?

#### **Решение.**

1. Девочка, вырастившая маргаритки, обратила внимание на то, что ни у одной из девочек имя не совпадает с названием выращенных цветов, поэтому можно записать следующие условия:

- 2. а) Аня вырастила не анютины глазки.
- 3. б) Маргарита вырастила не маргаритки.
- 4. в) Роза вырастила не розы.

5. Из диалога Розы и девочки, вырастившей маргаритки, следует, что Роза вырастила не маргаритки. Поэтому она могла вырастить либо розы, либо анютины глазки. Учитывая условие в), получаем, что Роза вырастила анютины глазки.

6. В связи с условием б) и предыдущим выводом очевидно, что Маргарита вырастила розы.

7. Следовательно, Аня вырастила маргаритки.

*Ответ. Роза вырастила анютины глазки, Маргарита – розы, Аня – маргаритки.*

Задача 2**.** Вадим, Сергей и Михаил изучают различные иностранные языки: китайский, японский и арабский. На вопрос, какой язык изучает каждый из них, один ответил: «Вадим изучает китайский, Сергей не изучает китайский, Михаил не изучает арабский». Впоследствии выяснилось, что в этом ответе только одно утверждение верно, а два других ложны. Какой язык изучает каждый из молодых людей?

#### **Решение.**

- 1. Имеются три утверждения:
- 2. а) Вадим изучает китайский;
- 3. б) Сергей не изучает китайский;
- 4. в) Михаил не изучает арабский.

5. Если верно первое утверждение, то верно и второе, так как юноши изучают разные языки. Это противоречит условию задачи, поэтому первое утверждение ложно.
6. Если верно второе утверждение, то первое и третье должны быть ложны. При этом получается, что никто не изучает китайский. Это противоречит условию, поэтому второе утверждение тоже ложно.

7. Остается считать верным третье утверждение, а первое и второе – ложными. Следовательно, Вадим не изучает китайский, изучает китайский Сергей.

8. Так как Михаил не изучает арабский, то он может изучать лишь японский. Тогда Вадим изучает арабский.

*Ответ. Китайский изучает Сергей, Вадим – арабский, Михаил – японский.*

# **Решение логических задач средствами алгебры логики**

Обычно используется следующая схема решения:

1. изучается условие задачи;

2. вводится система обозначений для логических высказываний;

3. конструируется логическая формула, описывающая логические связи между всеми высказываниями условия задачи;

4. определяются значения истинности этой логической формулы;

5. из полученных значений истинности формулы определяются значения истинности введенных логических высказываний, на основании которых делается заключение о решении.

Задача №3. Виновник ночного дорожно-транспортного происшествия скрылся с места аварии. Первый из опрошенных свидетелей сказал работникам ГИБДД, что это были «Жигули», первая цифра номера машины – единица. Второй свидетель сказал, что машина была марки «Москвич», а номер начинался с семерки. Третий свидетель заявил, что машина была иностранная, номер начинался не с единицы. При дальнейшем расследовании выяснилось, что каждый из свидетелей правильно указал либо только марку машины, либо только первую цифру номера. Какой марки была машина и с какой цифры начинался номер?

# **Решение.**

Введем обозначения для логических высказываний: Ж – это «Жигули»; М – это «Москвич»; И – это иностранная машина; Е – номер машины начинается с единицы; С – номер машины начинается с семерки.

Запишем высказывания свидетелей в наших обозначениях:

Из того факта, что каждый из свидетелей правильно указал либо только марку машины, либо только первую цифру номера, получаем три истинных составных высказывания:

Если все эти истинные высказывания логически перемножить, то получим следующее истинное логическое высказывание:

Для решения задачи нужно определить, при каких значениях логических переменных Ж, М, И, Е, С это высказывание истинно.

Упростим выражение, учитывая те обстоятельства, что машина не может быть одновременно и марки «Жигули», и марки «Москвич», и иностранного происхождения, а также то, что номер машины не может одновременно начинаться с единицы и с семерки:

При выводе мы также использовали закон противоречия и закон исключения константа.

Высказывание истинно только при Ж=1, М=0, И=0, Е=0, С=1. Таким образом, мы установили, что виновником дорожно-транспортного происшествия была машина марки «Жигули», номер которой начинался с цифры семь.

**Ответ.** Машина марки «Жигули», номер которой начинался с цифры семь.

**Задача №4.** В клуб служебного собаководства на очередную тренировку пришли со своими собаками Антон, Борис, Петр, Виктор и Олег. Желая подшутить над новым инструктором, на вопрос: «Кто же хозяин каждой из собак?» каждый юноша дал один правильный и один неправильный ответ. Антон сказал: «Моя собака – Рекс, а собака Петра – Лайма». Борис сказал: «Рекс – моя собака, а собака Виктора – Джек». Петр сказал: «Собака Виктора – Зевс, а моя собака – Рекс». Виктор сказал: «Моя собака – Джек, а собака Олега – Бичо». Олег сказал: «Да, моя собака – Бичо, а собака Бориса – Зевс». Кто же на самом деле хозяин каждой собаки?

# **Решение.**

Обозначим высказывательную форму «Юноша X – хозяин собаки Y» как и запишем получившиеся логические выражения. Из высказываний молодых людей и того факта, что одно из высказываний истинно, а другое ложно, следуют истинные составные высказывания: Если все эти истинные высказывания логически перемножить, то получим следующее истинное высказывание:

Выполните преобразование этого высказывания с учетом того, что у каждого хозяина только одна собака и у каждой собаки только один хозяин.

В результате преобразований получим следующее равносильное высказывание:

которое истинно только при .

*Ответ. Петр – хозяин Лаймы, Борис – Рекса, Виктор – Зевса, Олег – Бичо, Антон – Джека.*

# **Раздел 3 Алгоритмы и элементы программирования**

## **Вопросы:**

- 1. Что такое алгоритм?
- 2. Назовите исполнителей алгоритма?
- 3. Что называется системой команд исполнителя?
- 4. Перечислите свойства алгоритма.
- 5. Перечислите способы описания алгоритма.
- 6. Какие виды графов Вы знаете?
- 7. Где используются направленные ациклические графы?
- 8. Примером какого графа является дорожная сеть?

Тема 3.1. Алгоритмические конструкции

# **Практическое занятие № 10 Запись алгоритмитических конструкций в выбранном языке программирования**

## **Время на выполнение:** 90 минут

Задание 1. **.** Некий злоумышленник выдал следующий алгоритм за алгоритм получения кипятка:

- 1 Налить в чайник воду.
- 2 Открыть кран газовой горелки.
- 3 Поставить чайник на плиту.
- 4 Ждать, пока не закипит вода.
- 5 Поднести спичку к горелке.
- 6 Зажечь спичку.
- 7 Выключить газ.

Исправьте алгоритм, чтобы предотвратить несчастный случай.

Задание 2**.**

Имеются два кувшина емкостью 3 л и 8 л. Напишите алгоритм на естественном языке, выполняя который можно набрать из реки 7 л воды. (Разрешается пользоваться только этими кувшинами.)

Задание 3.

Перед выходным днем папа сказал своему сыну: «Давай спланируем свой завтрашний день. Если будет хорошая погода, то проведем день в лесу. Если же погода будет плохая, то сначала займемся уборкой квартиры, а во второй половине дня сходим в зоопарк». Что получится на выходе блок-схемы, если:

*а)* погода хорошая;

*б)* погода плохая?

Построить **Цикл с "ветвлением"**

## Задание 4. **Напишите программу.**

а) Дана сторона квадрата а. Найти его периметр  $P = 4 \cdot a$ .

б)Даны стороны прямоугольника a и b. Найти его площадь S = a·b и периметр

 $P = 2(a + b)$ .

#### **Контрольные вопросы**

- 1) Определение алгоритма.
- 2) Свойства алгоритма.
- 3) Способы описания алгоритма.

# **Практическое занятие № 11 Примеры построения алгоритмов и их реализации на компьютере**

#### **Время на выполнение:** 90 минут

Задание 1. Создание линейного алгоритма

Запустить MS Word.

Создать алгоритм программы, с помощью фигур. Для этого в пункте меню Вставка выбираем Фигуры и соответствующий элемент блок-схемы.

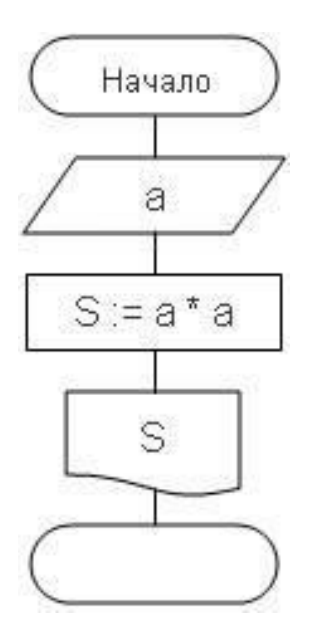

Задание 2. Создание алгоритма ветвления

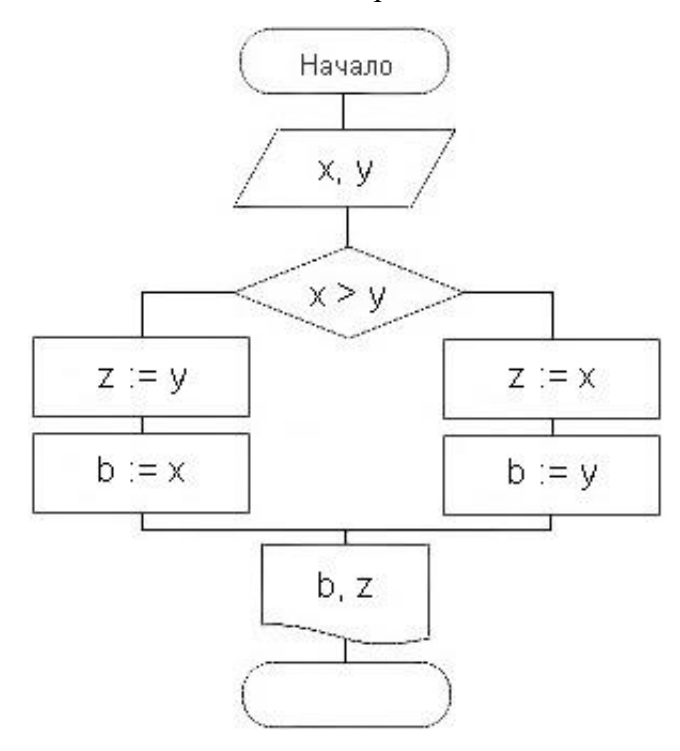

Задание 3. Создание алгоритма цикла

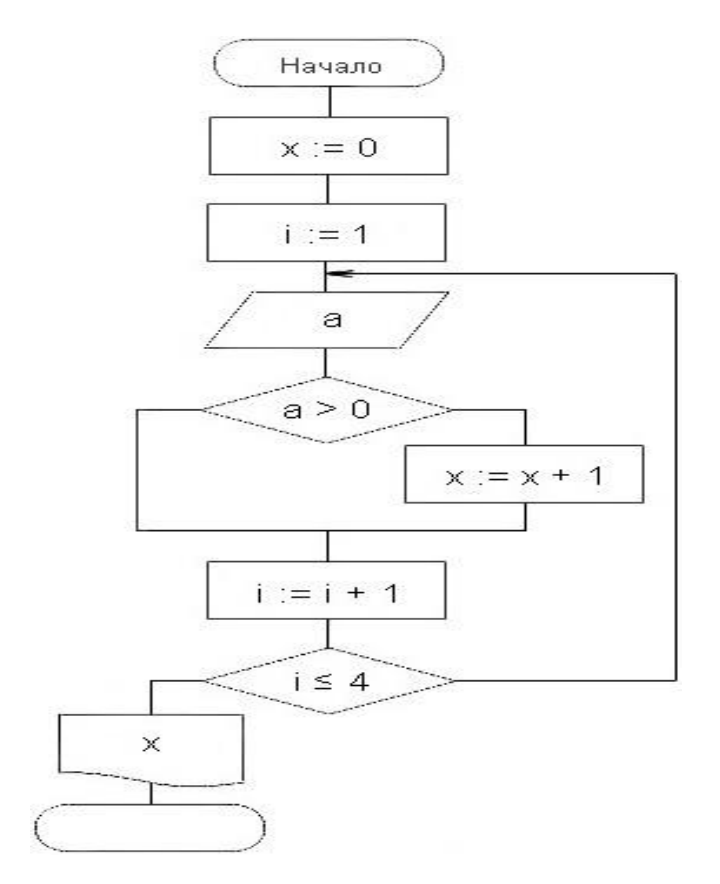

Задание 4. Создание алгоритма массива

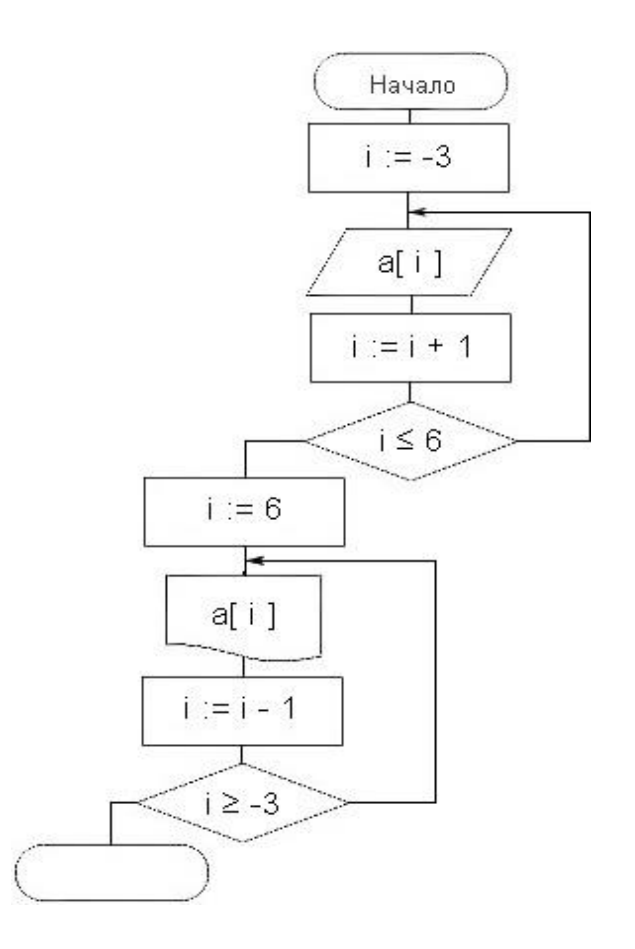

# **Тема 3.2. Составление Алгоритмов и их программная реализация Практическое занятие № 12 Алгоритмы редактирование текстов**

## **Время на выполнение:** 90 минут

Задание 1. *Исправьте неверный символ. Найдите ошибки в тексте и исправьте их.*

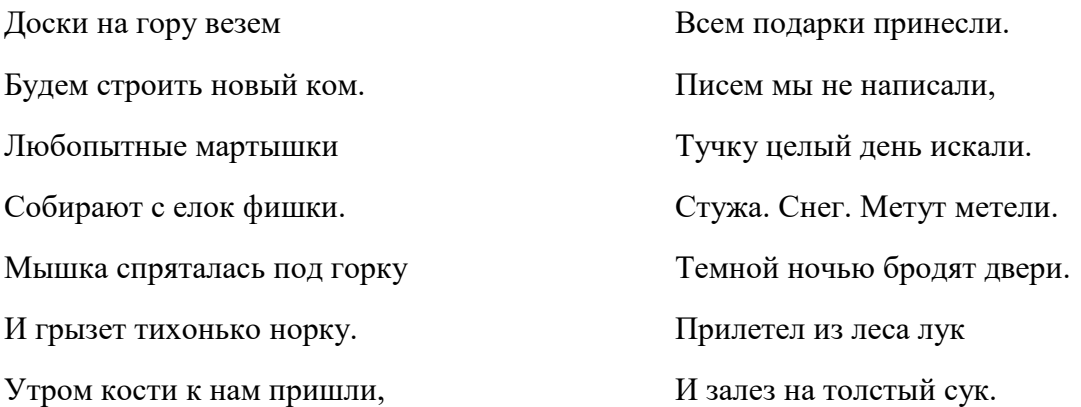

Задание 2. *Вставьте пропущенный символ. Найдите ошибки и исправьте их.*

Своей младшей дочке Тосе Заплетает мама осы. Землю роет старый кот, Под землею он живет. В зоопарке живет сон, Словно дом огромен он. Подарили нам игрушки: Целый день стреляли ушки. Нам темно. Мы просим папу Нам включить поярче лапу. На арену вышли игры. Мы от страха все притихли.

Задание 3. *Удалите лишнее слово в каждой строке:*

- а) Сложение, вычитание, удаление, умножение, деление.
- б) Корова, лошадь, собака, волк, коза.
- в) Береза, клён, осина, тополь, ель.
- г) Существительное, глагол, прилагательное, подлежащее.
- д) Минск, Брест, Несвиж, Гомель, Могилев, Витебск, Гродно.
- е) Клавиатура, сканер, мышь, принтер.
- ж) Процессор, модем, программа, винчестер, монитор.

Задание 4. *Оформите текст в виде стихотворения:*

Прилетели галки в поле И уселись на снегу. Стану я учиться в школе – Разобраться в них смогу!

Задание 5. *Найдите и исправьте ошибки. В тексте допущено множество ошибок, видимо за компьютером сидел двоечник. Найдите эти ошибки и исправьте их.*

## Курочка Рябба.

Жили быи дет и пабба. И була у них кручка Рябба. Снестла кучка иичеко. Ни прастое а залате. Дет бил бил - не росбиил, бала била билла, ни расбилла . Мижка бижала, хвостикам махнула, иечко упло и расбилас. Плачет дет и паба, а кручка куахчит: «Ни плач дт, ни плач паба, снясу явам иичка не солота, а прастое!»

Задание 6. *Строчки перепутались. Восстановите строки в стихотворении в правильном порядке.*

Тише, Танечка, не плачь, (3) Уронила в речку мячик. (2) Наша Таня громко плачет, (1) Не утонет в речке мяч. (4) Я козленка в сад зеленый (3) Я сама его пасу. (2) Я в траве его найду. (6) Рано утром отнесу. (4) Он заблудится в саду – (5) У меня живет козленок, (1)

Задание 7. *Данный текст содержит очень много ошибок. Вам предстоит их исправить. Применив помощь сочитания клавиш Ctrl+F*

# **Бременские музыканты**

У однго чловека был осёл. Мнго лет он покорно взил на мелницу мешки с мкой. Но к стрсти осл ослб и стл негден для рботы. Тога хзяин здумл уморит его глодом. Но осел дгадался, к чму идет дло, убежал и напрвился в грод Бремен; он ршил нанятся там в мзыканты.

Задание 8. *Исправьте ошибке в приведенном ниже тексте. Применив помощь сочитания клавиш Ctrl+F*

## *Приключения Незнайки и его друзей (отрывок)*

В адном сказачном гораде жыли коротышки. Каротышками их называли патому, что они были очень малинькие. Каждый коротышка был ростом с нибольшой агурец. В гораде у них было очень красиво. Вакруг каждого дома расли цвиты: маргаритки, рамашки, адуванчики. Там даже улецы назывались иминами цвитов: улица Колокольчиков, алея Ромашек, бульвар Васильков. А сам горад назывался Цветочным городом. Он стоял на берегу ручья. Этот ручей каротышки называли Огурцовой рикой, потому что по берегам рчья расло много огурцов.

За рекой был лис. Коротышки делали из бирезовой коры лодачки, периплывали через реку и хадили в лис за ягодами, за грибами, за орехами. Соберать ягады было трудно, потому что коротышки ведь были крошичные, а за арехами и вовсе прихадилось лазеть на высокий куст да еще тащить с собой пилу. Ни один коротышка не смог бы сарвать орех рукками – их надо было пилить пилой. Грибы тоже пилили пилой. Спилят гриб под самый коринь, потом распилят его на часьти и тащат по кусочкам дамой…

Некаторые четатели сразу скажут, что все это, наверно, выдумки, что в жызни таких малышей не бывает. Но никто ведь и не говорит, что они в жызни бывают. В жызни – это одно, а в сказачном гораде – совсем другое. В сказачном гораде все бывает.

#### **Тема 3.3. Анализ алгоритмов. Математическое моделирование**

# **Практическое занятие № 13 Практическая работа с компьютерной моделью по выбранной теме**

#### **Время на выполнение:** 90 минут

Задание 1. Заполните таблицу, подбирая указанным объектам модели и указанным моделям объекты.

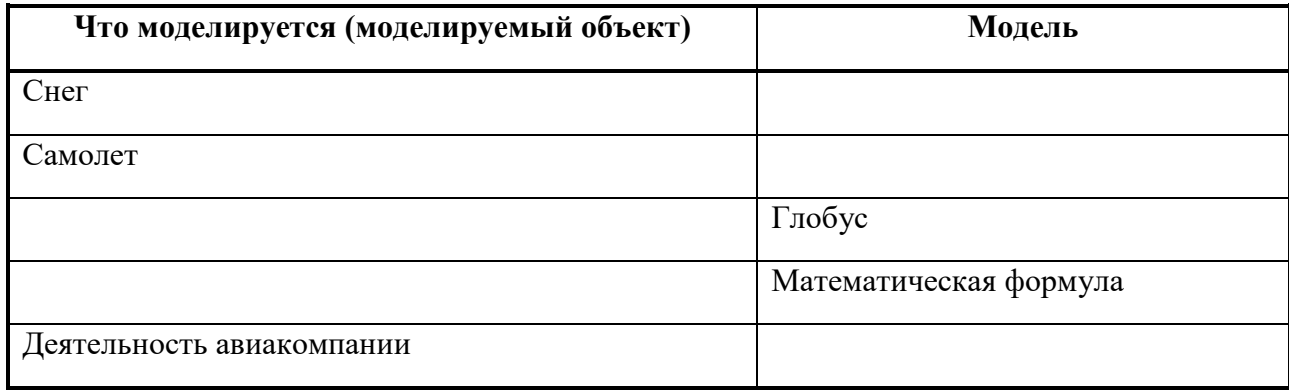

Задание 2.

В зависимости от природы моделируемого объекта и цели моделирования выделяются моделируемые параметры – те признаки и свойства объекта-оригинала, которыми должна обязательно обладать модель.

Заполните таблицу по образцу:

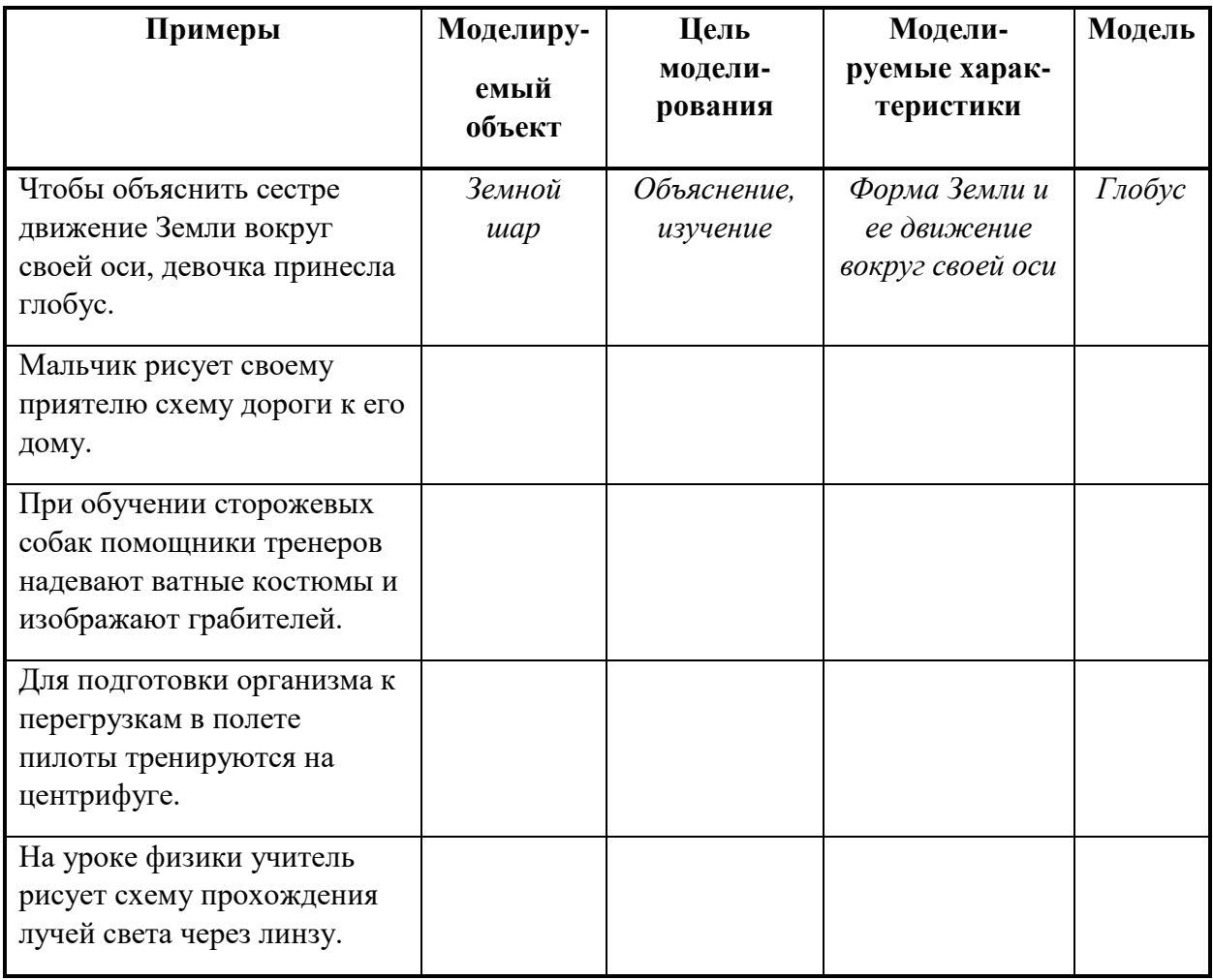

Задание 3.

В таблице приведены примеры разных моделей одного и того же объекта – водяной мельницы.

Заполните новое поле «природа объекта-модели». Под этими словами понимается ответ на вопрос: что собой представляет моделирующий объект – материальный предмет, мысленный образ, рисунок, текст или что-нибудь еще.

Приведите свой пример модели.

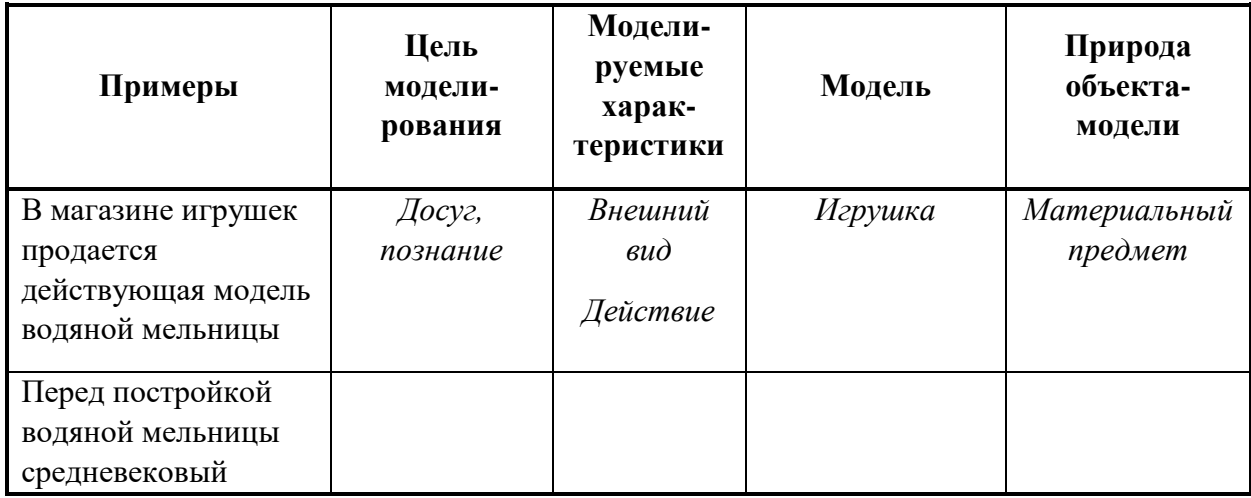

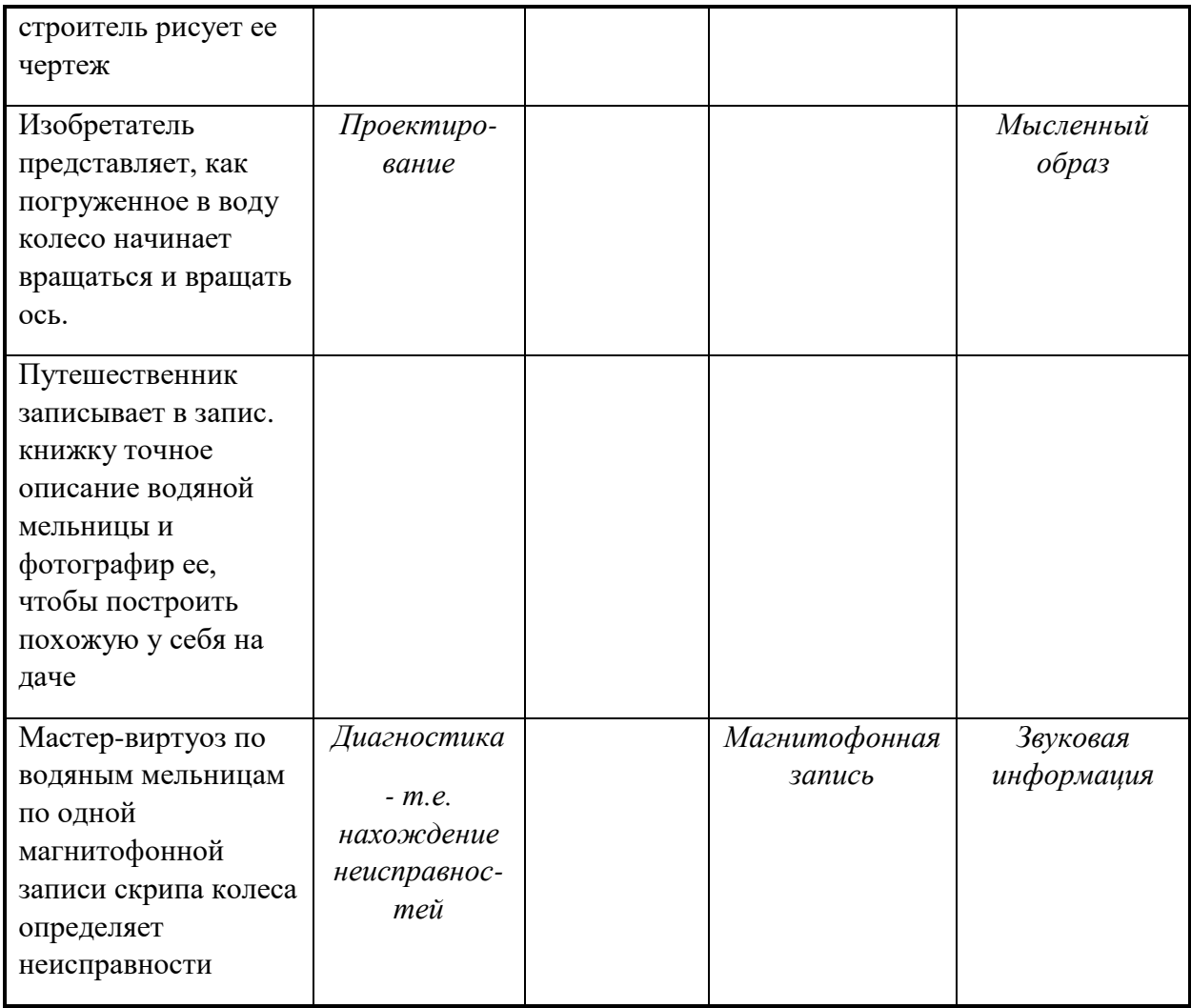

Задание 4.

Описать модель иерархической системы.

Постройте родословное древо (в виде схемы) потомков Владимира Мономаха.

Потомки Владимира Мономаха

Владимир Мономах умер в 1125г. Он оставил 4 сыновей: Мстислава (год смерти – 1132), Ярополка (1139), Вячеслава Туровского (1154) и Юрия Долгорукого (1157). После Мстислава осталось 3 сына: Изяслав Волынский (1154), Всеволод Новгородский (1138) и Ростислав Смоленский (1168). У Изяслава Волынского был сын Роман (1205), у Романа – Даниил Галицкий (1264). Ростислав Смоленский имел 4 сыновей: Романа (1180), Рюрика (1215), Давида (1197) и Мстислава Храброго (1180). После Романа Ростиславовича остался один сын Мстислав Киевский (1224), после Мстислава Храброго – сын Мстислав Удалой(1228), Юрий Долгорукий имел 3 сыновей: Андрея Боголюбского (1175), Михаила (1177) и Всеволода (1212). Сыновьями Всеволода были Константин (1217), Юрий (1238) и Ярослав (1246). У Ярослава Всеволодовича было 3 сына: Александр Невский (1263), Андрей Суздальский (1264) и Ярослав Тверской (1272). Сыновья Александра Невского: Димитрий Переяславский (1294), Андрей Городецкий (1304) и Даниил Московский (1303). У Андрея Суздальского был сын Василий (годы его жизни неизвестны), у Ярослава Тверского – сын Михаил (1318).

*Ответьте на вопрос:* сколько поколений князей оно отражает?

Задание 5.

Построить табличную информационную модель по следующим данным:

Полярная звезда находится в создании Малой Медведицы. Бетельгайзе находится в созвездии Ориона. Расстояние до Спики – 260 сетевых лет. Денеб находится в созвездии Лебедя. Акрукс ярче Солнца в 2200 раз. Расстояние до Капеллы – 46 сетевых лет. Спика находится в созвездии Девы. Антрас находится в созвездии Скорпиона. Расстояние до Арктура – 36 световых лет. Альдебаран ярче Солнца в 165 раз. Бетельгайзе ярче Солнца в 22000 раз. Расстояние до Акрукса – 260 световых лет. Денеб ярче Солнца в 72500 раз. Расстояние до Антареса – 425 световых лет. Альдебаран находится в созвездии Тельца. Антарес ярче Солнца в 6600 раз. Расстояние до Канопуса – 181 световой год. Арктур находится в созвездии Волопаса. Капелла ярче Солнца в 150 раз. Расстояние до Полярной звезды – 780 световых лет. Ригель находится в созвездии Ориона. Спика ярче Солнца в 2200 раз. Акрукс находится в созвездии Южного Креста. Расстояние до Альдебарана – 70 световых лет. Арктур ярче Солнца в 105 раз. Расстояние до Денеба -1600 световых лет. Канопус ярче Солнца в 6600 раз. Капелла находится в созвездии Возничего. Полярная звезда ярче Солнца в 6000 раз. Расстояние до Ригеля – 820 световых лет. Ответьте на вопросы (по таблице):

- 1) какая звезда самая удаленная?
- 2) какая звезда самая близкая?
- 3) какая звезда самая яркая?
- 4) какие звёзды по яркости находятся между звёздами Антарес и Альдебаран?

## **Раздел 4 Использование программных систем и сервисов**

## **Вопросы:**

- 1. Что такое формула в MS Excel?
- 2. Как изменить направление текста в ячейке?
- 3. Как вставить функцию в MS Excel?
- 4.Для чего предназначено Автозаполнение?

5. Как установить перенос текста по словам?

# **Тема 4.1. Компьютер универсальное устройство обработки данных Практическое занятие № 14 Безопасность, гигиена, эргономика, ресурсосбережение Время на выполнение:** 90 минут

Задание 1 Изучить инструкцию по технике безопасности работы в компьютерном классе, а так же работы с электроприборами и за законспектировать

Задание 2 Описать все санитарно гигиенические нормы при работе с электро приборами по своей профессиональной направленности

Задание 3. Описать, что не учтено в вашей комнате при организации компьютерного рабочего места

Задание 4. Выводы о важности безопасности при работе за приборами электра потребления и излучения, а так же об эргономике рабочего места, гигиене и ресурсосбережения как основа экономики жизни сотрудников.

## **Тема 4.2. Подготовка текстов и демонстрационных материалов**

#### **Практическое занятие № 15 Гипертекстовые структуры**

## **Время на выполнение:** 90 минут

Задание 1.

Начинаем с формирования первой страницы дневника, как это показано на рисунке:

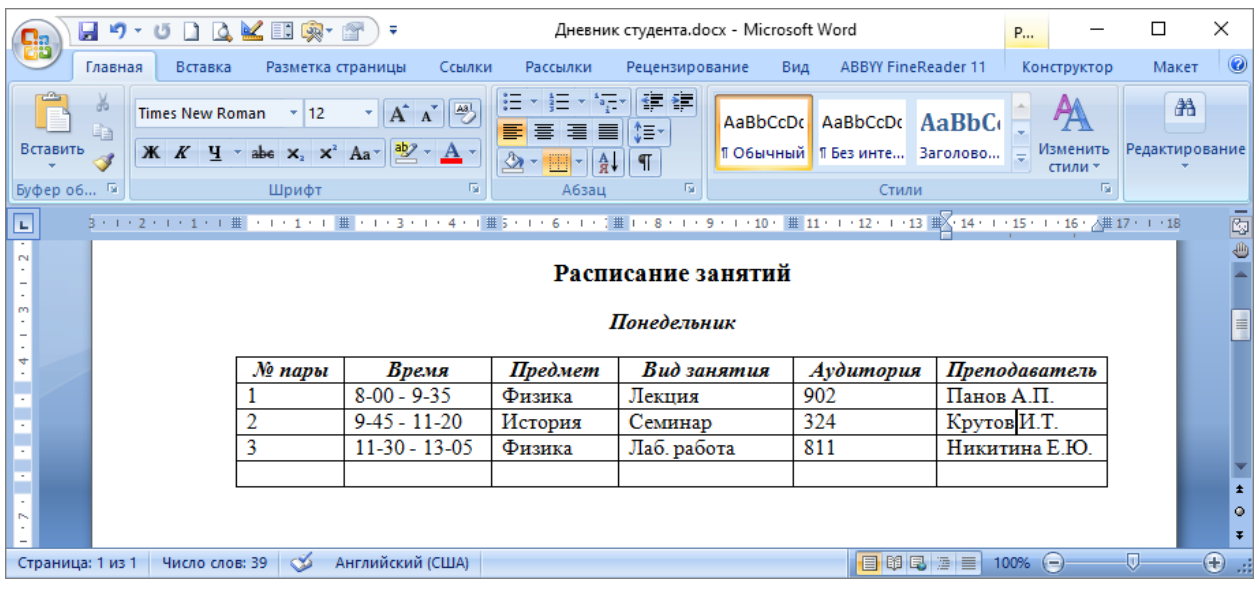

Далее форматируем строку «Расписание занятий» как заголовок первого уровня, действуя по следующему алгоритму

- 1) выделить строку;
- 2) выполнить команду **Формат, Стили и форматирование**;
- 3) в открывшемся окне выбрать стиль **Заголовок 1** (заголовок первого уровня

Далее выделим строку со словом «Понедельник» и назначим ей стиль **Заголовок 2** (заголовок второго уровня).

На следующей странице, где помещается расписание на вторник, слову «Вторник» назначим стиль **Заголовок 2**. И т.д.

При вводе раздела «Читаемые курсы», его заголовку назначается стиль **Заголовок 1**. Заголовкам подразделов «Физика», «Математика», «История» и др. назначается стиль **Заголовок 2**. Заголовкам подразделов «Учебная программа», «Учебная литература», «Экзаменационные билеты» назначается стиль **Заголовок 3** (заголовок третьего уровня). Полезно пронумеровать страницы всего документа командой **Вставка, Номера страниц.** После этого можно создать оглавление. Делается это следующим образом.

1) установить курсор на позицию в тексте, куда следует поместить оглавление. (Перед этим можно ввести слово «Оглавление», а в следующую строку поставить курсор).

2) выполнить команду **Вставка, Ссылка, Оглавления и указатели** (в зависимости от версии программы, данная команда может иметь разное расположение). Выбрав подходящие режимы в диалоговом окне (или приняв предлагаемые), щелкнуть на кнопке **ОК**. То, что вы увидите, показано на рисунке ниже.

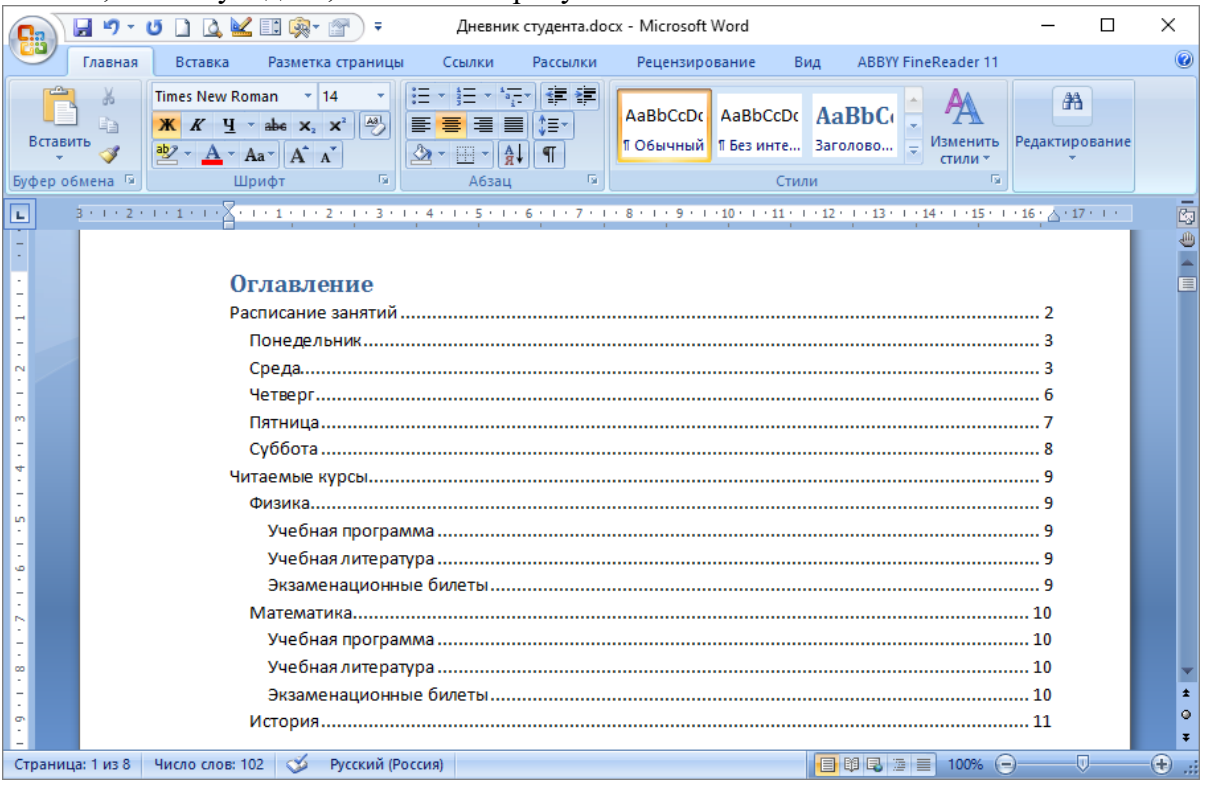

Теперь для того чтобы быстро перейти к нужному разделу, достаточно подвести указатель мыши к соответствующей строке оглавления и при нажатой клавише *Ctrl* щелкнуть левой кнопкой. Например, если щелкнуть на слове «Понедельник», то на экране появится изображение из нашего первого рисунка.

Если дневник будет пополняться новыми разделами, то их заголовкам также надо будет назначить стили (уровни). Затем устанавливать курсор на старое оглавление и выполнять команду **Оглавления и указатели**. В диалоговом окне на вопрос **Заменить выделенное оглавление?** Отвечать **Да**.

Использование оглавлений и ссылок - это организация связей по вертикали. Структура связей, организованная в приведенном выше примере, - это одноуровневое дерево, построенное по принципу, показанному на рисунке ниже:

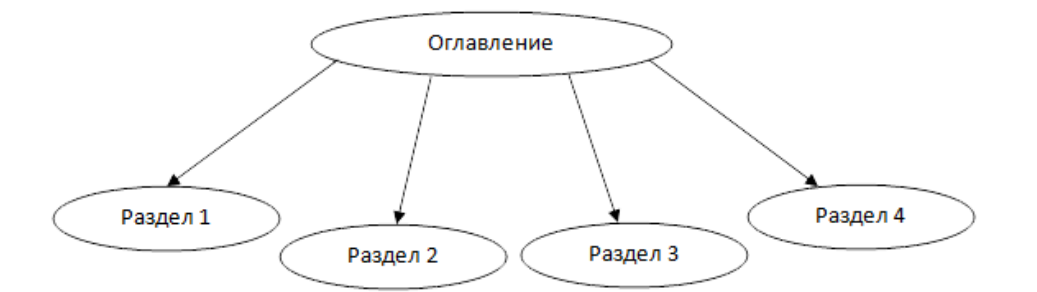

 Если книга очень большая, то в начале каждого раздела можно поместить оглавление этого раздела, содержащее указатели на его подразделы. Получим двухуровневое дерево.

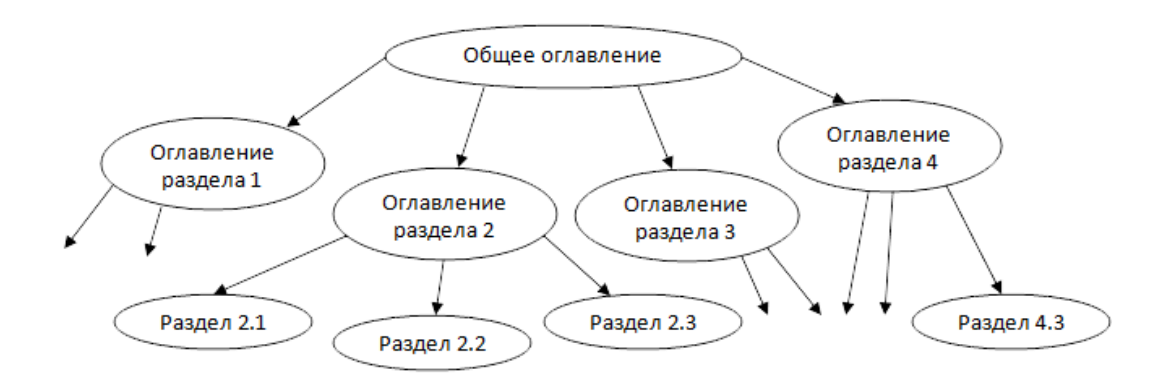

Такое наращивание уровней может продолжаться и дальше. Легко увидеть аналогию с файловой структурой компьютера: оглавление - это папки, образующие иерархическую структуру, а сами тексты разделов - это файлы.

#### **Использование закладок и гиперссылок**

С помощью гиперссылок можно организовать горизонтальные связи в текстовом документе, а также в любом направлении и на любых уровнях. Эти связи (их называют гиперсвязями) можно устанавливать между разными фрагментами одного раздела или между фрагментами разных разделов. Схематически такая система связей изображена на рисунке ниже.

`Подобные связи создаются с помощью двух элементов организации структур: закладок и гиперссылок. На рисунке ниже фрагменты текста, на которых установлены закладки, обозначены серыми прямоугольниками, а гиперссылки - маленькими черными.

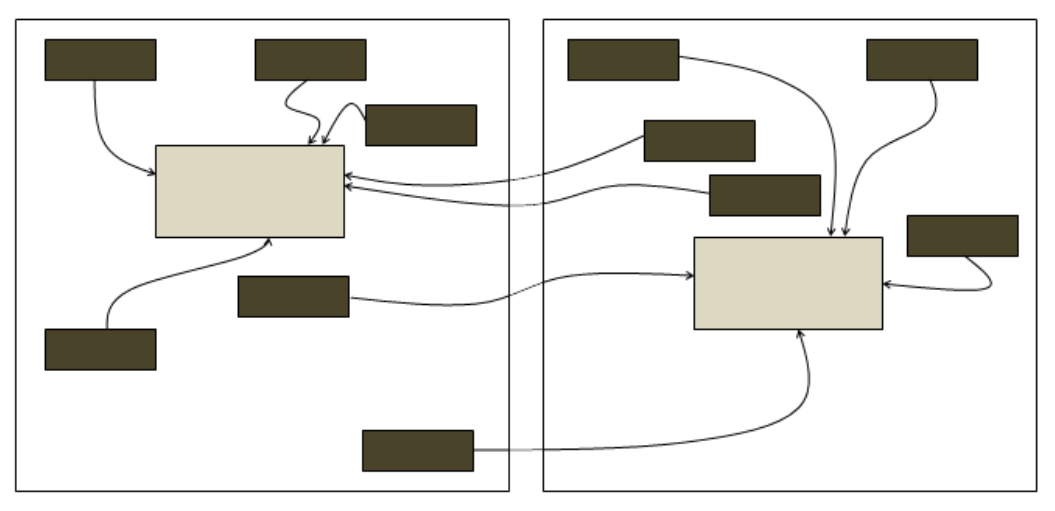

Рассмотрим на примере, как устанавливаются закладки и гиперссылки. Есть два фрагмента текста из одного документа Word:

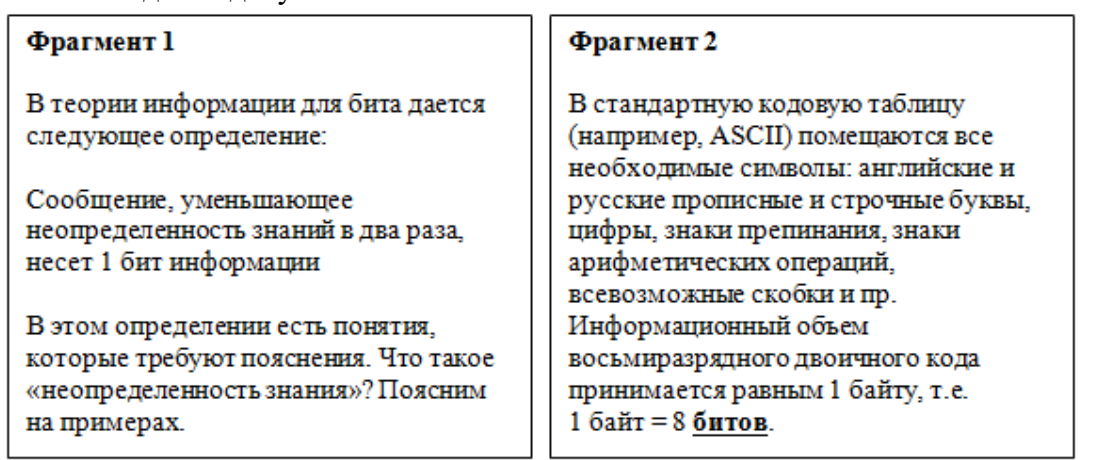

В первом фрагменте присутствует определение бита. Поставим закладку на это определение для того, чтобы на него можно было выйти из любого другого места текста, где будет использовано понятие бита. Чтобы поставить закладку, нужно:

1) выделить помечаемый фрагмент или поставить курсор в его начало;

2) выполнить команду **Вставка, Закладка**;

3) в появившемся диалоговом окне ввести имя закладки (любое имя, начинающееся с буквы и не содержащее пробелов), например Z1;

4) щелкнуть на кнопке **Добавить**.

Закладка готова. Теперь создадим во втором фрагменте гиперссылку на помеченный закладкой текст. Гиперссылку установим на слове «битов». Для этого нужно:

1) выделить слово «битов»;

2) выполнить команду **Вставка, Гиперссылка**;

3) в появившемся диалоговом окне в списке **Связаться с:** выбрать пункт **место в документе.**

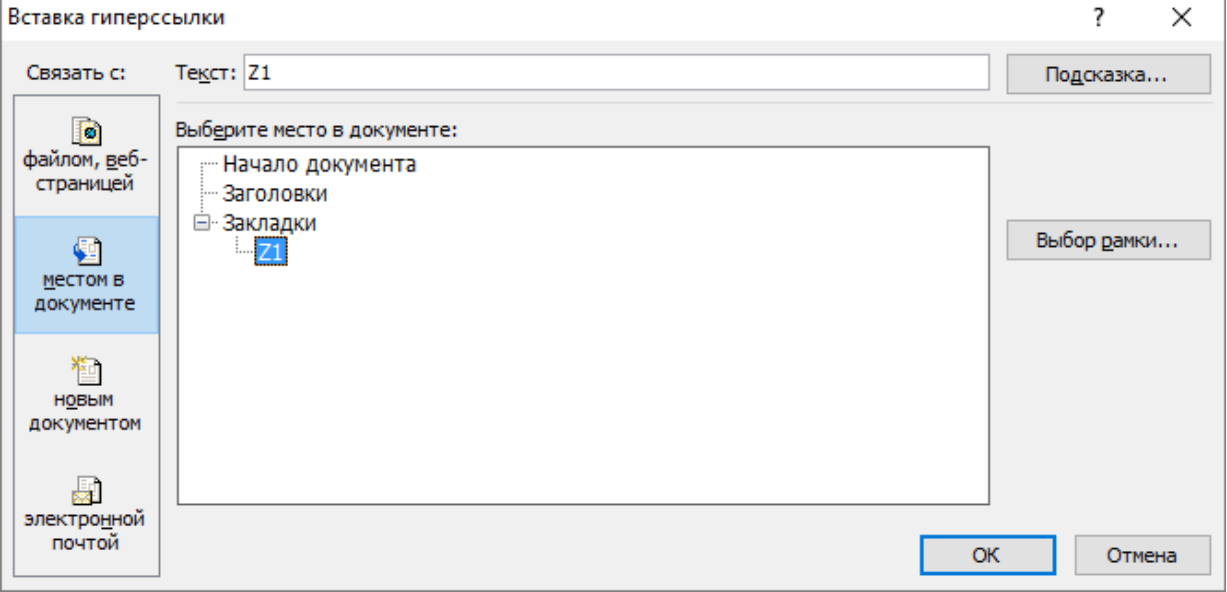

# 4) Выбрать имя закладки Z1;

5) Щелкнуть на кнопке **OK**;

Слово «битов» после установки на нем гиперссылки изменяет свой внешний вид. Например, окрашивается в фиолетовый цвет и подчеркивается. Это и есть характерный признак гиперссылки.

Чтобы перейти по гиперссылке к помеченному закладкой фрагменту, нужно нажать клавишу *Ctrl* и щелкнуть левой кнопкой мыши.

#### **Создание внешних ссылок на файлы, Web-страницы и адреса электронной почты**

Организация связей с внешними, по отношению к данному документу, источниками информации также осуществляется через расстановку в тексте гиперссылок. Перечень объектов, с которыми можно связаться, указан в диалоговом окне, открывающемся после выполнения команды **Вставка, Гиперссылка**. В списке **Связаться с:** есть следующие варианты:

## **- файлом, Web-страницей;**

**- новым документом;**

# **- электронной почтой.**

 Для установки связи с существующим файлом нужно в диалоговом окне либо ввести его полное имя, либо с помощью окна проводника по файловой системе выбрать нужный файл. Для установки связи с Web-странички требуется указать адрес страницы или, обратившись к Web-обозревателю, открыть в нем нужную страницу, а потом вернуться в Word.

Если в текстовом процессоре включен режим автоматической установки гиперссылок, то при вводе адреса Web-страницы он превращается в гиперссылку.

#### Например **[www.lbz.ru](http://www.lbz.ru/)**

В процессе связи с новым документом происходит открытие файла этого документа, после чего он может быть заполнен данными.

Наконец, организация гиперссылки на адрес электронной почты применяется в том случае, если нужно, чтобы при её активизации сработала почтовая программа в режиме ввода текста письма по этому адресу. В режиме автоматической установки гиперссылок достаточно ввести в текст электронный адрес, и ссылка установится. Например:**ktek23@mail.ru**

## **Практическое занятие № 16 Оформление списка литературы**

## **Время на выполнение:** 90 минут

Задание 1.

Пройти по ссылке и законспектировать технологию оформления списка литературы по предложенным материалам

[https://perviy-](https://perviy-vestnik.ru/literatura/?_openstat=ZGlyZWN0LnlhbmRleC5ydTs1NjQwMzc1MTsxMjczNjM5ODc4NDt5YW5kZXgucnU6cHJlbWl1bQ&yclid=16578239262581325823)

```
vestnik.ru/literatura/?_openstat=ZGlyZWN0LnlhbmRleC5ydTs1NjQwMzc1MTsxMjczNjM5O
Dc4NDt5YW5kZXgucnU6cHJlbWl1bQ&yclid=16578239262581325823
```
Задание 2

# Составить список литературы согласно из выше указанной ссылки для всего перечня выдаваемого по списку:

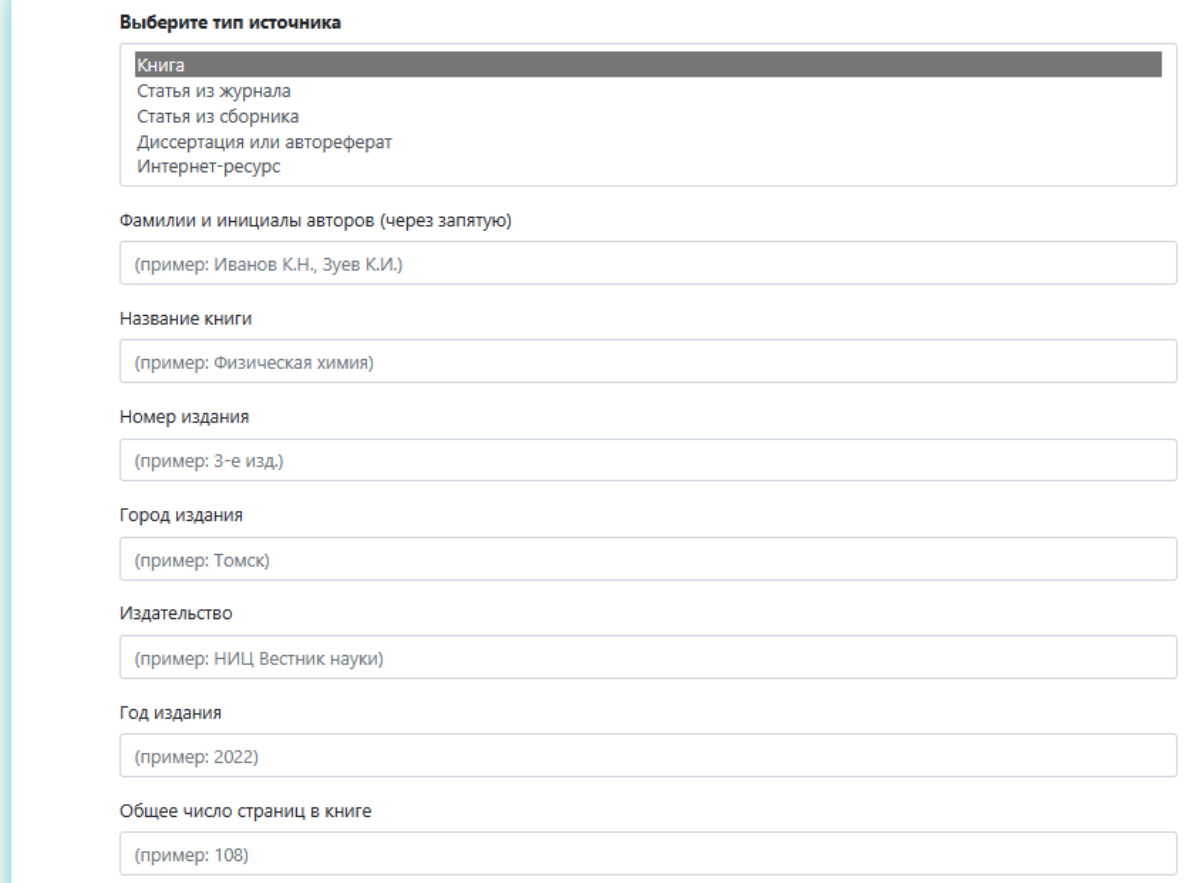

# **Практическое занятие № 17 Программы распознания текста**

# **Время на выполнение:** 90 минут

Задание 1. …….

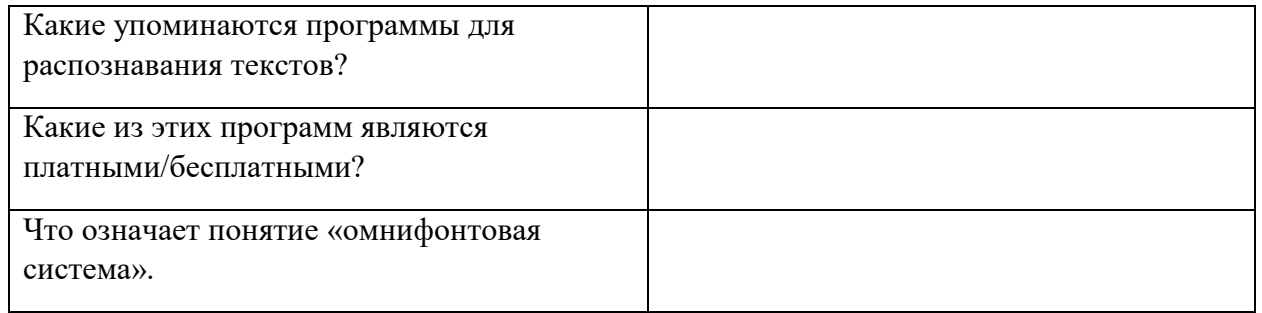

Задание 2. Выполните следующие требования:

Создать гиперссылку на существующий файл «Распознавание текстов»

[Распознование текстов](file://192.168.0.110/d/Шевцова/Обмен/ФОРМИРОВАНИЕ%20ОПОП/ВСЕ%20ОПОП/ПРОДАВЦЫ/продавец%202022/AppData/Roaming/ПР№15_Инф/Распознавание%20текстов.docx)

Создать гиперссылку на веб-страницу CuneiForm в Википедии

[CuneiForm](http://yandex.ru/clck/redir/AiuY0DBWFJ4ePaEse6rgeAjgs2pI3DW99KUdgowt9XvqxGyo_rnZJkBe87g1rKwXem7KneRI-OD80fsAL-13nCAnqqkfl6wm1DQJ0me4LhTKRXFz7rHTsEga10bbAehObbZFr-J3BHlOjCHHNDNolfo7d4jc-ztk7yc__xFjdi5ZpiDFd4RhivHjO-tzu2knk2iP3-U4mOM?data=UlNrNmk5WktYejR0eWJFYk1LdmtxamVnNEJRWnJseWwyX0JzSlhyc2l1YUpDWmZVRlU4RUVEU0RXRkhIdUIwT2dyN2pUYnVrTlBxMV9rMmJKeU5tQkJFNi0xb1doeEhPQ0dEUDJ5RHNSR2pwWXpnTlVDaTNncEp2VjkxalZvZGc&b64e=2&sign=3e5d01aa13e49fd282b57007a11cf7d0&keyno=8&l10n=ru&i=6)

Создать гиперссылку на новый документ

[Новый документ](file://192.168.0.110/d/Шевцова/Обмен/ФОРМИРОВАНИЕ%20ОПОП/ВСЕ%20ОПОП/ПРОДАВЦЫ/продавец%202022/AppData/Roaming/ПР№15_Инф/новый%20документ.docx)

Создать гиперссылку на место в документе с помощью закладки

закладка

Создать гиперссылку на место в документе с помощью стиля заголовка в Word заголовок

Создание настроенной гиперссылки на адрес электронной почты.

<mailto:trynov999@mail.ru>

Включение/Выключение функции автоматического распознавания гиперссылок.

Нажмите кнопку MicrosoftOffice , а затем выберите пункт Параметры Word

Щелкните Правописание

Щелкните Параметры автозамены, затем перейдите на вкладку Автоформат при вводе

Установите/Снимите флажок адреса Интернета и сетевые пути гиперссылками.

Задание № 3. Сделайте вывод о проделанной работе

# **Тема 4.3. Работа с аудиовизуальными данными**

# **Практическое занятие № 18 Использование мультимедийных онлайн -сервисов**

## **Время на выполнение:** 90 минут

Задание 1. Записать голосовое сообщение и видеоклип с помощью web-камеры, цифрового фотоаппарата, микрофона, и сохранить в памяти компьютера.

Задание 2. Осуществить редактирование записи аудио и видео наложения фрагментов анимации.

Задание 3. Выводы о работе с аудио и видео файлами в качестве рекламы своей группы и профессии.

# **Тема 4.4. Электронные (динамические) таблицы**

# **Практическое занятие № 19 Примеры использования динамических (электронных) таблиц**

# **Время на выполнение:** 90 минут

Задание 1.

- 1. Запустите Microsoft Excel
- 2. Создайте таблицу согласно образцу:

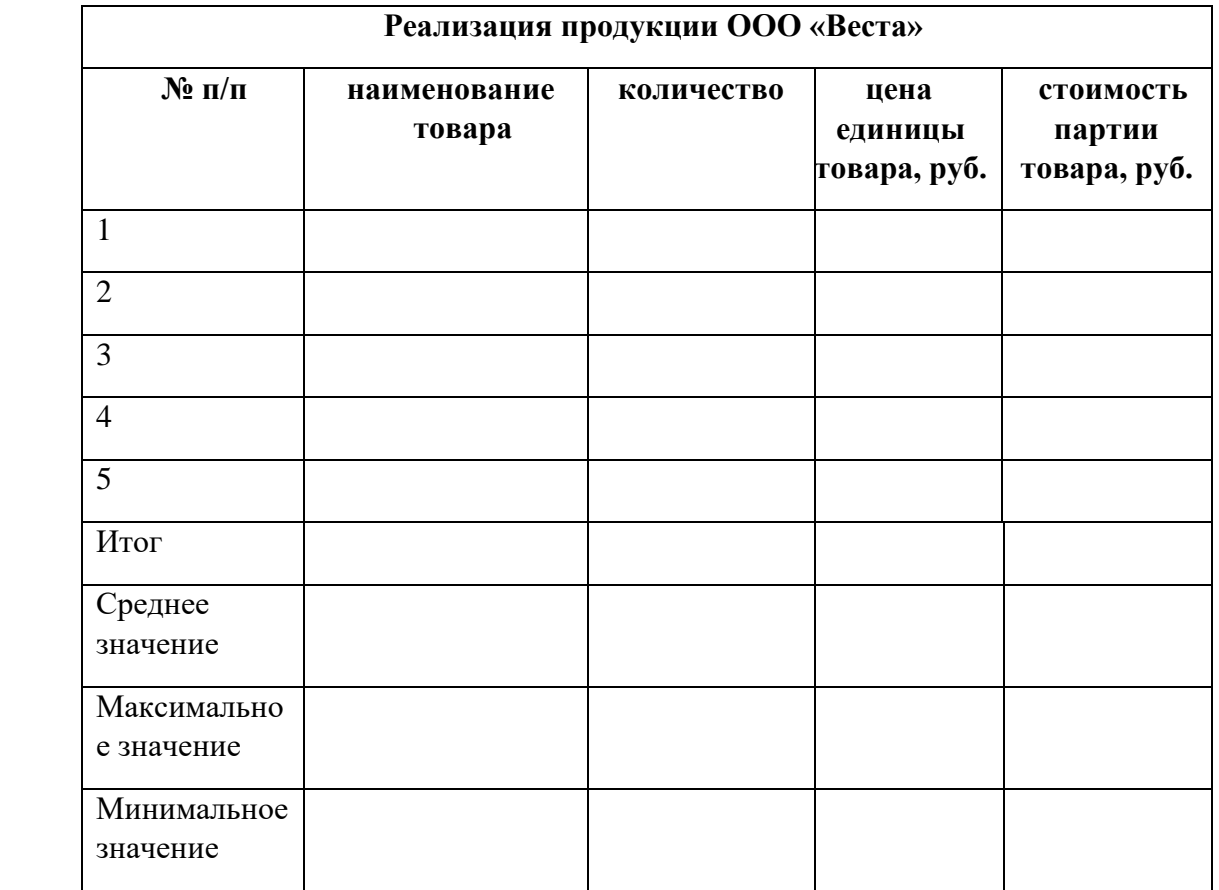

3. В заголовке таблицы выполните объединение ячеек.

- 4. Для шапки таблицы используйте шрифт Garamond, начертание полужирный курсив, с переносом по словам и выравниванием по центру, залейте ячейки голубым цветом.
- 5. В столбцах № п/п и Дата поступления значения введите используя автозаполнение.
- 6. Оставшиеся столбцы *Наименование товара*, *Количество* и *Цена единицы товара* заполните произвольными данными.
- 7. В столбце *Цена единицы товара* установите числовой формат с двумя знаками после запятой.
- 8. Выполните заливку таблицы (без шапки) зеленым цветом.
- 9.  $\,$ Для шапки таблицы выполните поворот надпись на 90 $^0$ .
- 10. Для всей таблицы установите внешние и внутренние границы.
- 11. В столбце «Стоимость партии товара» произведите расчет для первого товара по формуле: стоимость партии товара=количество\*цена единицы товара;
- 12. Для расчета стоимости остальных товаров воспользуйтесь автозаполнением.
- 13. Вычислите итоговую стоимость партии товара, воспользовавшись для этого кнопкой «Автосумма».
- 14. Вычислите максимальную, среднюю стоимость партии товара, воспользовавшись для этого функциями СРЗНАЧ, МАКС, МИН;

15. Назовите лист, на котором создавали таблицу «Задание 1*.*

Задание 2.

- 1. Скопируйте созданную таблицу на Лист 2. Дополните таблицу столбцом «Стоимость партии товара в \$»
- 2. Переименуйте лист с таблицей, назвав его «Задание 2».
- 3. Под таблицей введите информацию:

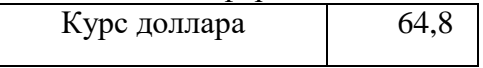

4. В столбце «Стоимость партии товара в \$» и произведите вычисление по формуле: Стоимость партии товара в \$» = Стоимость партии товара / Курс доллара (=F6/\$В\$12).

5. Скопируйте формулу для остальных ячеек.

Задание 3.

- 1. Перейдите на Лист3 и произведите расчет: в ячейку В3 введите число 64. А в ячейке С вычислите корень этого числа (с помощью математической функции КОРЕНЬ)
- 2. На этом же Листе решите задачу:

Дан прямоугольный параллелепипед со сторонами а, б, с. Вычислить длину диагонали  $d = \sqrt{a^2 + b^2 + c^2}$ 

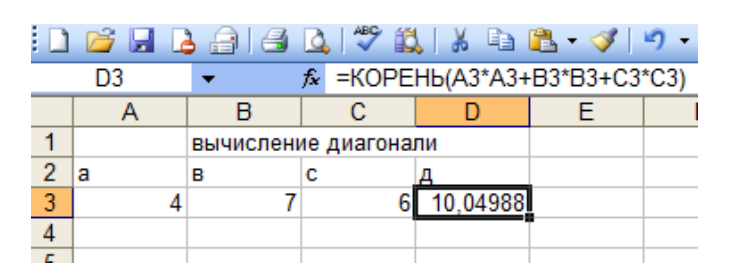

- 3. Сохраните созданную книгу в своей папке под именем «Практическое задание №19».
- 4. Продемонстрируйте результаты работы преподавателю

# **Практическое занятие № 20 Графическое представление данных с использованием диаграмм**

## **Время на выполнение:** 90 минут

Задание 1. Построить графики функций в одной системе координат, получив рисунок через точечную диаграмму

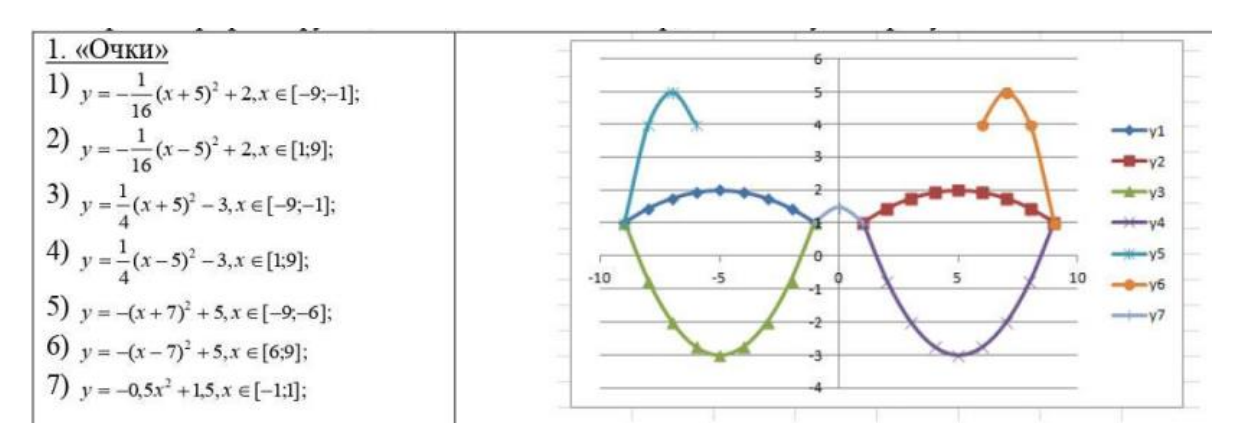

Задание 2. Построить графики функций в одной системе координат, получив рисунок через точечную диаграмму

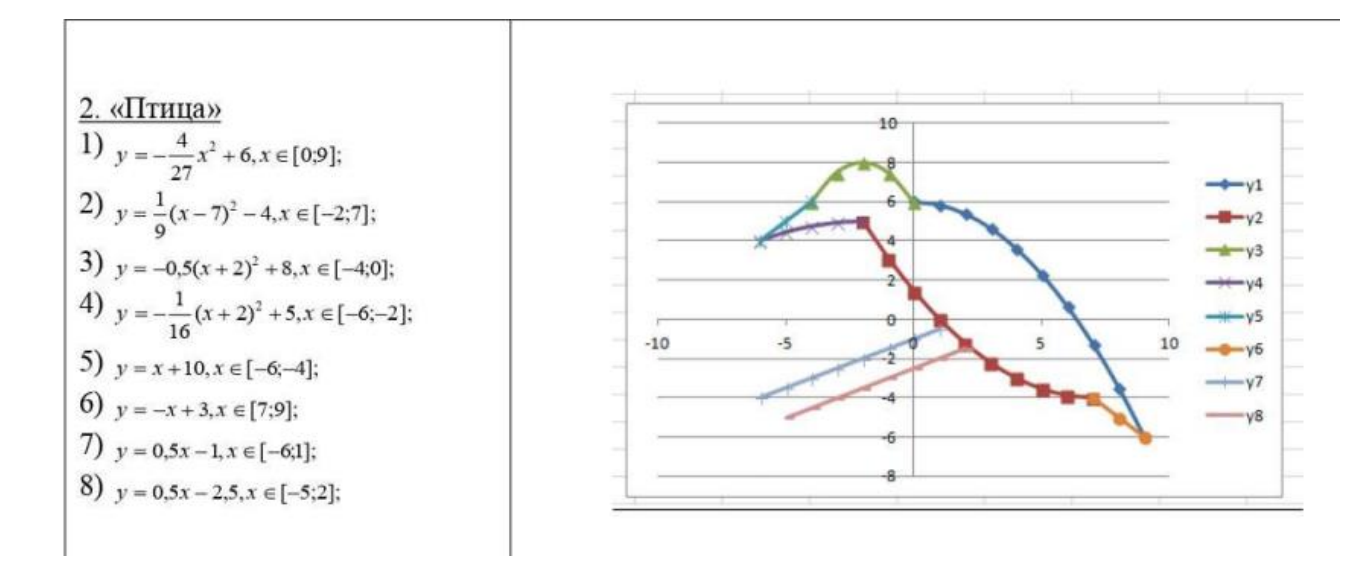

Задание 3. Построить графики функций в одной системе координат, получив рисунок через точечную диаграмму

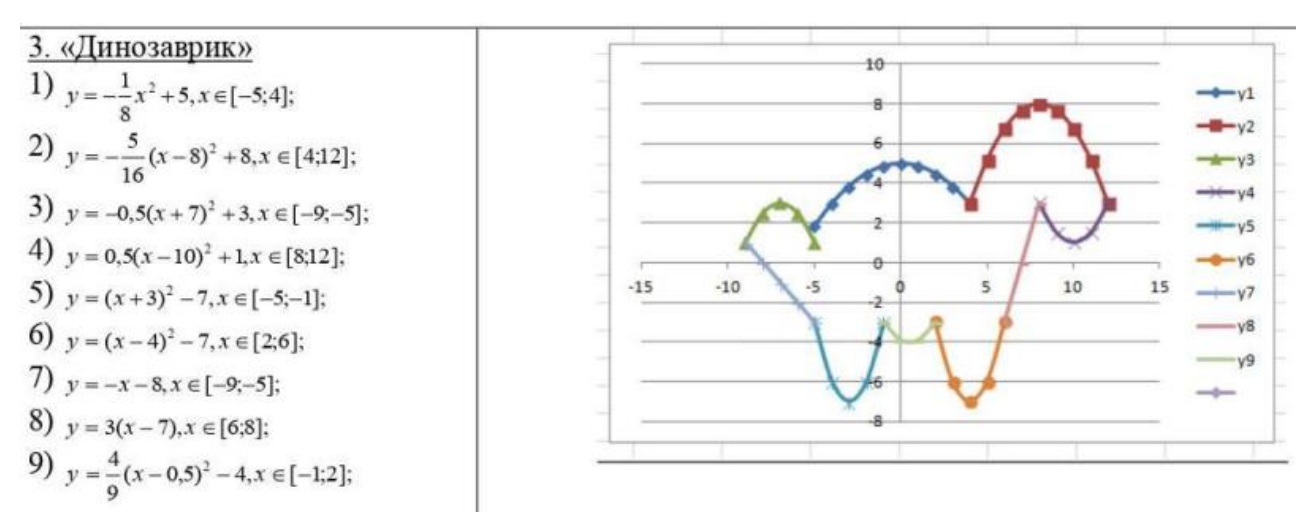

Задание 4. Построить графики функций в одной системе координат, получив рисунок через точечную диаграмму

4. «Кошка» 1)  $y = -\frac{3}{25}x^2 + 6, x \in [-4, 6; 5];$ 2)  $y = -\frac{1}{3}x^2 + 2, x \in [-3;3];$ 3)  $y = 6(x+4)^2 - 7, x \in [-5,1;-3];$ 4)  $y = 6(x-4)^2 - 7, x \in [3:5.3]$ ; 5)  $y = (x+6)^2, x \in [-7,7;-4,3];$ 6)  $y = -24(x-5)^2 + 9, x \in [4,5;5,5];$ 7)  $y = -4(x+7)^2 + 4, x \in [-7,5; -6,5];$ 8)  $y = -4(x+5)^2 + 4, x \in [-5,5;-4,5];$ 

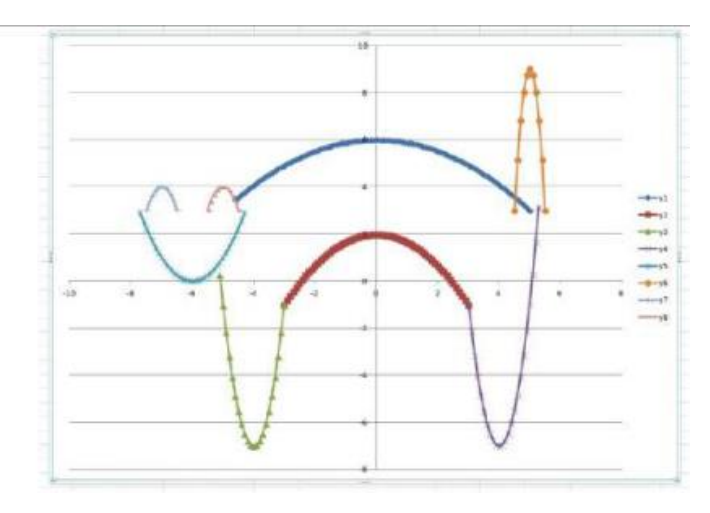

# **Практическое занятие № 21 Решение задачи оптимального планирования в MS Excel**

# **Время на выполнение:** 90 минут

Задание 1

Реализовать поиск оптимального решения для задачи планирования работы школьного кондитерского цеха, описанной в § 39 учебника.

1. Подготовить таблицу к решению задачи оптимального планирования.

В режиме отображения формул таблица показана на рисунке. Ячейки В5 и С5 зарезервированы соответственно для значений *х* (план по изготовлению пирожков) и *у*  (план по изготовлению пирожных). Ниже представлена система неравенств, определяющая ограничения на искомые решения. Неравенства разделены на левую часть (столбец В) и правую часть (столбец D). Знаки неравенств в столбце С имеют чисто оформительское значение. Целевая функция занесена в ячейку В15.

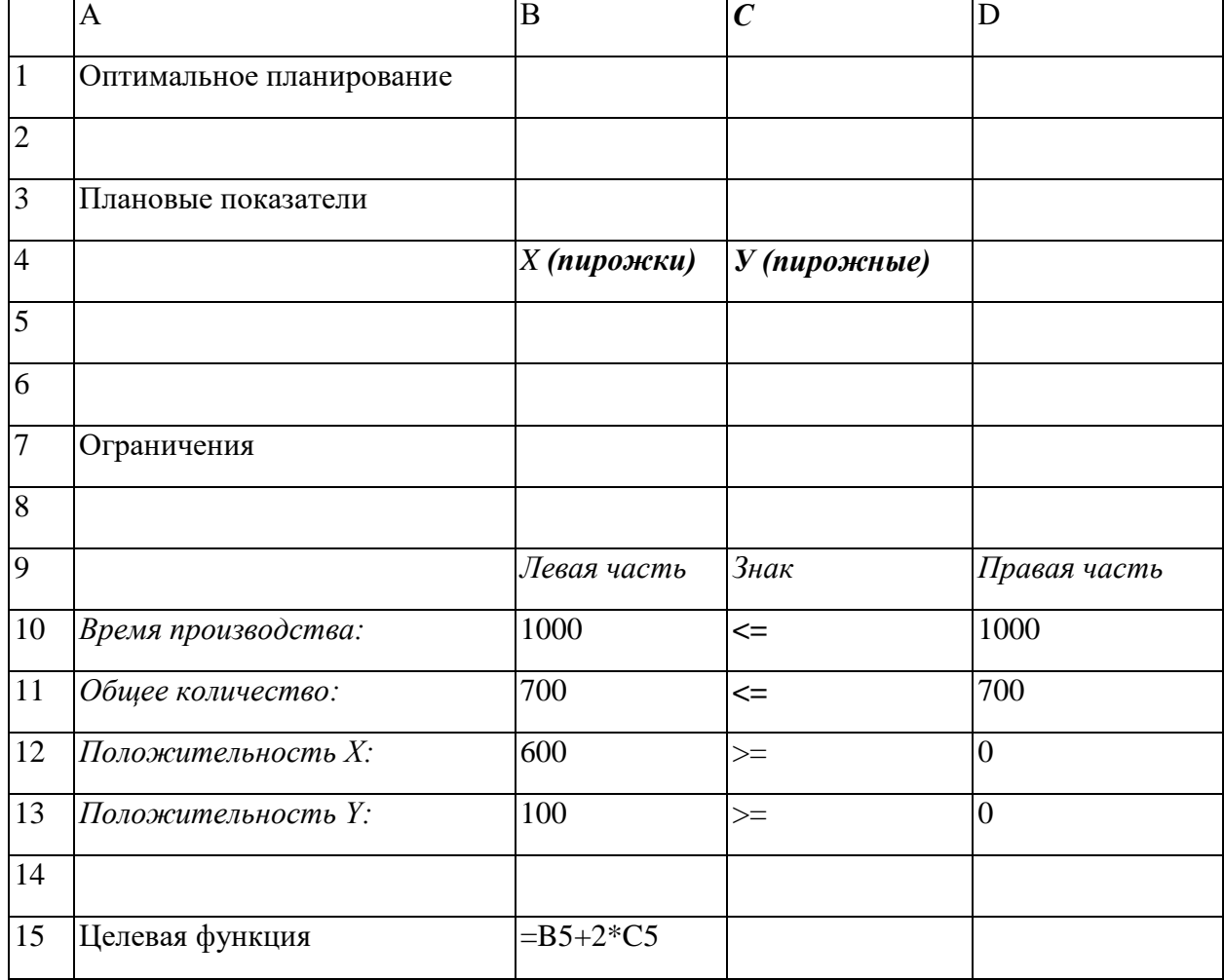

2. Вызвать программу оптимизации и сообщить ей, где расположены данные. Для этого выполнить следующие действия:

Перейти на вкладку Данные

В группе Анализ щелкнуть на кнопку Поиск решений

На экране откроется соответствующая форма:

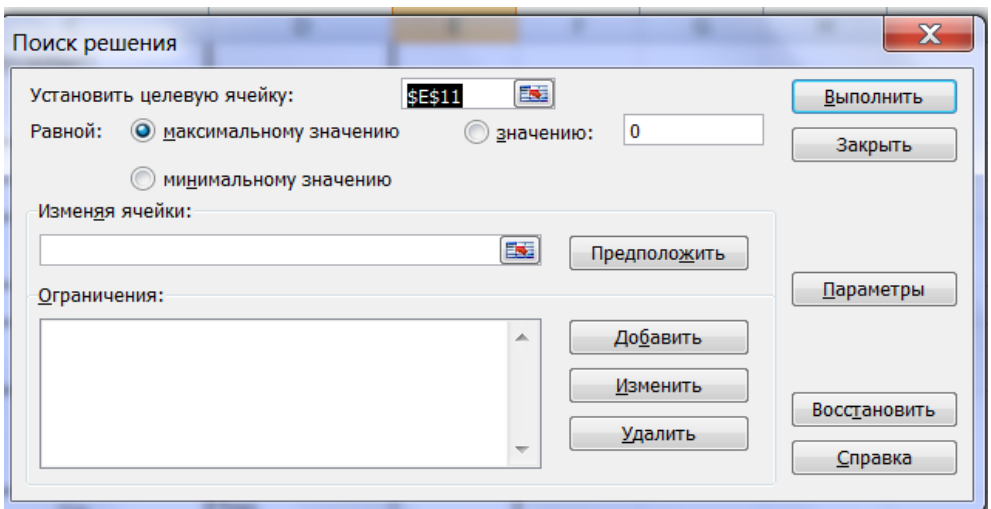

3. Выполнить следующий алгоритм:

ввести адрес ячейки с целевой функцией. В нашем случае это \$В\$15 (заметим, что если перед этим установить указатель мыши на ячейку В15, то ввод произойдет автоматически);

поставить отметку максимальному значению, т. е. сообщить программе, что нас интересует нахождение максимума целевой функции;

в поле Изменяя ячейки ввести \$В\$5:\$С\$5, т. е. сообщить, какое место отведено под значения переменных - плановых показателей;

в поле Ограничения ввести неравенства-ограничения, которые имеют вид:  $B10<=D10$ ; B11<=D11; B12>=D12; B13>=D13. Ограничения вводятся следующим образом:

щелкнуть на кнопке Добавить;

в появившемся диалоговом окне Добавление ограничения ввести ссылку на ячейку В10, выбрать из меню знак неравенства  $\leq$  и ввести ссылку на ячейку D10;

снова щелкнуть на кнопке Добавить и аналогично ввести второе ограничение B11<=D11 и т. д.

в конце щелкнуть на кнопке ОК.

закрыть диалоговое окно Добавление ограничения. Перед нами снова форма Поиск решения:

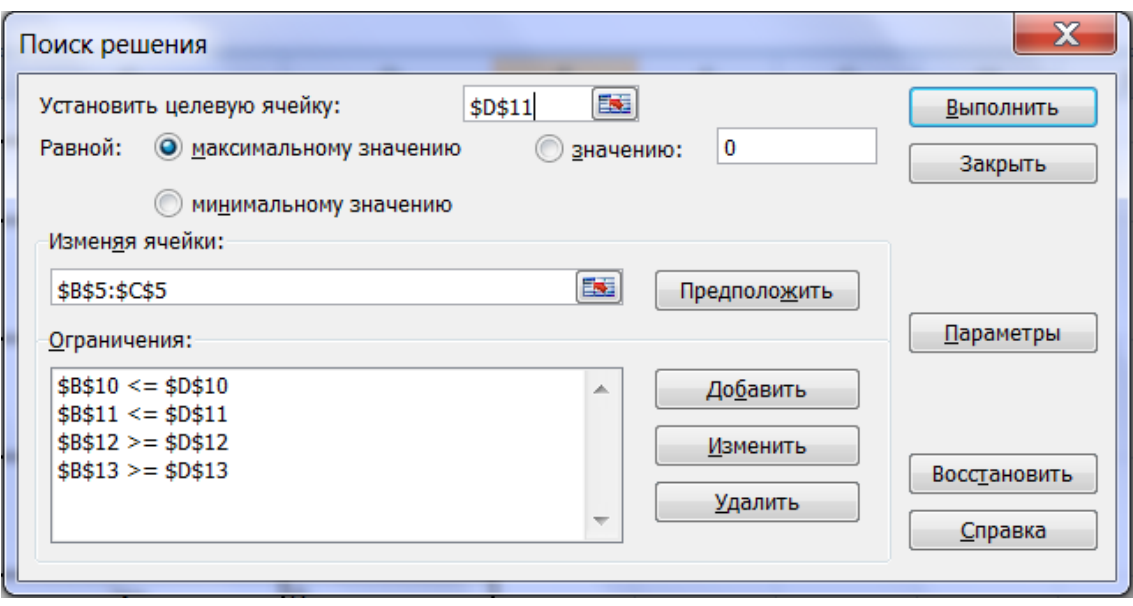

указать, что задача является линейной (это многократно облегчит программе ее решение). Для этого щелкнуть на кнопке Параметры, после чего открывается форма Параметры поиска решения:

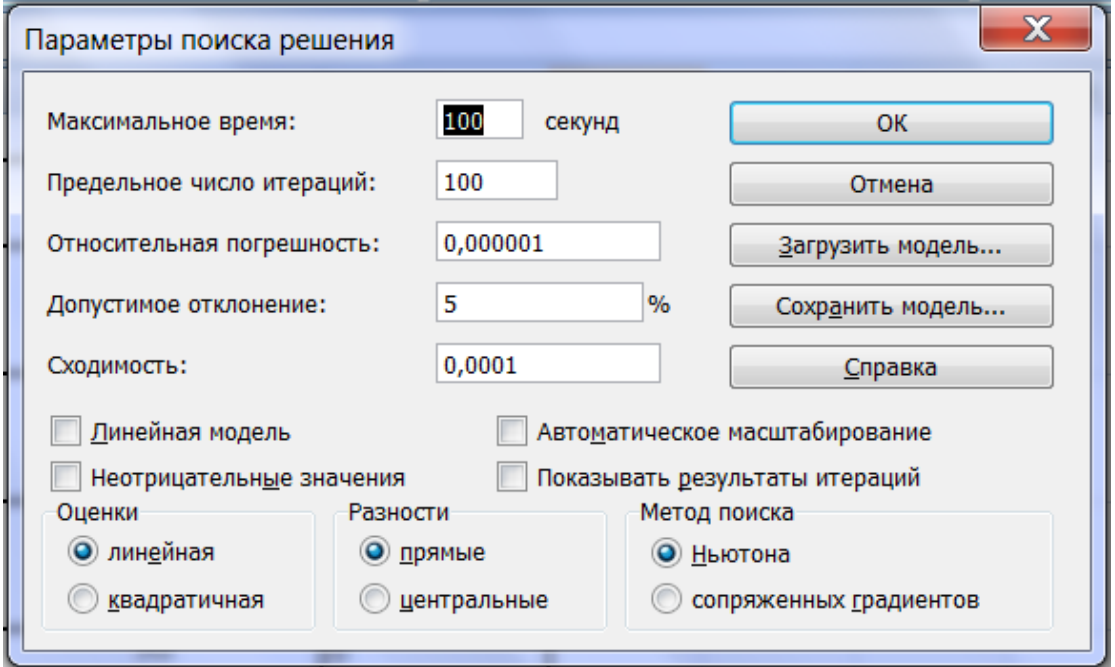

установить флажок линейная модель. Остальная информация на форме Параметры поиска решения чисто служебная, автоматически устанавливаемые значения нас устраивают, и вникать в их смысл не будем. Щелкнуть на кнопке ОК. Снова откроется форма Поиск решения.

щелкнуть на кнопке Выполнить — в ячейках В5 и С5 появляется оптимальное решение:

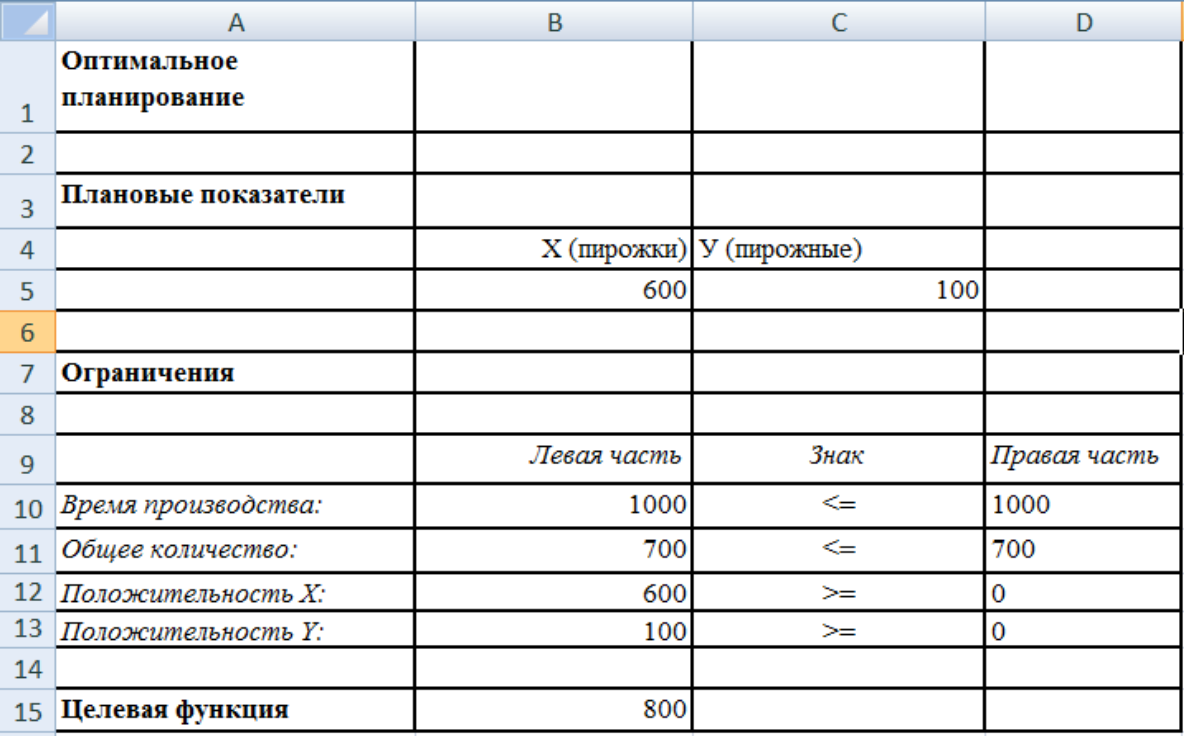

# *Справочная информация*

В результате применения инструмента Поиск решения, получен следующий оптимальный план дневного производства кондитерского цеха: нужно выпускать 600 пирожков и 100 пирожных. Эти плановые показатели соответствуют положению точки *В* на рис. 6.9 в учебнике. В этой точке значение целевой функции f(600, 100) = 800. Если один пирожок стоит 5 руб., то полученная выручка составит 4000 руб.

# ЗАДАНИЕ 2

Требуется решить задачу поиска оптимального плана производства школьного кондитерского цеха с измененными условиями.

Представьте себе, что в школе учатся неисправимые сладкоежки. И, кроме всех прочих ограничений, перед кондитерским цехом ставится обязательное условие: число пирожных должны быть не меньше числа пирожков. При такой постановке задачи система неравенств (см. § 39) примет вид:

# $\int x + y \le 700;$

Внести соответствующие изменения в электронную таблицу, построенную при выполнении предыдущего задания.

Получить оптимальный план с помощью средства Поиск решения.

Проанализировать полученные результаты. Сопоставить их с результатами задания 1.

# **Тема 4.5. Базы данных**

# **Практическое занятие № 22 Организация баз данных. Заполнение полей баз данных**

#### **Время на выполнение:** 90 минут

Задание 1. Создайте новую базу данных и структуру таблицы с информацией о студентах колледжа.

# Порядок выполнения работы

- 1. Вызовите программу Access.
- 2. Создайте новую базу данных для этого выполните **Файл/Создать/Пустая база данных**.

3. В поле **Имя файла** в качестве имени базы данных введите свою фамилию. Это будет название вашей личной базы данных.

4. По умолчанию создаётся Таблица1. Правой кнопкой мыши откройте Конструктор (рисунок 1). В появившемся диалоговом окне введите имя таблицы **«Список учеников»** и щелкните на кнопке **ОК.**

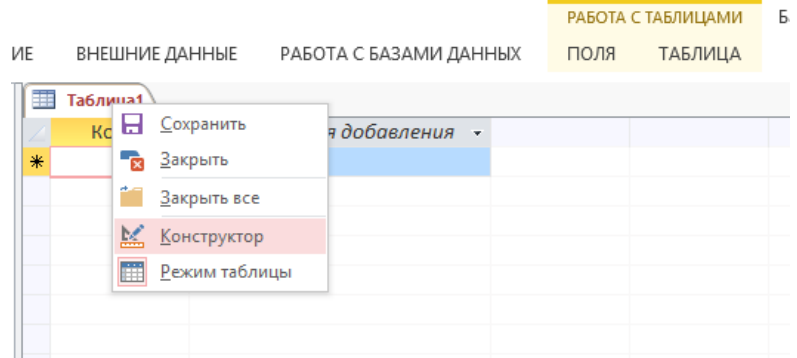

# Рисунок 1

5. Заполните поля в Конструкторе как показано на рисунке 2

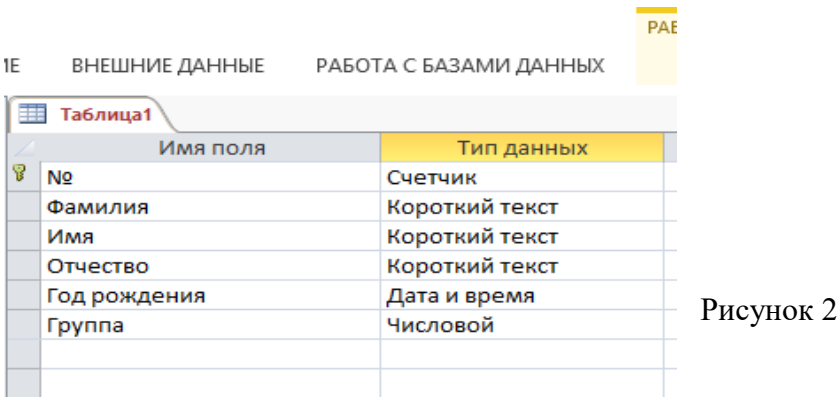

Сохраните таблицу вызвав контекстное меню правой кнопкой мыши (рисунок 3)

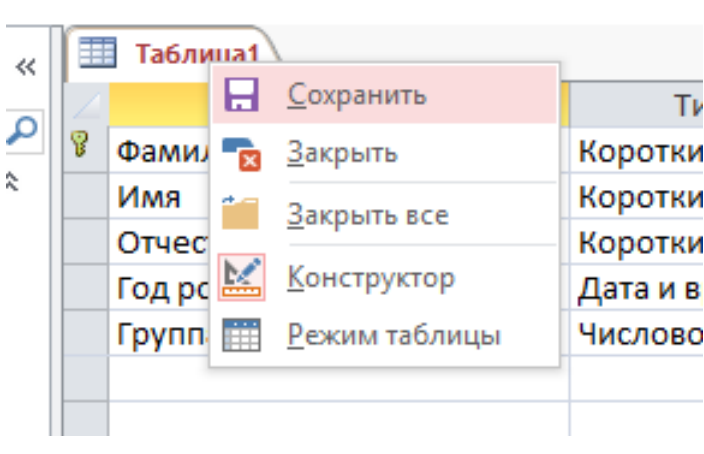

ВНЕШНИЕ ДАННЫЕ

PABOTA C BA3AI

АНИЕ

Рисунок 3

6. С помощью контекстного меню перейти в режим таблицы (Рисунок 4.

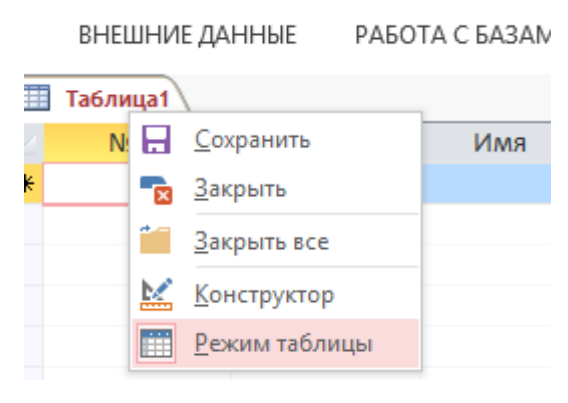

Рисунок 4

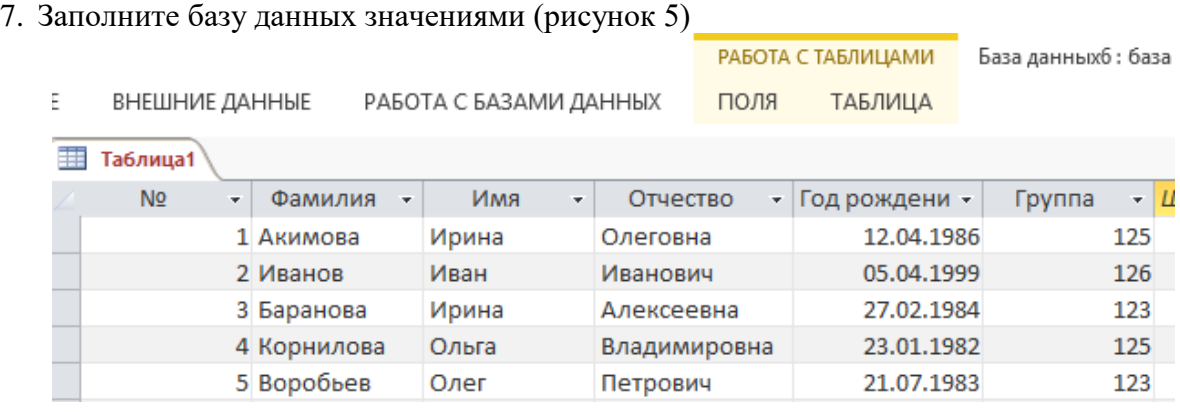

Рисунок 5

# 8. Сохраните таблицу.

9. С помощью меню **Создание/Конструктор таблиц** создать таблицу **Учебная группа,** в которой будет 2 поля **("Группа" и "Куратор"**)

10. Сделайте поле "**Группа"** ключевым, установив курсор на имя этого поля и щелкнув по кнопке **Ключевое поле**.

11.Сохраните таблицу.

# 12. Заполните таблицу значениями (рисунок 6)

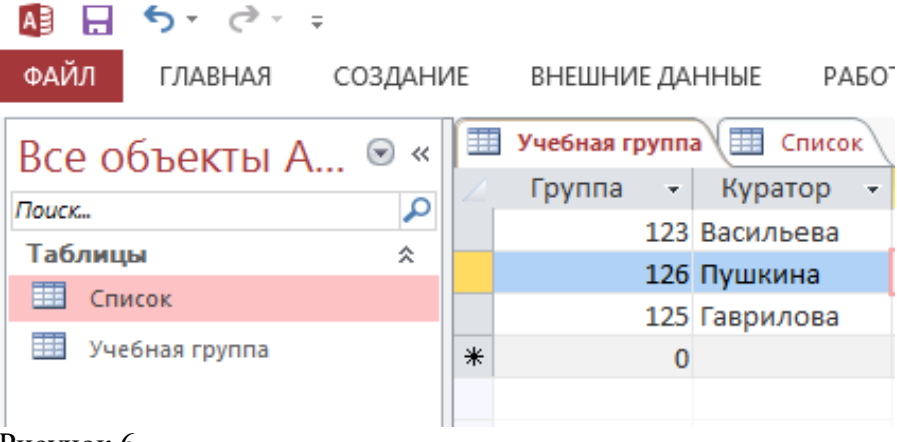

Рисунок 6

13. Сохранить таблицу, закрыть.

14. Создать схему данных меню Работа с базами данных/Схема данных.

15. Добавить таблицы **Список учеников** и **Учебная группа.**

16. Установите курсор мыши на имя поля **"Учебная группа"** в таблице **"Группы"** и, не отпуская кнопку мыши, перетащите курсор мыши на поле **"Группа"** таблицы **"Список учеников"**. Отпустите кнопку мыши. Появится диалоговое окно **Изменение связей.**

17.Установите флажок **Обеспечение целостности** данных.

18.Установите флажок **каскадное обновление связанных полей.** 

19.Установите флажок **каскадное удаление** связанных полей.

20.Щелкните по кнопке **Создать.** Появится связь **"один-ко-многим".** Схема данных представлена (рисунок 7).

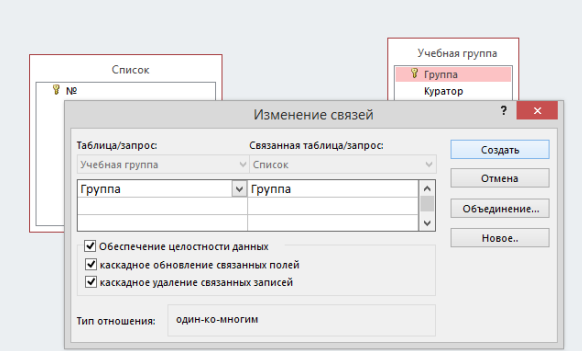

Рисунок 7

21.Сохраните и Закройте схему данных.

Задание 2**.** Создание формы для ввода данных.

Порядок выполнения работы

- 1. В окне базы данных выберите сделайте активной таблицу **Список Учеников** выберите вкладку **Создание/Форма.**
- 2. Сохранить Форму с помощью контекстного меню, в поле имя указать **Форма Список учеников** заполнить таблицу с помощью формы.

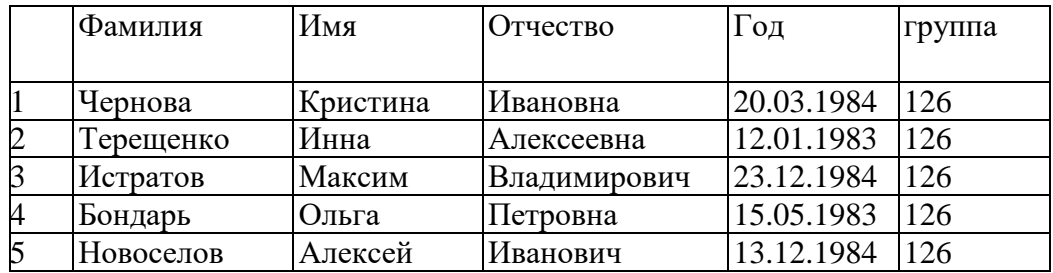

Для заполнения полей используйте контекстное меню (рисунок 8)

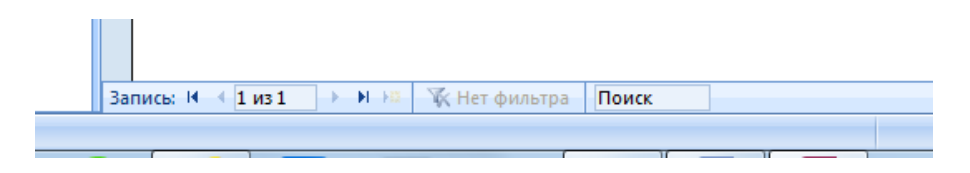

# Рисунок 8.

Задание 3. Создание запроса.

- **a)** Выбрать вкладку Создание/Конструктор запросов;
- **b)** Создать *Простой запрос* на основе таблиц «*Список учеников*» и «*Учебная группа*», включив поля: *Фамилия, Имя, Год рождения, Группа, Куратор.* Задать имя запроса «*Учебная группа1*»;
- **c)** Просмотреть полученные данные по запросу;
- **d)** Открыть данный запрос с помощью конструктора и установить сортировку по полю «*Фамилии*» по возрастанию;
- **e)** Просмотреть полученные данные по запросу;

## **Практическое занятие № 23 Реализация запросов с помощью конструктора**

**Время на выполнение:** 90 минут

Задание 1.

1. В свою таблицу СПИСКИ вносите еще 5 учеников со всеми данными

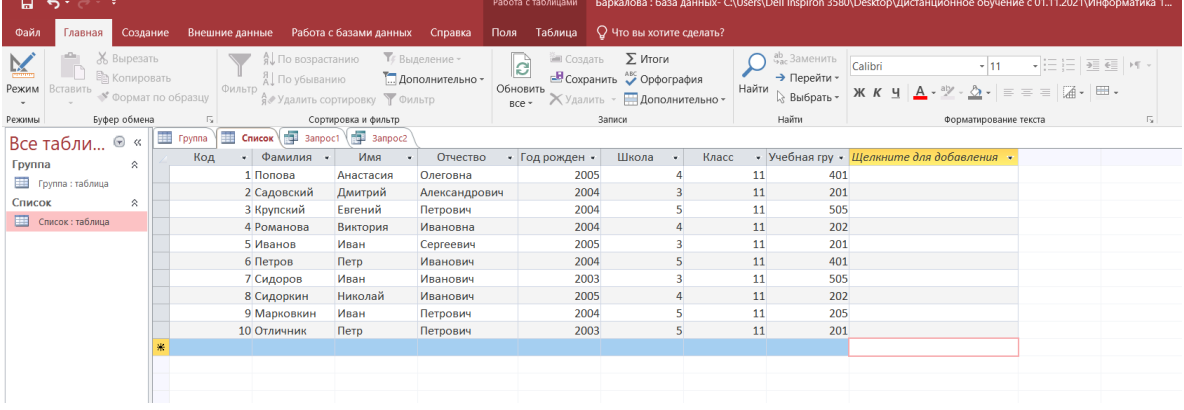

2. В свою таблицу ГРУППА внести изменения и добавить Столбец Предмет

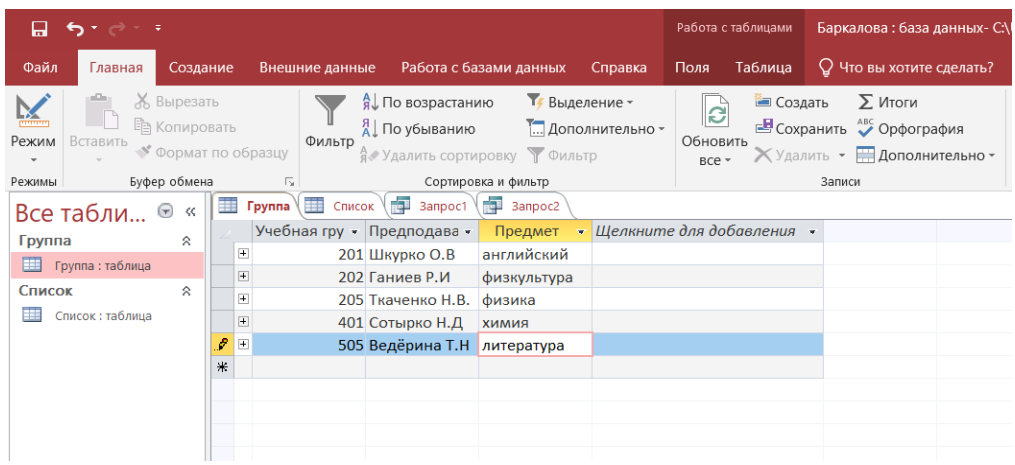

3. Выбираем вкладку Создание – конструктор запросов.

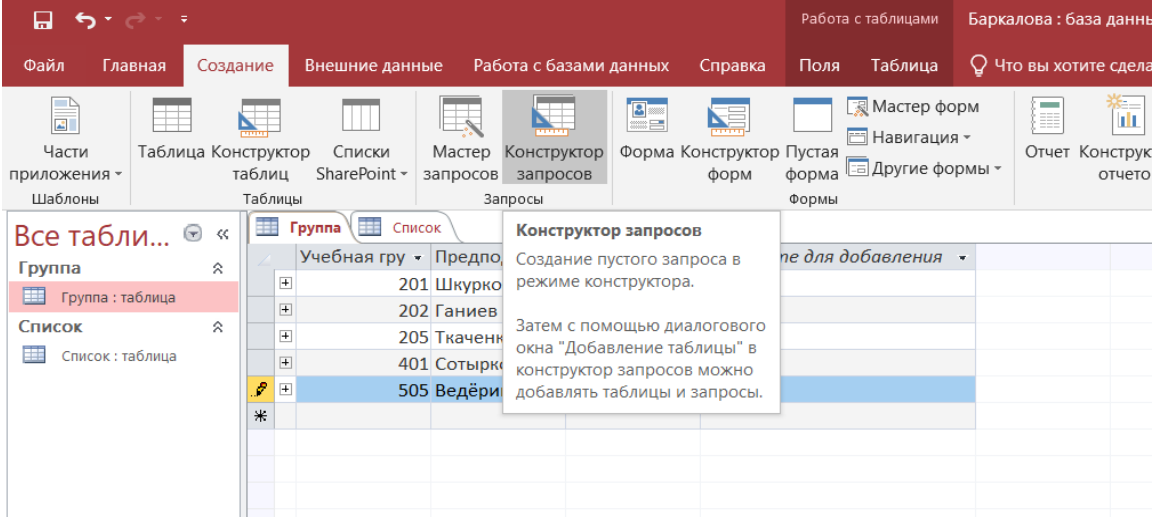

# **4. Добавляем две таблицы.**

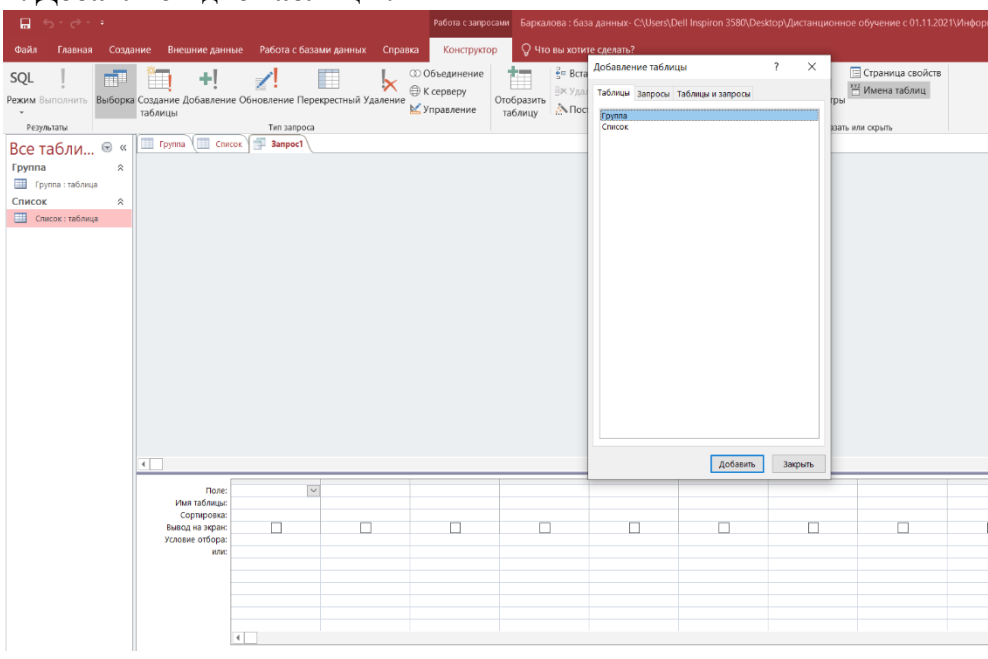

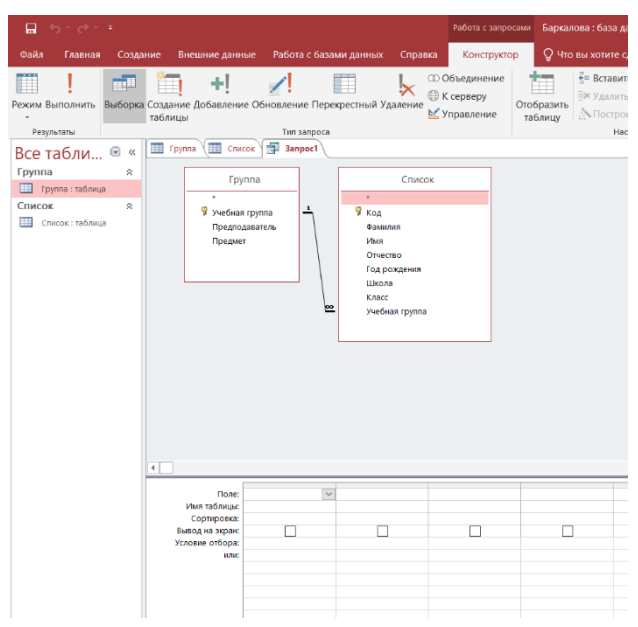

5. Потом путем перетягивания, перетягиваем из таблицы необходимые данные и вставляем в поле. А именно:

- 1. Учебная группа
- 2. Преподаватель
- 3. Предмет
- 4. Фамилия
- 5. Имя
- 6. Школа

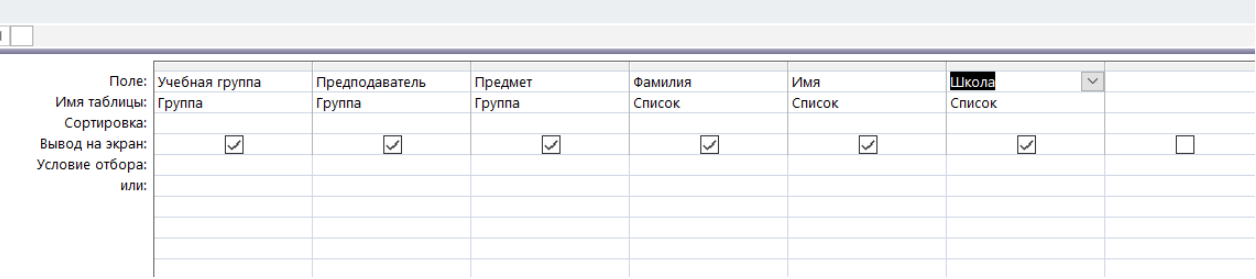

#### 6. Выполнить запрос, нажав на выполнить!

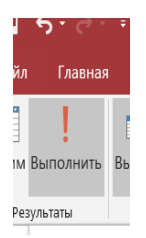

# 7. Полученный вопрос сохраняем и называем – на выборку.

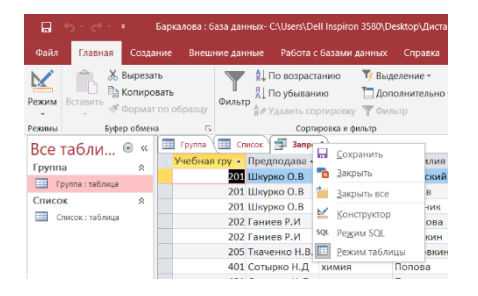

# **Делаем Первый СКРИН! Сохраняем скрин под именем 1.**

8. Потом повторяем пункт 3-4.

9. Потом путем перетягивания, перетягиваем из таблицы необходимые данные и вставляем в поле. А именно:

- 1. Учебная группа
- 2. Преподаватель
- 3. Предмет
- 4. Фамилия
- 5. Имя
- 6. Школа
- В столбце Школа, напротив Условие отбора поставить 4,
- В столбце Учебная группа, напротив Сортировка выбираем по возрастанию

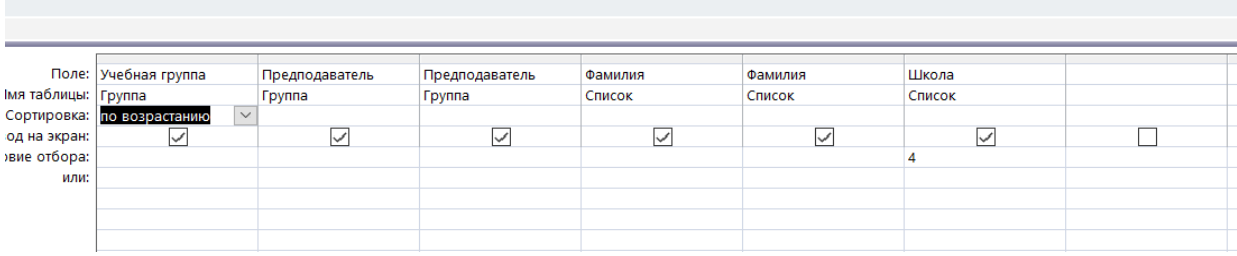

#### 6. Выполнить запрос, нажав на выполнить!

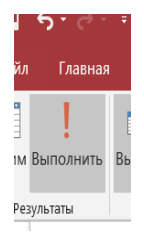

## 7. Полученный запрос сохраняем и называем – параметрический.

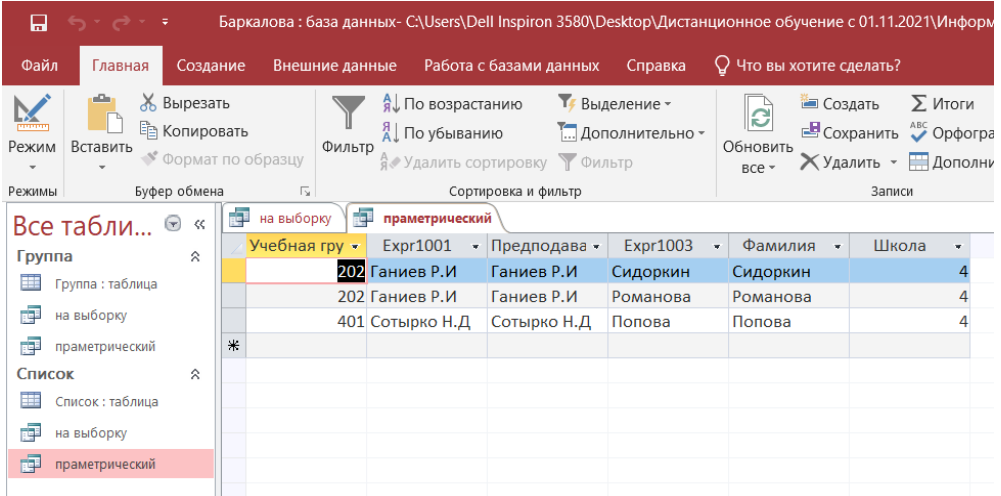

# **Делаем ВТОРОЙ СКРИН! Сохраняем скрин под именем 2.**

8. Потом повторяем пункт 3-4.

9. Потом путем перетягивания, перетягиваем из таблицы необходимые данные и вставляем в поле. А именно:

- 1. Учебная группа
- 2. Предмет
- 3. Фамилия
- 4. Имя
- 5. Год рождения
- 6. Школа

В столбце Предмет, напротив Условие отбора – вписать любой один предмет, который есть в этих таблицах.

В столбце Фамилия, напротив Сортировка – выбираем по возрастанию

В столбце Год рождения, напротив Условие отбора – вписать любой год рождения, который есть в этой таблице.

10. Полученный запрос сохраняем и называем – по предмету и возрасту.

# **Делаем ТРЕТИЙ СКРИН! Сохраняем скрин под именем 3.**

**11. Самостоятельно составить запрос, чтобы получить ответ на такой вопрос – Пофамильно в алфавитном порядке перечислить какой предмет и в какой аудитории будут сдавать ученики. Никакой другой информации больше быть не должно!** 

**Делаем Четвертый СКРИН! Сохраняем скрин под именем 4.**

12. **Самостоятельно составить запрос, чтобы получить ответ на такой вопрос – Пофамильно в алфавитном порядке перечислить какой предмет будут сдавать ученики (одного года рождения, из тех годов, которые есть в таблице, ты выбираешь только один год).**

**Делаем ПЯТЫЙ СКРИН! Сохраняем скрин под именем 5.**

**Раздел 5 Информационно-коммуникационные технологии. Работа в информационном пространстве**

# **Вопросы:**

- 1.Защита информации это ?
- 2. Угроза информации?
- 3. Какой закон защищает персональные данные?
- 4. Что из себя может представлять комплексная защита?
- 5. Автоматизированные системы ?
- 6. Важность конфиденциальности в нашей жизни как профессиональное качество?
- 7. Что такое защита информации?
- 8. Какие три составляющих информационной безопасности вы знаете?
- 9. На какие классы делятся компьютерные вирусы по механизму заражения?
- 10. С какими антивирусными программами вам приходилось работать?
- 11. Чем отличаются резидентные антивирусные программы от нерезидентных

## **Тема 5.1. Компьютерные сети**

## **Практическое занятие № 24 Примеры работы с интернет-магазином, интернет-СМИ**

**Время на выполнение:** 90 минут

Задание 1.

Сделать подборку Приложений и платформ (Маркит-плейсов), которыми пользуются в России, не менее 4-ех и описать каждый.

Задание 2.

Сделать подборку Браузеров, которыми пользуются в России, не менее 4-ех и описать каждый.

Задание 3. Найти саты и платформы самых популярных интернет изданий СМИ, которыми пользуются в России, не менее 4-ех и описать каждый. Задание 4.

Описать, работу интернет библиотекой BOOK.RU , а так же алгоритм пользования. Задание 5.

Сделать вывод о важности работы актуальных и честных СМИ, а так же добросовестности качественных товаров в интернет магазинах.

# **Практическое занятие № 25 Сетевое хранение данных. Облачные ресурсы**

# **Время на выполнение:** 90 минут

Задание 1**.** На *Рабочем столе* создать папку с именем *ПР 20 2\_3*, в папке создать *Документ Microsoft Word* с именем *Практическое\_занятие № 25*

Задание 2**.** Запустите браузер и в строке Яндекс.Диск

Задание 3**.** Создайте аккаунт на сервисе ЯндексДиск. (сделайте скриншот и поместите его в документ *ПЗ№25*).

Задание 4. Создайте папку и загрузите на Яндекс.Диск любой файл из ваших файлов документов или рисунков. (сделайте скриншот и поместите его в документ *ПЗ№25*).

Задание 5. Поделитесь ссылкой на загруженный файл с одногруппниками с помощью эл. почты. (сделайте скриншот и поместите его в документ *ПЗ№25*).

Задание 6**.** Ознакомьтесь с Яндекс сервисами. (сделайте скриншот и поместите его в документ *ПЗ№25*).

Задание 7**.** Попробуйте специальный поиск на сервисе Яндекс. (сделайте скриншот и поместите его в документ *ПЗ№25*).

Задание 8. Перейдите в сервис Яндекс.Новости (узнайте актуальную информацию в разделе политика) (сделайте скриншот и поместите его в документ *ПЗ№25*).

Задание 9. Выйти из своего аккаунта, закрыть браузер.

# **Тема 5.2. Деятельность в сети Интернет**

## **Практическое занятие № 26 Использование языков построения запросов**

## **Время на выполнение:** 90 минут

Задание 1

1) Определите какой организации принадлежит сайт, расположенный по адресу: а[\)http://www.nlr.ru](https://infourok.ru/go.html?href=http%3A%2F%2Fwww.nlr.ru%2F)

2) Найдите на web-странице, расположенной по адресу требуемую информацию. Информацию данной страницы сохранить в текстовом документе. Зайти на сайт [http://www.gismeteo.ru](https://infourok.ru/go.html?href=http%3A%2F%2Fwww.gismeteo.ru%2F) и узнать погоду на ближайшие трое суток в вашем населённом пункте.

3) Использование поисковых серверов. Найдите ответ на вопрос и адрес запишите его в оценочный лист. С помощью какого поискового сервера будет осуществляться поиск определите сами. Кто и когда изобрел шариковую ручку?

Задание 2.

1. Определите какой организации принадлежит сайт, расположенный по адресу:

б[\)http://www.velib.com](https://infourok.ru/go.html?href=http%3A%2F%2Fwww.velib.com%2F)

2. Найдите на web-странице, расположенной по адресу требуемую информацию. Информацию данной страницы сохранить в текстовом документе. Зайти на сайт Лаборатории Касперского [http://www.kaspersky.ru/](https://infourok.ru/go.html?href=http%3A%2F%2Fwww.kaspersky.ru%2F) и найти описания вредоносных программ (их классификацию).

3.Использование поисковых серверов. Найдите ответ на вопрос и адрес запишите его в оценочный лист. С помощью какого поискового сервера будет осуществляться поиск определите сами. Сколько всего стран в мире?

Задание 3.

1.Определите какой организации принадлежит сайт, расположенный по адресу: в[\)http://schools.keldysh.ru/sch444/museum](https://infourok.ru/go.html?href=http%3A%2F%2Fschools.keldysh.ru%2Fsch444%2Fmuseum)

2.Найдите на web-странице, расположенной по адресу требуемую информацию. Информацию данной страницы сохранить в текстовом документе. Зайти на сайт Российских железных дорог [http://www.rzd.ru](https://infourok.ru/go.html?href=http%3A%2F%2Fwww.rzd.ru%2F) и найти информацию о расписании и наличии билетов на завтрашний день на поезда, идущие по маршруту Рыбинск-Москва.

3.Использование поисковых серверов. Найдите ответ на вопрос и адрес запишите его в оценочный лист. С помощью какого поискового сервера будет осуществляться поиск определите сами. В каком веке придумали мороженое пломбир?

Задание 4.

1.Определите какой организации принадлежит сайт, расположенный по адресу: [http://www.uznay-prezidenta.ru](https://infourok.ru/go.html?href=http%3A%2F%2Fwww.uznay-prezidenta.ru%2F)

2.Найдите на web-странице, расположенной по адресу требуемую информацию. Информацию данной страницы сохранить в текстовом документе. Зайти на сайт газеты «Из рук в руки» [http://www.irr.ru/](https://infourok.ru/go.html?href=http%3A%2F%2Fwww.irr.ru%2F) вашего населённого пункта и найти информацию обо всех продаваемых автомобилях Ford Focus (год выпуска – любой).

3. Использование поисковых серверов. Найдите ответ на вопрос и адрес запишите его в оценочный лист. С помощью какого поискового сервера будет осуществляться поиск определите сами. Где еще, кроме Греции, есть гора Олимп?

# Задание 5. (дополнительное)

1.Web-страница, расположенная по адресу: http://samuraev.narod.ru/arxiv/gaz001.htm рассказывает о первой российской газете. Как она называется и год ее выпуска? 2.Определить, о чем рассказывается на данной странице: www.konkurskit.ru
3.Определите, о каком море идет речь на сайте, расположенном по адресу: http://esimo.oceanography.ru/esp2/index/index/esp\_id/5/

4.Сколько официальных языков в ЮАР?

5.Сколько морей омывают берега России?

6.Сколько видов попугаев существует в мире?

7.Сколько человек в истории России было удостоено звания генералиссимус?

Задание 5. Сделайте Вывод о проделанной работе

## **Тема 5.3. Социальная информатика**

### **Практическое занятие № 27 Участие в онлайн-конференции**

#### **Время на выполнение:** 90 минут

Задание 1. Описать организацию онлайн-конференции из одной представленной платформы связи (Zoom, Yandex –мост, VK, WhatsApp).

Задание 2. Организовать онлайн-конференцию.

Задание 3. Описать все положительные и отрицательные стороны онлайн общения между мололежью.

Задание 4. Выводы о современной тенденции общения между филиалами организаций во время дистанционной работы.

### **Практическое занятие № 29 Открытые образовательные ресурсы**

#### **Время на выполнение:** 90 минут

Задание 1.

- 1. Загрузите Интернет.
- 2. В строке поиска введите фразу «каталог образовательных ресурсов».

3. Перечислите, какие разделы включают в себя образовательные ресурсы сети Интернет.

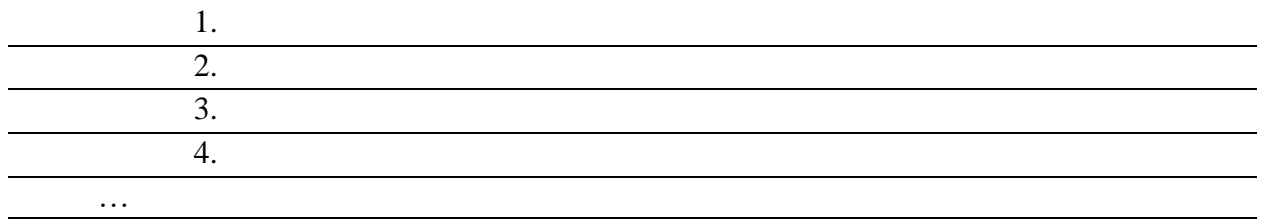

12.

#### 4. Охарактеризуйте любые три

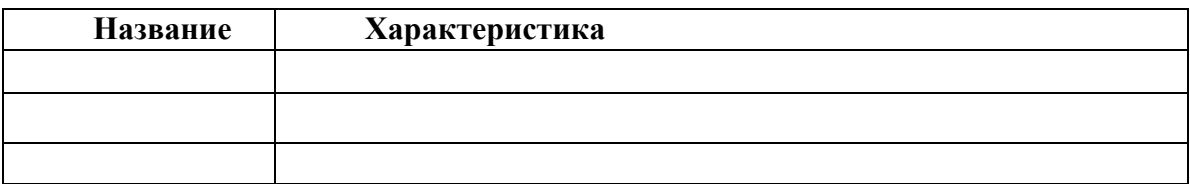

Задание 2

С помощью Универсального справочника-энциклопедии найдите ответы на следующие вопросы:

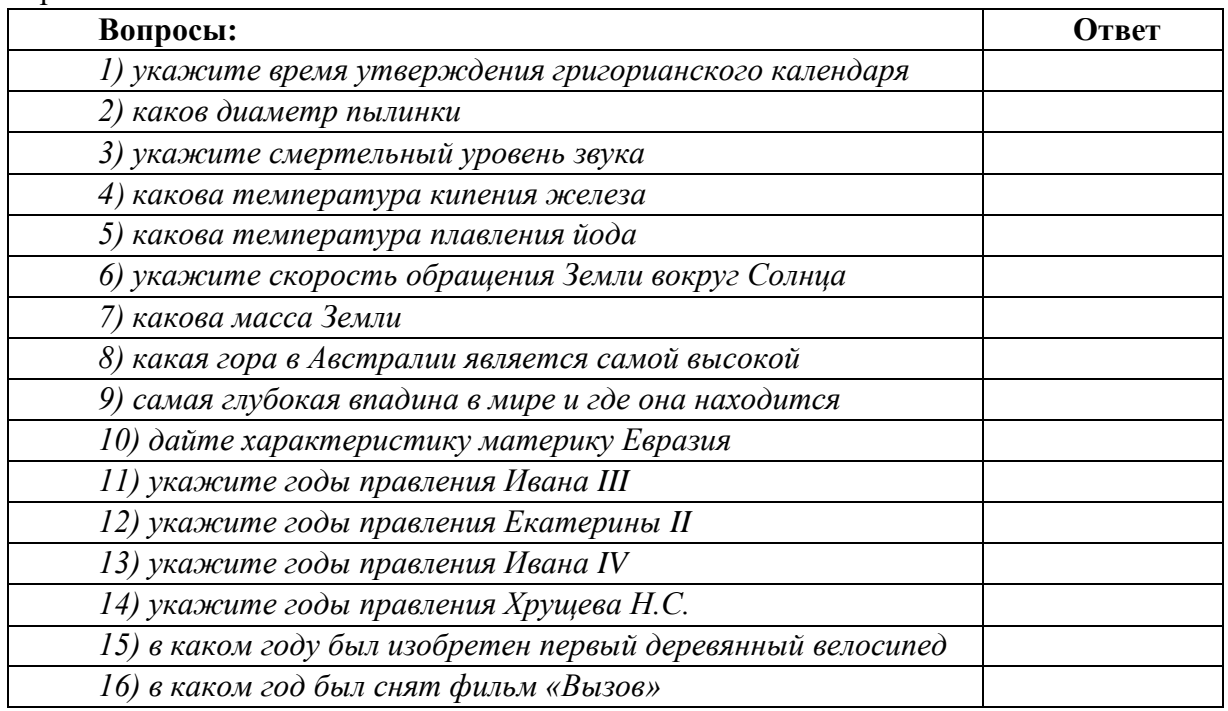

Задание 3. Ответьте на вопросы

- 1. Что Вы понимаете под информационными ресурсами?
- 2. Перечислите параметры для классификации информационных ресурсов.
- 3. Что понимают под образовательными информационными ресурсами?
- 4. Что можно отнести к образовательным электронным ресурсам?

Задание 4. Сделайте Вывод о проделанной работе

#### **Тема 5.4. Информационная безопасность**

#### **Практическое занятие № 31 Защита информации. Антивирусная защита**

#### **Время на выполнение:** 90 минут

Задание 1.

Провести полное сканирование компьютера – имеющимся антивирусником.

Задание 2.

Составить отчет о сканировании компьютера антивирусника, по следующим критериям:

- за какое время прошло сканирование всего компьютера;
- какой объем информации был отсканирован;
- какое количество вредоносных программ было найдено?;
- какие меры были приняты для защиты от вредоносных программ.

#### Задание 3.

Вывод о важности антивирусных программ и аппаратных устройств которые осуществляют защиту информации .

# **Практическое занятие № 34 Общие проблемы защиты информации и информационной безопасности АИС**

**Время на выполнение:** 90 минут

Задание 1. Опишите, что относится к основным средствам защиты информации по схеме с прошлого занятия.

Задание 2.

Описать (в объеме 2-3 страниц) Автоматизированные Информационные Системы – как многосложный организм защиты информации и информационной безопасности

Задание 3.

Вывод о важности защиты информации и информационной безопасности АИС.

## **5.3.2. Оценочные средства для проведения контроля по внеаудиторной самостоятельной работе обучающихся**

Задания по выполнению внеаудиторной самостоятельной работы обучающихся представлены в Методических рекомендациях по внеаудиторной самостоятельной работе обучающихся

# 5.4. КОНТРОЛЬНО-ОПЕНОЧНЫЕ СРЕЛСТВА ПРОМЕЖУТОЧНОЙ **АТТЕСТАНИИ**

#### 5.4.1. Задания для проведения промежуточной аттестации в форме экзамена

#### Перечень теоретических вопросов:

#### Теоретические вопросы:

- 1. Динамические ('электронные) таблицы. Назначение и принципы работы электронных таблиц.
- 2. Принтер, его виды и способы печати
- 3. Виды информационных процессов. Процесс передачи информации, источник и приемник информации
- 4. Виды информационных процессов
- 5. Единицы измерения количества информации.
- 6. Скорость передачи информации через устройства передачи информации
- 7. Использование специализированных средств редактирования математических объектов
- 8. Устройства ввода и вывода информации
- 9. Форматирование символов и абзацев. Нумерованные и маркированные списки.
- 10. Шифрование и дешифрование
- 11. Общие проблемы защиты информации и информационной безопасности АИС
- 12. Основные 10 комбинаций сочетания клавиш на клавиатуре
- 13. Архитектура современных компьютеров.
- 14. Многопроцессорные системы
- 15. Открытые образовательные ресурсы
- 16. Защита информации. Антивирусная защита
- 17. Сетевое хранение данных.
- 18. Облачные ресурсы
- 19. Графическое представление данных с использованием диаграмм
- 20. Описать прикладной пакет Microsoft Office
- 21. Использование мультимедийных онлайн сервисов
- 22. Процесс передачи информации, источник и приемник информации Программы распознания текста
- 23. Подходы к понятию и измерению информации
- 24. Гипертекстовые структуры
- 25. Что такое Базы данных и их смысл в нашей жизни?
- 26. Безопасность, гигиена, эргономика, ресурсосбережение
- 27. Роль современных информационных технологий в жизни нового поколения спениалистов.
- 28. Кодирование с исправлением ошибок. Сортировка
- 29. Представление информации в различных системах счисления
- 30. Алгоритмы и способы их описания
- 31. Устройство памяти компьютера. Носители информации (гибкие диски, жесткие диски, диски CD-ROM/R/RW, DVD и др.).
- 32. Файловая система. Папки и файлы. Имя, тип, путь доступа к файлу
- 33. Понятие алгоритма. Свойства алгоритма. Исполнители алгоритмов (назначение, среда, режим работы, система команд). Компьютер как формальный исполнитель алгоритмов (программ)
- 34. Право и этика в сети Internet.
- 35. Программные средства и технологии обработки числовой информации (электронные калькуляторы и электронные таблицы).
- 36. Компьютерные вирусы.
- 37. Арифметические и логические основы работы компьютера.
- 38. Технология WWW (World Wide Web Всемирная паутина).
- 39. Основные черты информационного общества. Информатизация
- 40. Память ПК. Виды памяти и её основное назначение. Носители информации.
- 41. Основные этапы в информационном развитии общества.
- 42. Манипуляторы при работе на ЭВМ перечислить и описать устройства
- 43. Локальные и глобальные компьютерные сети. Адресация в сетях
- 44. Функции клавиатуры и сочетание клавиш
- 45. Программное обеспечение компьютера: состав и структура. Операционная система компьютера.
- 46. Графический интерфейс операционной системы Windows
- 47. : Технология хранения, поиска и сортировки данных (базы данных, информационные системы). Табличные, иерархические и сетевые базы данных.
- 48. Вопрос № 2: Издательские системы.
- 49. Хранение информационных объектов на различных цифровых носителях.
- 50. Циклические алгоритмы. Графический способ описания алгоритма.

#### Практические задания:

Построить блок схему к задаче. Указать тип алгоритма, что дано и что нужно найти.

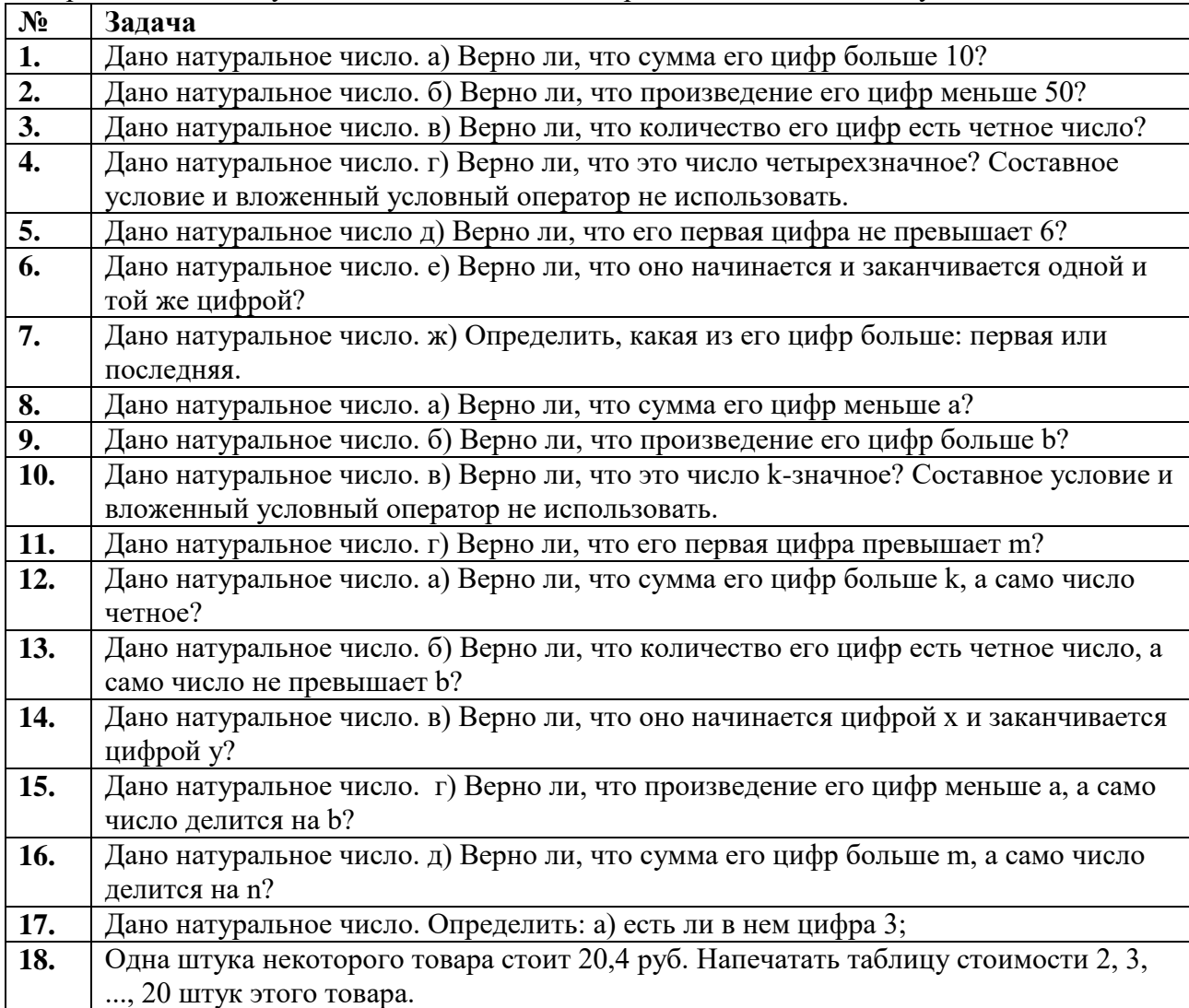

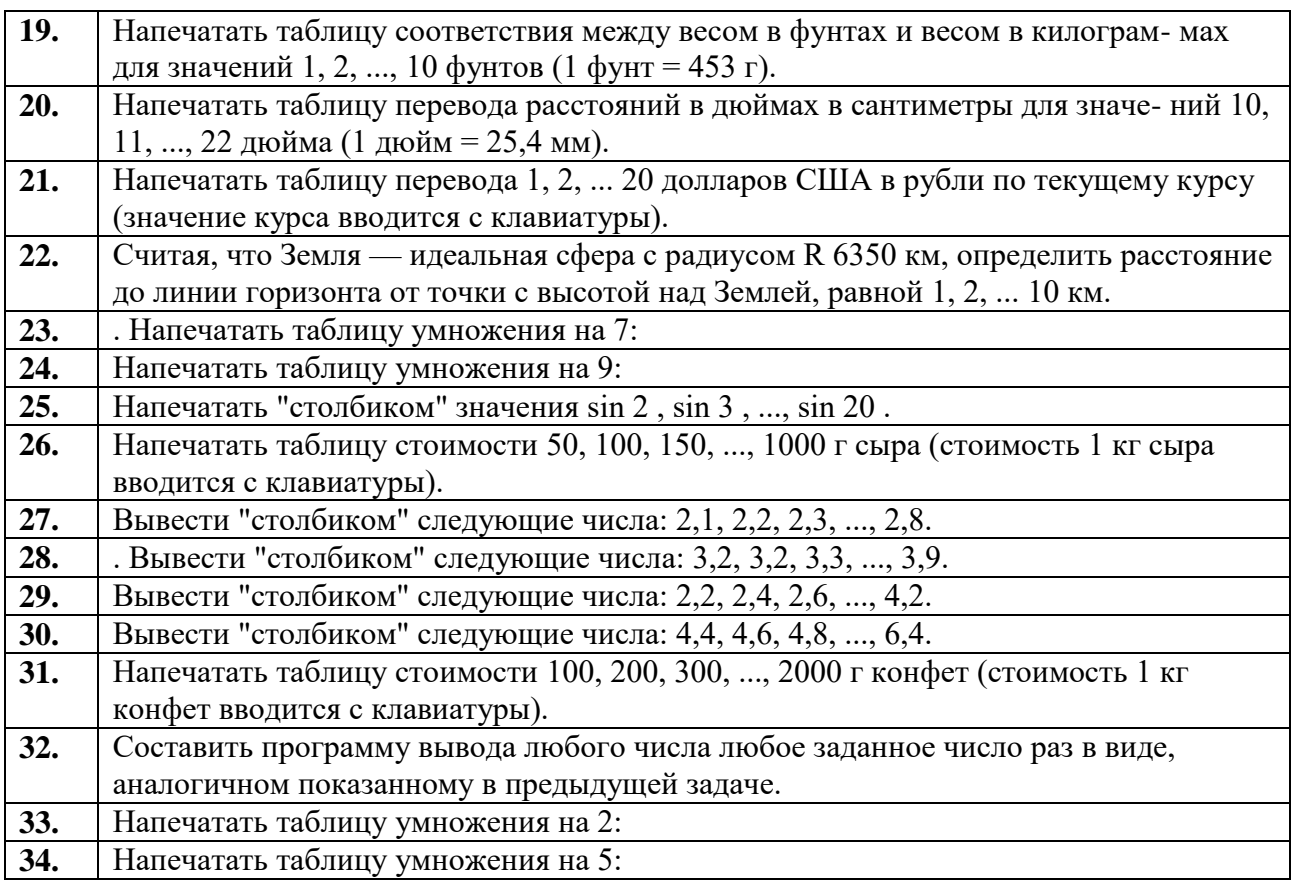